## **DISEÑO E IMPLEMENTACIÓN DE UN ENDOSCOPIO ELECTRÓNICO E INTERFAZ ELECTRÓNICA PARA DIAGNÓSTICO VETERINARIO**

**JULIO ALEXANDER BURBANO NARVAEZ** 

**UNIVERSIDAD DE NARIÑO FACULTAD DE INGENIERÍA INGENIERÍA ELECTRÓNICA SAN JUAN DE PASTO 2016**

#### **DISEÑO E IMPLEMENTACIÓN DE UN ENDOSCOPIO ELECTRÓNICO E INTERFAZ ELECTRÓNICA PARA DIAGNÓSTICO VETERINARIO**

#### **JULIO ALEXANDER BURBANO NARVAEZ**

**Trabajo de grado presentado como requisito para optar al título de Ingeniero Electrónico** 

> **Director: ING. MSC. DARÍO FERNANDO FAJARDO FAJARDO Ingeniero Electrónico**

> > **UNIVERSIDAD DE NARIÑO FACULTAD DE INGENIERÍA INGENIERÍA ELECTRÓNICA SAN JUAN DE PASTO 2016**

#### **NOTA DE RESPONSABILIDAD**

Las ideas y conclusiones aportadas en este Trabajo de Grado son Responsabilidad de los autores.

Artículo 1 del Acuerdo No. 324 de octubre 11 de 1966, emanado por el Honorable Concejo Directivo de la Universidad de Nariño.

"La Universidad de Nariño no se hace responsable de las opiniones o resultados obtenidos en el presente trabajo y para su publicación priman las normas sobre el derecho de autor".

Artículo 13, Acuerdo N. 005 de 2010 emanado del Honorable Consejo Académico.

Nota de aceptación

Firma del presidente del Jurado

<u> 1980 - Jan James James, martin amerikan basar dan bagi dan bagi dalam bagi dalam bagi dalam bagi dalam bagi d</u>

Firma del jurado

Firma del jurado

San Juan de Pasto, 14 de junio de 2016

A quienes con sus grandes aportes hicieron posible este trabajo y también a todos aquellos que han estado presentes, por haber plasmado su huella en mi camino.

A la ciencia y a las personas para quienes sea útil esta investigación para que saquen el máximo provecho de ella.

A mi familia, a mis padres, hermanas, esposa y sobre todo a mi hijo Julio Alejandro para quien quiero y visualizo una persona íntegra y exitosa.

#### **AGRADECIMIENTOS**

A la Universidad de Nariño por haberme brindado una educación integral y de calidad total. Prometo por el resto de mi vida honrarla y engrandecerla en todo momento, con la excelencia como profesional.

Al Departamento de Ingeniería Electrónica, en especial a todos mis profesores que forjaron mi carrera profesional, igualmente a todos mis compañeros con los que supere grandes batallas.

Al Msc. Darío Fernando Fajardo Fajardo, Ingeniero Electrónico, docente tiempo completo Universidad de Nariño, director del trabajo de grado, por su confianza y apoyo.

Al MVZ Msc. Bolívar Lagos Figueroa, Director del Departamento de Salud Animal de la Universidad de Nariño, Por su aporte significativo, al logro y consecución de los objetivos planteados.

Al MV Msc. Guillermo Arturo Cárdenas Caicedo, al Ingeniero en Producción Acuícola Msc Wilmer René Sanguino Ortiz, al Profesional en Acuicultura Gustavo Adolfo Torres Valencia, a los Estudiantes del Departamento de Recursos Hidrobiológicos, Ana María López y Dorian Pantoja, a las estudiantes de Medicina Veterinaria, Lisbeth Pérez López y Sofía Caicedo Duque, y a todo el equipo de trabajo del proyecto de investigación "Evaluación de diferentes métodos de determinación del sexo en reproductores de Pirarucú Arapaima Gigas, mantenidos en cautiverio en estaciones piscícolas - Departamento del Putumayo", sin cuyo aporte la culminación de este proyecto se hubiera visto imposibilitado.

Gracias a mis padres Julio y Cecilia por todo su amor comprensión y apoyo sin condiciones ni medida, por su ejemplo que me enseño grandes lecciones… Por guiarme en el mejor camino.

Gracias a mis hermanas Sandra Lizbeth y Gloria, Por participar en mi desarrollo intelectual, porque cada una me mostro la excelencia en diferentes áreas del conocimiento y por brindarme su apoyo y ejemplo durante toda mi vida.

Gracias a mi esposa por estar a mi lado en los momentos que más lo necesite, por creer en mí y brindarme su apoyo incondicional para lograr esto y compartir la culminación de mis estudios profesionales, por ser mi novia, amiga y ser como es conmigo.

Gracias a mi hijo por enseñarme a valorar la vida, superando grandes dificultades… por mostrarme que cosas son realmente importantes. Eres la mejor compañía que puedo tener.

Gracias a mis amigos Jorge Sapuyes, Leonardo Sarasty Francisco Montenegro, Jairo Egas y sus familias por brindarme su amistad incondicional.

Gracias… a todos aquellos que estuvieron están y estarán a mi lado ayudándome a desarrollarme como persona y como ingeniero, a realizar este hermoso sueño y a alcanzar mis metas. En especial al profesor Ingeniero José Dolores Rodríguez QEPD quien desde inicios de mi carrera me brindó su apoyo, su confianza y consejos para ser lo que soy ahora.

**Julio Alexander Burbano Narváez** 

# **CONTENIDO**

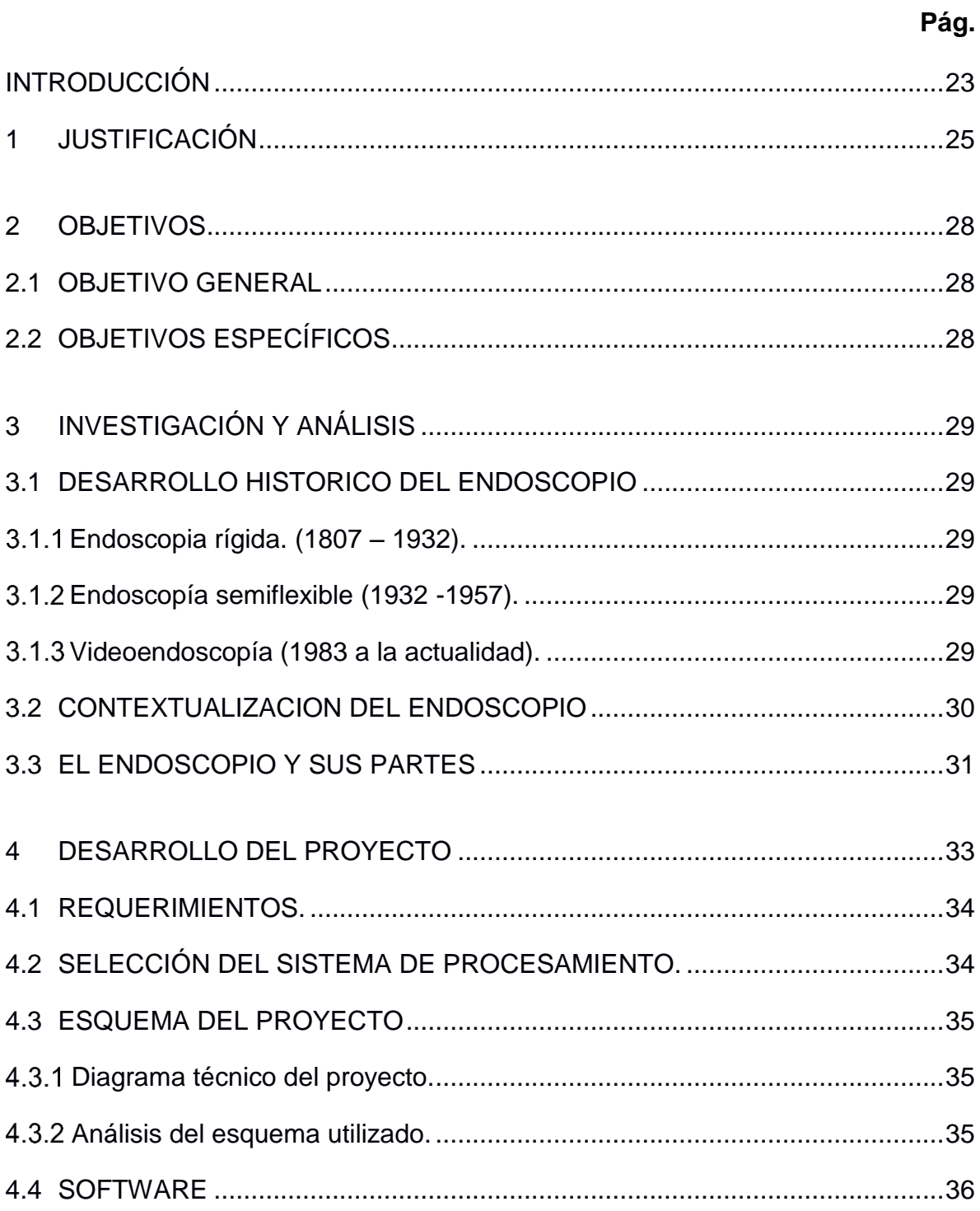

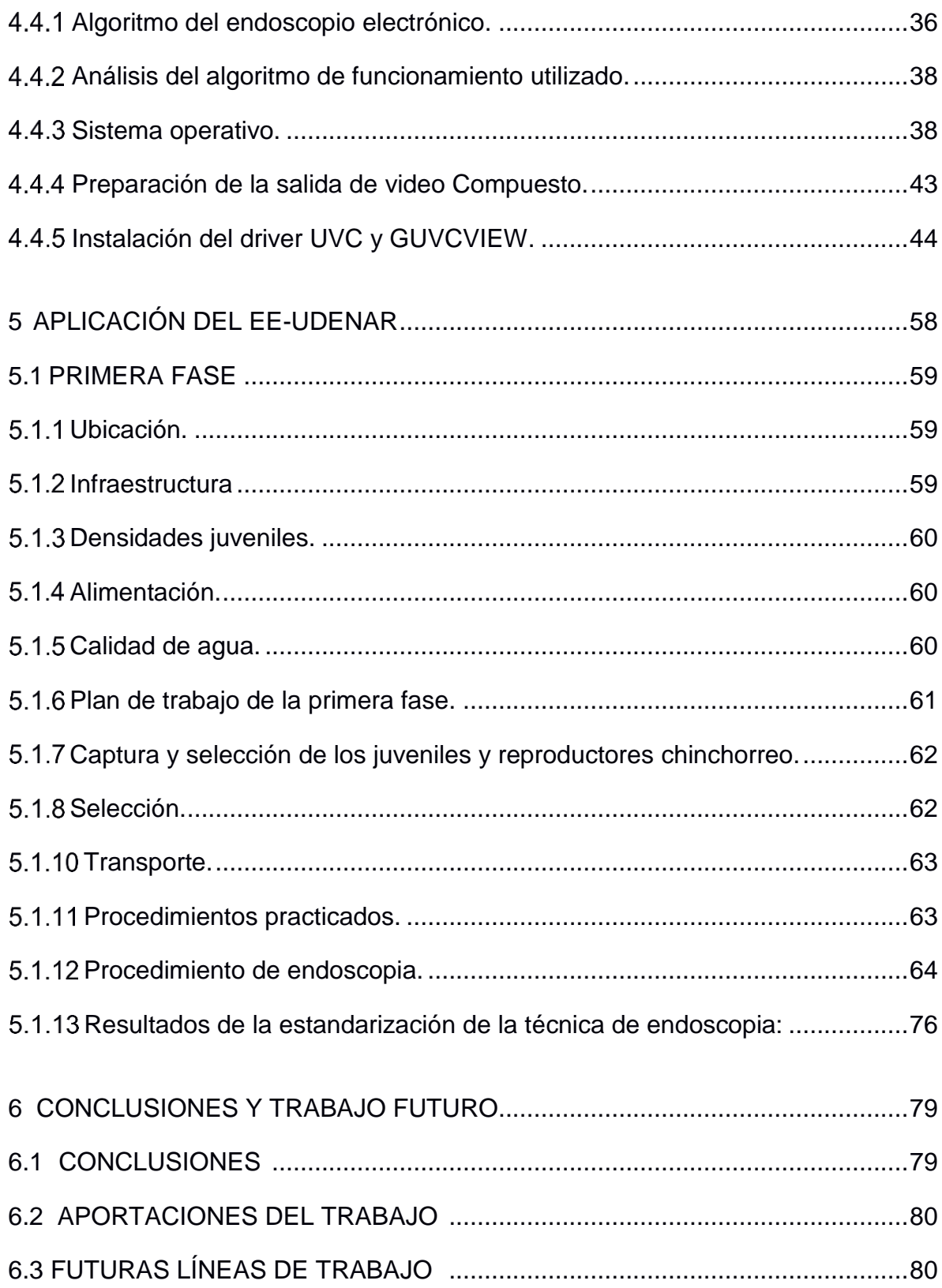

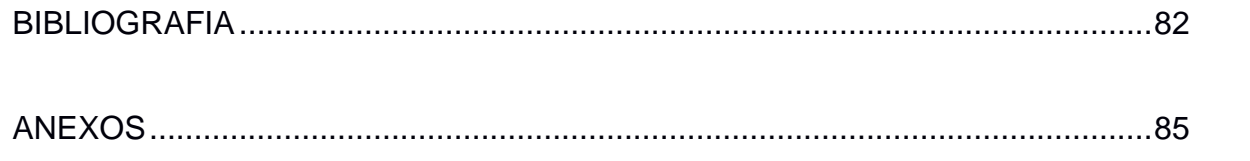

## **LISTA DE FIGURAS**

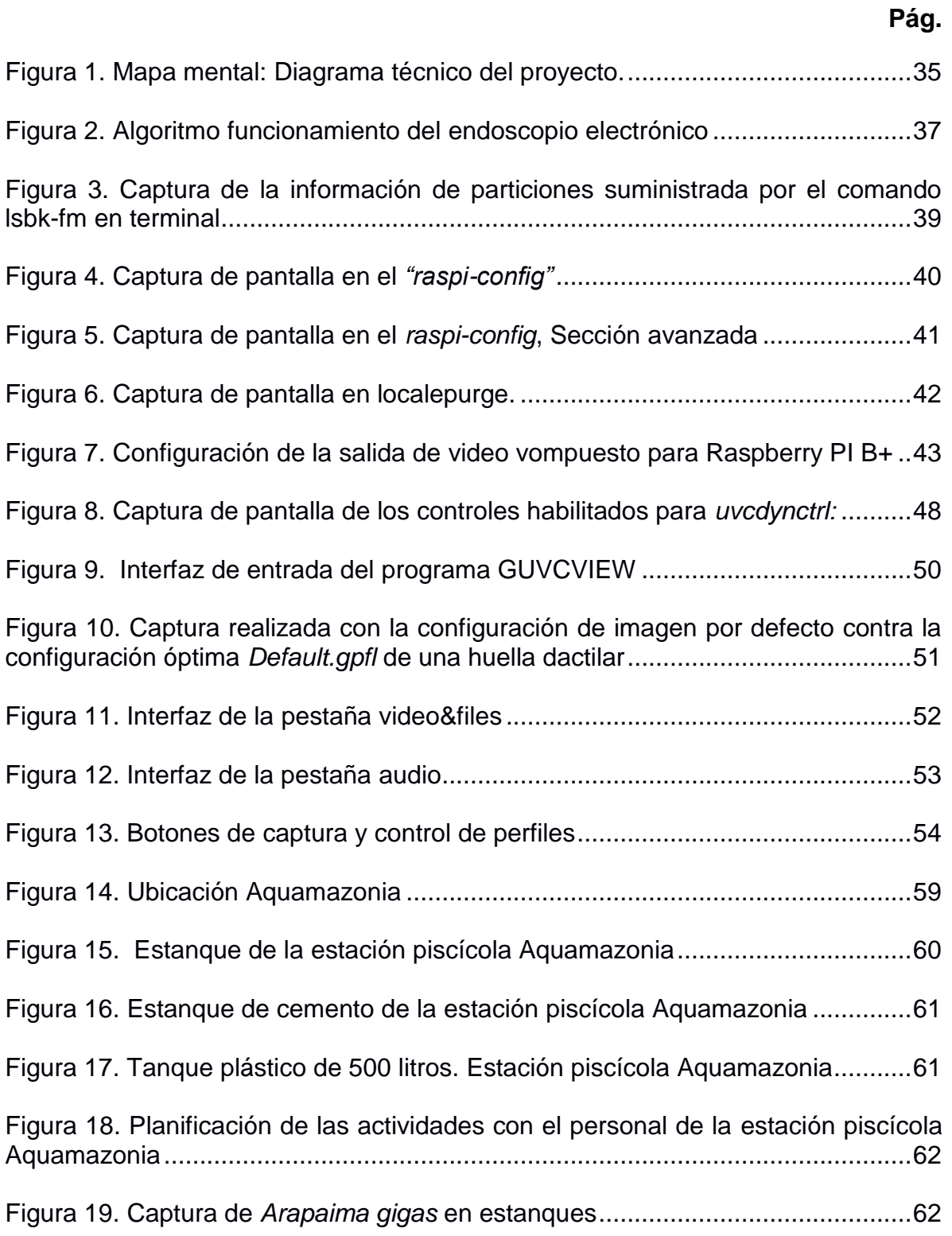

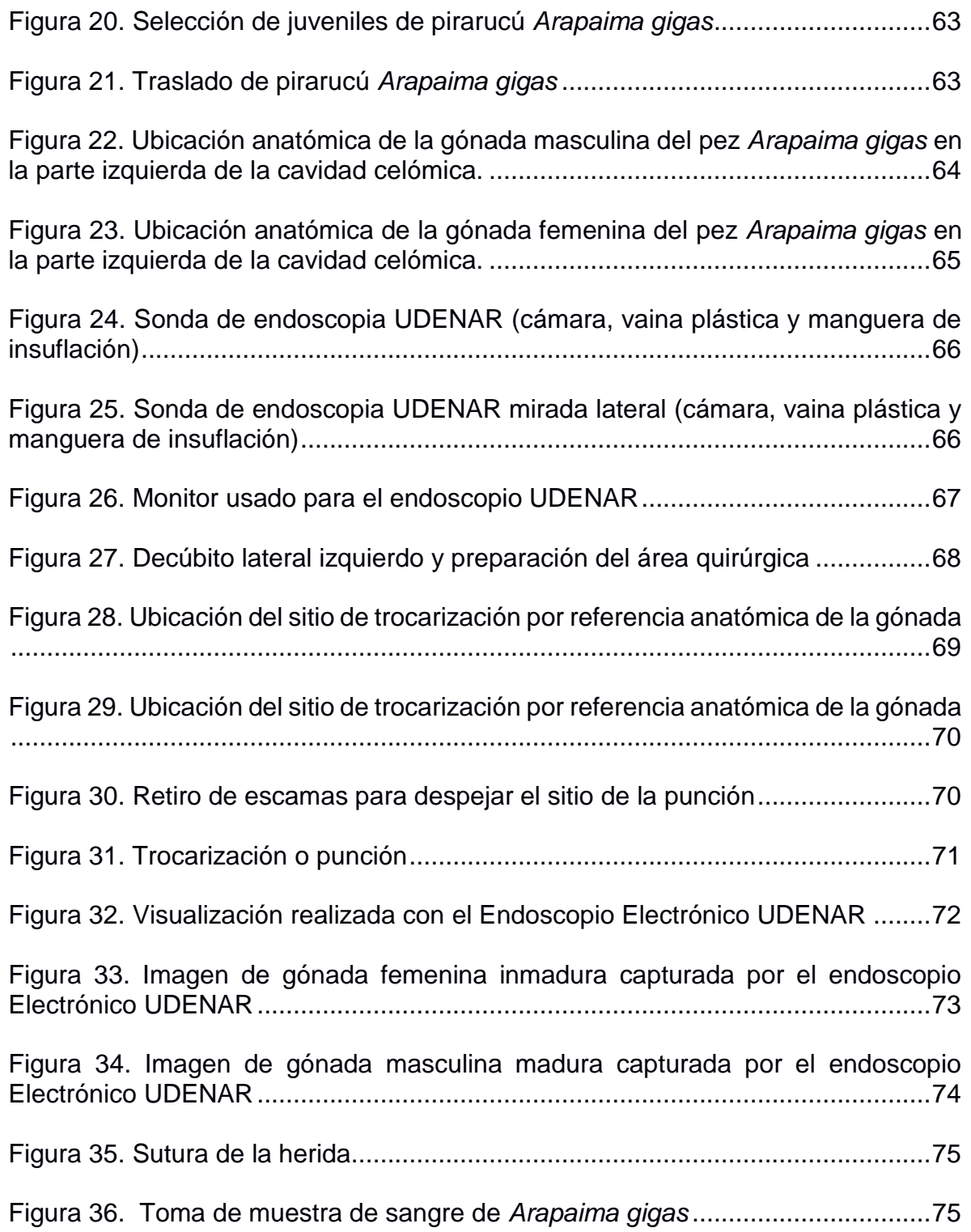

# **LISTA DE TABLAS**

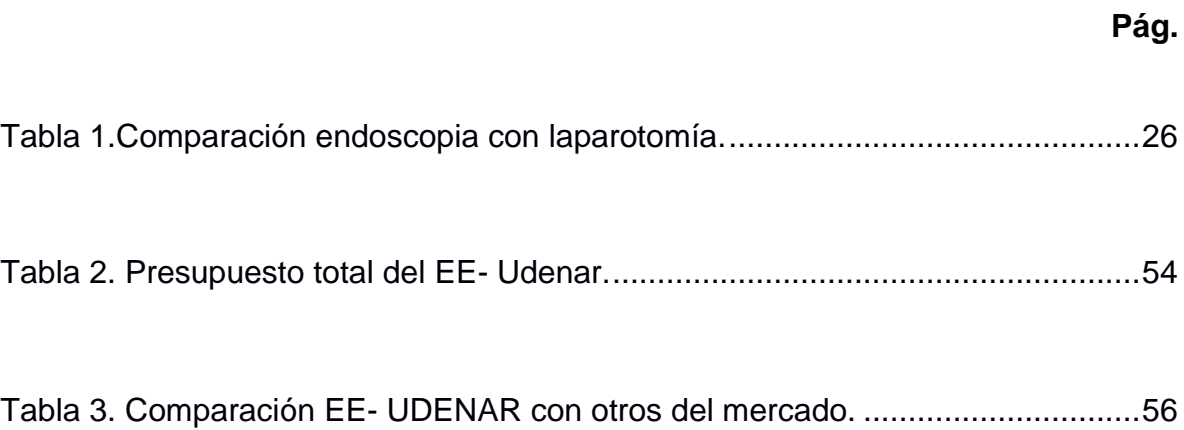

# **LISTA DE ANEXOS**

**Pág.** 

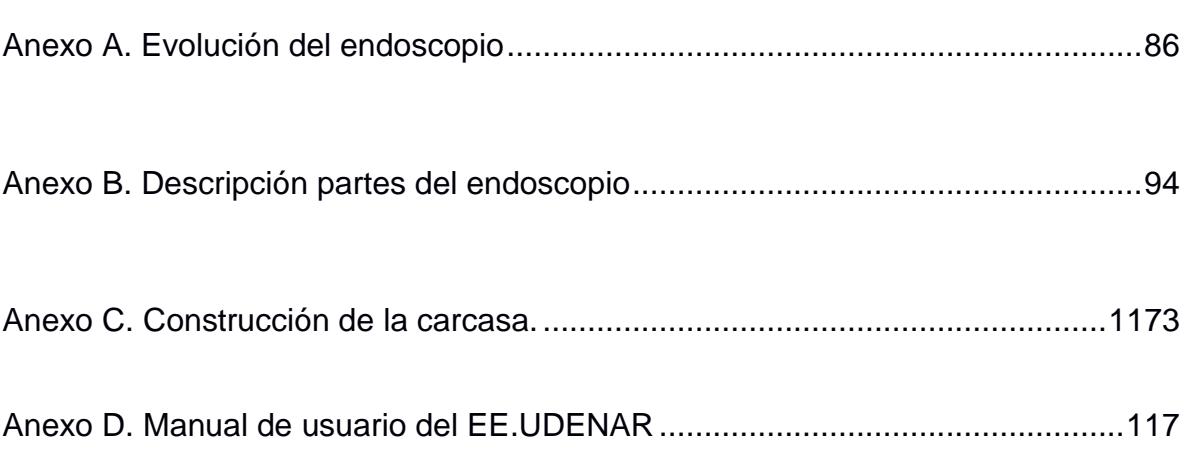

#### **GLOSARIO**

**Avanced Risc Machine ARM**: es una arquitectura RISC (Reduced Instruction Set Computer = Ordenador con Conjunto Reducido de Instrucciones) de 32 bits y recientemente con la llegada de su versión V8-A también de 64 Bits

**Benzalconio**: el cloruro de benzalconio es un desinfectante, tensioactivo, bactericida e inhibidor de la actividad viral.

**Boot**: en informática, el arranque o secuencia de arranque en inglés: boot o booting es el proceso que inicia el sistema operativo cuando se enciende una computadora. Se encarga de la inicialización del sistema y de los dispositivos.

**Cánula**: tubo corto de goma u otro material que se aplica a diversos aparatos médicos y de laboratorio, como el que se emplea en medicina para evacuar o introducir líquidos en el cuerpo.

**Cavidad celómica**: cavidad que contiene los órganos internos,

**Charge-Coupled Device CCD**: designación de uno de los elementos principales de las cámaras fotográficas y de video digitales. En éstas, el CCD es el sensor con diminutas células fotoeléctricas que registran la imagen.

**Chinchorro**: el chinchorro es una serie de hilos, tejidos y amarrados a una relinga superior o de flotadores y a una relinga inferior de plomos, que se emplea para capturar peces.

**Codec:** es un programa o dispositivo hardware capaz de codificar o decodificar una señal o flujo de datos digitales

**Colposcopia**: exploración o examen visual del conducto vaginal y del cuello del útero mediante un aparato óptico que amplifica las imágenes.

**Disfagia**: dificultad o imposibilidad de tragar

**Driver**: driver o controlador de dispositivo (o hardware), es un componente de software usado por el sistema para poder interactuar con el hardware.

**Digital Visual Interface DVI**: Conocida por las siglas también en inglés DVI, que significan "Interfaz Visual Digital", es una interfaz de video diseñada para obtener la máxima calidad de visualización posible en pantallas digitales, tales como los monitores LCD de pantalla plana y los proyectores digitales.

**Endoluminal**: la terapia endoluminal es una técnica no cruenta que se realiza con técnicas de imagen. Consiste en realizar una incisión muy pequeña en la piel por la que se introduce una guía a través de la cual se insertan otros dispositivos

**Enrofloxacina:** un antibiótico antimicrobiano utilizado en la medicina veterinaria.

**Esofagoscopia**: examen del esófago mediante un esofagoscopio.

**Eventraciones**: una eventración es una hernia que aparece en la zona de incisión de una anterior intervención quirúrgica sobre el abdomen.

**Fisiopatología**: parte de la biología que estudia el funcionamiento de un organismo o de un tejido durante el curso de una enfermedad.

**Frame Rate**: es la frecuencia de reproducción de las imágenes o frames. Se suele expresar en Frames por segundo (fps), es decir el número de imágenes o fotogramas que se reproducen por segundo.

**HD**: es un sistema de imagen, vídeo o sonido con mayor resolución que la definición estándar, alcanzando resoluciones de 1280×720 píxeles y 1920×1080 píxeles.

**Gastroscopio**: instrumento delgado en forma de tubo que se usa para examinar el interior del estómago.

**Gónada**: glándula genital, masculina o femenina, que se encarga de elaborar las células reproductoras.

**GPIO**: (General Purpose Input/Output, Entrada/Salida de Propósito General) es un pin genérico en un chip, cuyo comportamiento (incluyendo si es un pin de entrada o salida) se puede controlar (programar) por el usuario en tiempo de ejecución.

**GTK**: es un conjunto de bibliotecas multiplataforma para desarrollar interfaces gráficas de usuario (GUI), principalmente para los entornos gráficos GNOME, XFCE y ROX aunque también se puede usar en el escritorio de Windows, Mac OS y otros.

**UVC**: es una clase de dispositivo USB que describe dispositivos capaces de streaming de vídeo como cámaras digitales, videocámaras, transcodificadores, convertidores de vídeos analógicos y cámaras de imágenes fijas.

**GUVCVIEW**: una herramienta que ofrece una interfaz muy sencilla y potente que pone a disposición del usuario la grabación de vídeos con una webcam, tanto si está integrada en el equipo como si la conectamos a través del puerto USB 2.0.

**Hardware**: conjunto de elementos físicos o materiales que constituyen una computadora o un sistema informático.

**HDMI**: (Interfaz multimedia de alta definición) es una interfaz digital para transferir datos multimedia de alta definición no comprimidos (audio y video).

**HUB USB**: es un dispositivo que permite concentrar varios puertos USB, permitiendo la conexión con una máquina mediante un solo bus o cable.

**Íctico**: relativo o perteneciente a los peces.

**Interfaz**: en informática se utiliza para nombrar a la conexión funcional entre dos sistemas o dispositivos de cualquier tipo dando una comunicación entre distintos niveles.

**Kernel**: es un software que constituye una parte fundamental del sistema operativo, y se define como la parte que se ejecuta en modo privilegiado (conocido también como modo núcleo).

**Laparotomía**: intervención quirúrgica que consiste en abrir las paredes abdominales.

**Laringoscopia**: exploración o examen visual de la laringe.

**Lidocaína**: la lidocaína es un medicamento que se utiliza como anestésico local. Bloquea la conducción nerviosa, previniendo el inicio y la propagación de las señales de dolor. La lidocaína también actúa como anti arrítmico.

**LXDE**: es un entorno de escritorio libre para Unix y otras plataformas POSIX, como Linux o BSD. El nombre corresponde a Lightweight X11 Desktop Environment, que en español significa Entorno de escritorio X11 ligero.

**MicroSD**: las tarjetas microSD o transflash corresponden al formato de tarjeta de memoria flash más pequeña que la miniSD. Fue desarrollada por SanDisk, y en julio de 2005 fue adoptada por la Asociación de Tarjetas SD con el nombre «microSD». Mide tan solo 15×11×1 milímetros, con un área de 165 mm².

**Microchip**: el microchip o circuito integrado es una pastilla pequeña de material semiconductor, de algunos milímetros cuadrados de área, sobre la que se fabrican circuitos electrónicos.

**MMAP**: asignación de memoria es una de las características más interesantes de los sistemas Unix modernos. En lo que se refiere a los conductores, la asignación de memoria puede implementarse para proporcionar programas de usuario con acceso directo a la memoria del dispositivo.

**Netbook**: es una categoría de computadora portátil, de bajo costo y dimensiones reducidas, que aporta mayor movilidad y autonomía.

**NOOBS**: es un instalador del sistema operativo que contiene Raspbian. También ofrece una selección de sistemas operativos alternativos que se descargan a continuación, a través de Internet e instalados.

**OTG USB**: USB On-The-Go conocido también por el acrónimo USB OTG y como USB host, es una extensión de la norma USB 2.0 que permite a los dispositivos USB tener mayor flexibilidad en la gestión de la interconexión.

**Overclock**: práctica conocida como overclocking (antiguamente conocido como undertiming) pretende alcanzar una mayor velocidad de reloj para un componente electrónico (por encima de las especificaciones del fabricante)

**Peristaltismo**: conjunto de movimientos de contracción del tubo digestivo que permiten la progresión de su contenido desde el estómago hacia el ano.

**Polidioxanona**: un plástico biodegradable hecha por la polimerización de Pdioxanona; se utiliza en aplicaciones médicas tales como suturas.

**Pólipos**: los pólipos son crecimientos anormales de tejido que surgen de la capa interior o mucosa del intestino grueso (colon) y sobresalen al canal intestinal (luz). Algunos pólipos son planos, otros tienen un tallo.

**Powerbank**: es la acepción inglesa que reciben las pilas recargables de material de ion de litio o polímero de litio con salidas USB (Universal Serial Bus) y Micro USB para efectuar cargas de dispositivos electrónicos, ya sea un teléfono móvil, tablet o un libro electrónico.

**PYTHON**: es un lenguaje de programación interpretado cuya filosofía hace hincapié en una sintaxis que favorezca un código legible. Se trata de un lenguaje de programación multiparadigma, ya que soporta orientación a objetos, programación imperativa y, en menor medida, programación funcional.

**RAM**: sigla de Random Access Memory memoria de acceso aleatorio. Es la memoria principal de la computadora donde residen programas y datos, sobre la que se pueden efectuar operaciones de lectura y escritura.

**Raspberry Pi**: Raspberry Pi es un ordenador de placa reducida o (placa única) (SBC) de bajo coste desarrollado en Reino Unido por la Fundación Raspberry Pi, con el objetivo de estimular la enseñanza de ciencias de la computación en las escuelas.

**Raspbian**: es un Debian Linux adaptado para la Raspberry, es el más versátil y el que nos permite instalar y modificar más cosas.

**RCA**: también llamado conector Cinch, es un tipo de conector negro eléctrico común en el mercado audiovisual.

**RISC**: es el acrónimo de Reduced Instruction Set Computer lo que en castellano viene a ser conjunto reducido de instrucciones de computadora. Se entiende por procesador RISC aquel que tiene un conjunto de instrucciones con unas características determinadas.

**Script**: en informática, un script, archivo de órdenes, archivo de procesamiento por lotes o guion, es un programa usualmente simple, que por lo regular se almacena en un archivo de texto plano. Los guiones son casi siempre interpretados, pero no todo programa interpretado es considerado un guion.

**SD card**: Secure Digital (SD) es un formato de tarjeta de memoria para dispositivos portátiles.

**Sexage**: proceso realizado en animales para determinar el sexo.

**Software**: conjunto de programas y rutinas que permiten a la computadora realizar determinadas tareas.

**Stents**: son dispositivos con forma de muelle que ayudan a corregir el estrechamiento de las arterias, tanto de las arterias coronarias del corazón como de arterias o venas de otras regiones del cuerpo (aorta, arterias de las piernas, venas del tórax).

**TFT**: TFT-LCD (Thin Film Transistor-Liquid Crystal Display, Pantalla de cristal líquido de transistores de película fina) es una variante de pantalla de cristal líquido (LCD) que usa tecnología de transistor de película delgada (TFT) para mejorar su calidad de imagen.

**Trocar**: los trócares constan de dos partes: el trócar que es un punzón que atraviesa la pared abdominal, y la camiseta o funda que queda para la parte operativa; esta funda permite la introducción de los instrumentos sin perder la presión de CO2 del Neumoperitoneo.

**Trocarización**: inserción del trocar.

**Ultrasonografía**: es una técnica de diagnóstico de imagen que permite ver órganos y estructuras blandas del cuerpo, por medio de ondas sonoras que son emitidas a través de un transductor el cual capta el eco de diferentes amplitudes que generan al rebotar en los diversos órganos y estas señales procesadas por un computador dan como resultado imágenes de los tejidos examinados.

**USB**: bus serial universal, es un puerto que permite conectar diferentes periféricos a una computadora con una alimentación general de 5 voltios DC.

**VGA**: fue el último estándar de gráficos introducido por IBM al que se atuvieron la mayoría de los fabricantes de computadoras compatibles IBM, convirtiéndolo en el mínimo que todo el hardware gráfico soporta antes de cargar un dispositivo específico.

**VIDEOCORE**: es una arquitectura de procesador multimedia móvil de baja potencia desarrollada originalmente por Alphamosaic Ltd, ahora propiedad de Broadcom.

#### **RESUMEN**

Este documento desarrolla todas las consideraciones, decisiones y acciones que se han llevado a cabo para diseñar e implementar un endoscopio electrónico e interfaz electrónica para diagnóstico veterinario. La aparición de nuevas tecnologías facilita la vida en diferentes formas, además de apoyar a las ciencias en la investigación y elevar los índices de calidad en el servicio que se presta en determinada rama. Pero esto a su vez genera altos costos de operación y mantenimiento para la administración, como es el caso de la endoscopía en especies menores. De aquí nace el interés por diseñar e implementar un endoscopio e interfaz electrónica para aplicación en la observación de fisiopatología veterinaria, que pretende mejorar el diagnóstico, por esto como primera medida se realiza un estudio de los dispositivos que se habían utilizado hasta el momento, para realizar una propuesta nueva de estructura de endoscopio electrónico, que aumente la eficiencia y mejore la calidad en la realización de los diagnósticos, con la utilización de una herramienta que ofrece información sobre la visualización de imágenes claras que eviten cirugías invasivas en el paciente, los protocolos clínicos en el rastreo de antecedentes clínicos y el cuidado preventivo; y que contribuye a reducir las complicaciones incluyendo los errores en la medicación. Se inicia el proyecto conceptualizando cada una de las partes necesarias para su creación formas, clases, interfaz, utilidad, sistema de adquisición de datos, Raspberry Pi y hardware utilizado. Se convierte en un proyecto novedoso porque va a ser el nuevo distintivo de la clínica veterinaria "Carlos Alberto Martínez Hoyos" ya que su fácil manejo, portabilidad y claridad en imágenes, no pasará desapercibida. El principal resultado del desarrollo logrado es el EE-Udenar, por su pequeño tamaño y autonomía energética que presenta eficacia en el traslado y manipulación, ágil y eficiente a la vez que proporciona una estructura y establece parámetros de medición en el almacenamiento de información, su baja inversión permite abaratar costos para los usuarios finales, en este caso para uso veterinario. La implementación de estas tecnologías conlleva a alcanzar altos niveles de competencia en los diagnósticos producidos por medio de la aplicación de esofagoscopia, laringoscopia, colposcopia y cirugía de mínima invasión. Para comprobar su viabilidad y funcionalidad se realiza la práctica experimental de observación detallada de las gónadas de Pirarucú (Arapaima Gigas) realizando el diagnostico de celioscopia, visualizando al EE-UDENAR apto para el diagnóstico en cirugía de mínima invasión; practica que se realizó dentro del proyecto "EVALUACIÓN DE DIFERENTES MÉTODOS DE DETERMINACION DEL SEXO EN REPRODUCTORES DE PIRARUCU (ARAPAIMA GIGAS), MANTENIDOS EN CAUTIVERIO EN ESTACIONES PISCÍCOLAS DEPARTAMENTO DEL PUTUMAYO" con el trabajo colaborativo de los siguientes departamentos de la Universidad de Nariño: Ingeniería de Producción Acuícola, Medicina Veterinaria e Ingeniería Electrónica.

#### **ABSTRACT**

This paper develops all considerations, decisions and actions that have been taken to design and implement an electronic endoscope and electronic interface for veterinary diagnosis. The emergence of new technologies makes life easier in different ways besides supporting science research and raise quality levels in the service provided in a particular branch. But this generates high operating costs and maintenance for the administration, as in the case of endoscopy in small animals. Hence the interest comes to design and implement an endoscope and electronic interface for application in pathophysiology veterinary observation, which aims to improve the diagnosis, so as a first step a study of the devices that had been used so far done, to do proposal for a new structure of electronic endoscope, which increases efficiency and improves the quality in performing diagnostics, with the use of a tool that provides information on displaying clear images to avoid invasive surgery on the patient, clinical protocols in tracking medical history and preventative care; and it helps to reduce complications including medication errors. It begins the project conceptualizing each of the parts needed for its creation, forms, classes, interface, utility, data acquisition system, Raspberry Pi and hardware used. It becomes a new project because it will be the new hallmark of the veterinary clinic: "Carlos Alberto Martínez Hoyos" as its easy handling, portability and clarity in images, it will not go unnoticed. The main result of the development achieved is the EE-Udenar, because its small size and energy autonomy, it presents efficiency in the transfer and handling agile and efficient, while provides structure and sets measurement parameters in the information storage, its low investment allows lower costs for end users, in this case for veterinary use. The implementation of these technologies leads to high levels of competition in diagnostic produced by applying oesophagoscopy, laryngoscopy, colposcopy and minimally invasive surgery. To test its viability and functionality, experimental practice of detailed observation of the pirarucú (Arapaima Gigas) gonads is performed, making the diagnosis of celioscopy, envisioning the EE-UDENAR suitable for diagnosis in minimally invasive surgery; practice that is done within the project: "EVALUACIÓN DE DIFERENTES MÉTODOS DE DETERMINACION DEL SEXO EN REPRODUCTORES DE PIRARUCU (ARAPAIMA GIGAS), MANTENIDOS EN CAUTIVERIO EN ESTACIONES PISCÍCOLAS - DEPARTAMENTO DEL PUTUMAYO" with the collaborative work of the following departments of the University of Nariño: Aquaculture Production Engineering, Veterinary Medicine and Electronic Engineering.

## **INTRODUCCIÓN**

<span id="page-22-0"></span>Hoy en día, con la aparición de nuevas tecnologías se ha proporcionado grandes avances que van generando una mejor calidad de vida, en este caso particularmente la de los animales, siendo el propósito de este trabajo exponer la experiencia sobre la implementación de una herramienta de gran utilidad; el Endoscopio.

Como bien sabemos, el endoscopio usualmente se utiliza para el diagnóstico de muchas enfermedades sobre todo en humanos; pero para animales, su uso ha sido muy limitado, ya sea por sus costos o por la dificultad de transporte, usos que mediante el presente trabajo, denominado "Diseño de un Endoscopio Electrónico para aplicación en la observación de Fisiopatología veterinaria en la Clínica Veterinaria "Carlos Alberto Martínez Hoyos", pretendemos se pueda aplicar a este caso.

Para poder hacer uso de estas tecnologías es necesario analizar el método diagnostico actual y el método de diagnóstico con el endoscopio, determinando cuales son las fortalezas y que se pretende encontrar con ese diagnóstico. Los antecedentes e ideas de algunos dispositivos similares a este y los tipos de herramientas que se utilizan en este momento para hacer el diagnóstico inmerso en un esquema de mejoramiento.

En este trabajo de grado se pretende mostrar una aplicación de la apropiación de una nueva tecnología a partir del diseño de una nueva estructura de endoscopio electrónico, que integra un endoscopio de fibra óptica, con el que se puedan registrar imágenes; una interfaz física y un software para guardar y reproducir los datos en formato digital, estableciendo las características de calidad que se buscaría en el endoscopio, para mejorar la práctica veterinaria en la búsqueda de producir resultados positivos tanto en el aspecto técnico como económico.

El endoscopio electrónico aplicado en la observación de Fisiopatología veterinaria es una herramienta de diagnóstico no invasiva, que se puede utilizar para conocer la composición corporal de diferentes especies, sin afectar su integridad física. Por esto, ésta tecnología garantiza que se logre una mayor calidad y eficiencia en el diagnóstico buscado.

La propuesta desarrollada es una solución que da respuesta a los requerimientos de endoscopio electrónico; de manera que permita impermeabilizar el endoscopio; comprobar su cierre hermético y escoger el revestimiento óptimo, para emitir juicios de valor que comprueben su utilidad.

Este endoscopio se lo llevó a cabo mediante exploración investigativa teniendo en cuenta los modelos de cistoscopio gastroscopio y fibroscopio pretendiendo una visión clara de la cavidad abdominal en los animales, de manera que se logre un avance en el manejo veterinario.

Igualmente, el endoscopio en este caso será de vital importancia para la investigación acuícola. La producción de alimentos a partir de la agricultura es insuficiente para abastecer la demanda de alimentos; por lo tanto, la acuacultura es un subsector que complementa la agricultura porque produce gran cantidad de proteína de un alto valor biológico y a bajo costo.

En esta investigación se muestra una aplicación de la utilización de esta nueva tecnología en la producción de alevinos de pirarucú, su aporte se centra en la manera certera de hacer sexage en la especie pirarucú por medio del endoscopio electrónico que permite registrar imágenes específicas, que son imprescindibles para la investigación de esta especie.

#### **1 JUSTIFICACIÓN**

<span id="page-24-0"></span>El programa de Medicina Veterinaria y la Clínica Veterinaria "Carlos Alberto Martínez Hoyos" necesitan afianzar en la actualidad tecnología e instrumentos, como un endoscopio, que permitan un uso didáctico y conlleven a adquirir información que de otro modo no se podría obtener, o en donde no se tendría la misma certeza y exactitud.

Ese diagnóstico se hace directamente mediante una intervención quirúrgica que se llama laparotomía exploratoria, que implica un procedimiento quirúrgico complejo donde hay invasión de cavidad abdominal o de otras cavidades anexas, y de esa forma puede identificar la patología observándola directamente. Con el sistema de endoscopia, se pretende desarrollar una funcionalidad similar, pero con un procedimiento de hasta 2 centímetros de intervención, llegando en la práctica a ser de 1 centímetro, a diferencia de la laparotomía que es un procedimiento bastante invasivo, que oscilaría entre 8 y 16 cms, dependiendo del tamaño de la especie y que obviamente requerirá un posoperatorio mucho mayor, en el caso de la visualización directa en comparación a la endoscopia que no la necesita.

En el caso de los peces arapaima gigas, este procedimiento es de suma importancia ya que es el único medio por el cual se puede determinar su sexo y además de ser el pez con mayor importancia económica en Putumayo y amazonas, es un pez vulnerable, del cual no hay documentación debido a la escaza investigación sobre esta especie en Colombia. Por lo anteriormente expuesto se hace diagnostico por visualización directa, sin invadir y sin injuriar al paciente para obtener una recuperación de forma más rápida.

Además, el costo de otros exámenes de diagnóstico como la radiografía o tomografía axial computarizada (TAC), que requieren personal especializado asimismo de equipos sofisticados de gran valor. Por lo cual se mejoraría el servicio de extensión para los pacientes, es decir que mejoraría ostensiblemente la certeza en el diagnóstico, la manipulación que sería cada vez menor, el postoperatorio entre otros. Al mismo tiempo se quiere mejorar el registro de información de imágenes y señales médicas de mayor importancia como ayuda didáctica y actualización tecnológica en relación a los diferentes tipos de diagnóstico.

La endoscopia representa actualmente la mínima invasión en cirugía. La evidencia científica muestra que al compararla con la laparotomía, la endoscopia tiene una menor incidencia de complicaciones (menor dolor, menor riesgo de infección) y una recuperación más rápida. (Ver Tabla 1).

<span id="page-25-0"></span>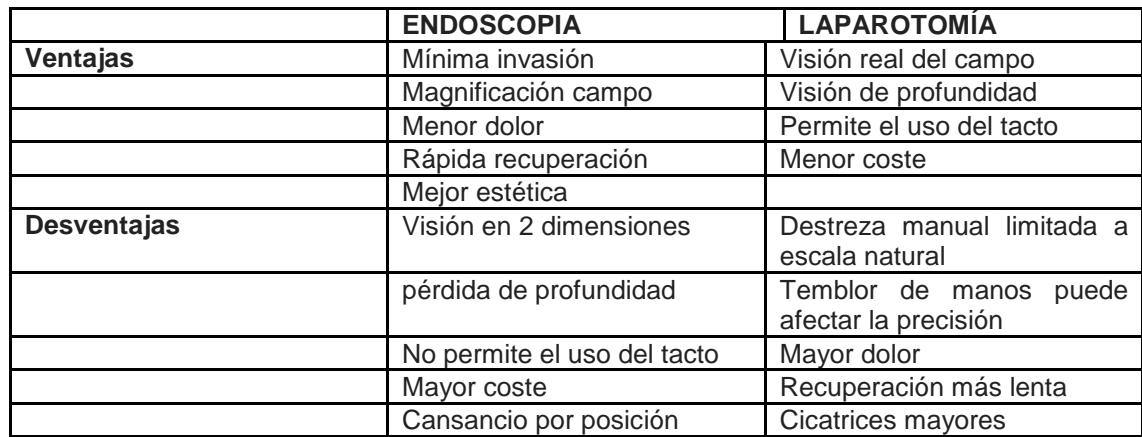

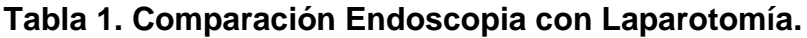

En las desventajas podemos observar que:

- Hasta el momento la endoscopia se realiza en 2 dimensiones en un futuro trabajo se pretende lograr un sistema de 3D que permita medir la profundidad.
- Para permitir el uso del tacto se debería hacer una adquisición tridimensional y de textura para que luego sea reproducida por un sistema háptico, lo que implica un nuevo proyecto.
- En el trabajo actual se enfoca en el mayor coste y cansancio por posición logrando:
	- Bajar los costes, al utilizar herramientas más asequibles (Raspberry Pi 2 y electrónica de consumo general).
	- Mejorando la estructura de este, para permitir un manejo con mayor movilidad evitando el cansancio por posición.
	- Modernizando y enriqueciendo las imágenes tomadas por este.

En resumen, el paciente tendrá entre otros beneficios:

- Menos dolor postoperatorio
- Recuperación más rápida con estancia en el hospital más corta
- Retorno más rápido a su actividad habitual, laboral y física
- Mejor resultado estético

Otras ventajas derivadas de la técnica son:

 Dada la delicada y reducida manipulación de los tejidos el edema de los mismos, tras la cirugía, y las pérdidas de sangre son menores. Ello también influye en que la recuperación del funcionamiento del intestino (peristaltismo) es más rápida.

- Menor incidencia de complicaciones de las heridas (infecciones, hematomas, eventraciones...)
- Se alteran menos los mecanismos de defensa (inmunidad) del paciente

## **2 OBJETIVOS**

## <span id="page-27-1"></span><span id="page-27-0"></span>**2.1 OBJETIVO GENERAL**

Diseñar un Endoscopio Electrónico para aplicación en la observación de Fisiopatología veterinaria en la Clínica Veterinaria "Carlos Alberto Martínez Hoyos."

# <span id="page-27-2"></span>**2.2 OBJETIVOS ESPECIFICOS**

- Analizar el método diagnostico actualmente, y que se pretende encontrar con ese diagnóstico, los antecedentes e ideas de algunos dispositivos similares a este y los tipos de herramientas que se utilizan en este momento para hacer el diagnóstico.
- Diseñar una nueva estructura de endoscopio electrónico, su pretensión y utilidad, un endoscopio de fibra óptica con el que se pueda tomar imágenes; una interfaz física y software para guardar y reproducir los datos en el computador; estableciendo las características de calidad que se buscaría en el endoscopio para que mejore la práctica veterinaria.
- Desarrollar un modelo según los requerimientos de endoscopio electrónico; de manera que permita impermeabilizar el endoscopio; comprobar su cierre hermético y escoger el revestimiento óptimo, para emitir juicios de valor que comprueben su utilidad.

# **3 INVESTIGACION Y ANALISIS**

## <span id="page-28-1"></span><span id="page-28-0"></span>**3.1 DESARROLLO HISTORICO DEL ENDOSCOPIO**

"La historia de la endoscopia se remonta a tiempos del inicio de las civilizaciones, donde ya se utilizaban tubos e instrumentos para tratar de tener acceso al interior del cuerpo. En esta evolución se reconocen tres etapas que se basaron en la evolución y desarrollo del endoscopio":<sup>1</sup>

Endoscopía rígida (1807 – 1932).

l

- Endoscopía semiflexible (1932 -1957)
- Videoendoscopía (1983 a la actualidad)

<span id="page-28-2"></span>**Endoscopia rígida. (1807 – 1932).** Hipócrates en Grecia (460-375 AD), describió por primera vez la endoscopía haciendo referencia a un espéculo rectal. Posteriormente nace en la península ibérica a finales del primer milenio en el año 936 Albuskasim, médico islámico el cual fue el primero en utilizar el reflejo de la luz para examinar cavidades internas, en 1580 Wilhelm Fabry de Hilden inventa el "speculum auris", hoy en día todavía en uso. Philipp Bozzini (1773-1809), Médico obstetra nacido en Frankfurt, precursor de la endoscopía moderna, en 1806 publica sus estudios realizados para la iluminación de cavidades internas e intersticios del cuerpo animal vivo. En 1809 desarrolló un equipo conductor de luz al que llamó "Lichtleiter", John D. Fisher (1798-1850) y Pierre Salomón (1826) describen el uso del endoscopio para el estudio de las vías genitourinarias. Antonin Jean Desmoreaux en 1850, cirujano francés quien usó el "Lichtleiter" de Bozzini por primera vez en los pacientes, es considerado el "Padre de la Endoscopia" Maximilian Nitze (1848-1906) creó la primera óptica endoscópica con luz eléctrica incluida en la misma como fuente de luz. Adolf Kussmaul (1868) médico alemán idea el primer gastroscopio. Johann Mikulicz y Leiter (1881) usaron el principio de Nitze, el uso de la óptica rígida e inventaron el primer gastroscopio.

<span id="page-28-3"></span>**Endoscopía semiflexible (1932 -1957).** Rudolf Schindler (1920) médico alemán, usa el endoscopio para sus estudios y en 1932 logra publicar su primer libro "diagnóstico gastroscópico". Harold H. Hopkins, sus aportes fueron el sistema de rod-lens (lentes rod) y la fibra óptica. George Wolfry (1928) y Rudolf Schindler, crean un endoscopio rígido con una porción flexible de 24 cm de largo.

### <span id="page-28-4"></span>**Videoendoscopía (1983 a la actualidad).** En 1952 la gastrocámara, por Uji

<sup>1</sup> ENDOSCOPIA GASTROINTESTINAL. [en línea] [citado 2015-03-13] Disponible en internet: http://www.cmp.org.pe/documentos/librosLibres/tsmi/Cap22\_Endoscopia\_gastrointestinal.pdf

y la Corporación Olympus en Japón, en esto se basa el vídeo endoscopio. Heinrich Lamm (1930) demostró que los hilos de fibra de vidrio en forma de haz podían actuar como conductores de luz y también flexionarse sin perder la capacidad de transmisión y en 1957 Basil Hirschowitz, endoscopio totalmente flexible y en 1964 Olympus fabrica un fibroscopio con angulación de 120 grados. Overholt (1967) quien trabajaba con ACMI presenta el primer colonoscopio de fibra óptica. En 1970 se elabora un endoscopio de 105 cms por Olympus y ACMI, con la particularidad de tener movimientos en cuatro direcciones. Con fuente de luz fría y la capacidad de tomar fotografías con cámara de 35 mm. Larry Curtis (1980) avanza en la tecnología endoscópica a través de la existencia del CCD, avance que los japoneses aprovecharon para introducirlo al mercado.

En 1982 se introduce en la práctica médica la adaptación de la endoscopía y el ultrasonido creándose así la ultrasonografía endoscópica (EUS) por Olympus Videoendoscopía (1983). Sivak y Fleischer (1983) Modifican totalmente la endoscopía introduciendo el endoscopio electrónico. En 1992 la casa Olympus y Fujinon fabrican endoscopios con magnificación. En el 2001 Paul C. Swain presenta en Gran Bretaña la cápsula endoscópica de tecnología israelí y por ultimo está en fase de desarrollo y aplicación, la píldora araña. (Ver anexo evolución del endoscopio)

### <span id="page-29-0"></span>**3.2 CONTEXTUALIZACION DEL ENDOSCOPIO**

"En nuestro país, no hay datos que permitan asegurar que estos primeros instrumentos (los de finales del siglo XVIII e inicios del XIX) hayan sido utilizados. Lo que sí es claro es que los instrumentos rígidos tardíos, diseñados a finales del siglo XIX y principios del siglo XX lo fueron, especialmente por cirujanos, otorrinolaringólogos y broncólogos en los llamados servicios de broncoesofagología, utilizando el mismo instrumento rígido para los dos conductos. Su uso se proyecta casi hasta la década de los ochenta, con comprobada utilidad en la extracción de cuerpos extraños y en el diagnóstico de las enfermedades tumorales del esófago". 2

"Los años 70 y 80 permitieron establecer el papel de múltiples terapias endoscópicas en el manejo de la disfagia, estrecheces, pólipos, nutrición enteral, cirugía endoscópica y permitieron que esta modalidad diagnóstica y terapéutica se estableciera definitivamente."<sup>3</sup>

"La década de los 90 y los principios del nuevo siglo diseminaron el uso de la video endoscopia y vieron aparecer nuevas tecnologías como la denominada

l

<sup>2</sup> MAESTROS DE LA ENDOSCOPIA EN COLOMBIA. [en línea] [citado 2015-03-13] Disponible en internet: [http://www.scielo.unal.edu.co/scielo.php?script=sci\\_arttext&pid=S0120-99572004000 30](http://www.scielo.unal.edu.co/scielo.php?script=sci_arttext&pid=S0120-99572004000%2030%200004&lng=pt&nrm)  [0004&lng=pt&nrm=](http://www.scielo.unal.edu.co/scielo.php?script=sci_arttext&pid=S0120-99572004000%2030%200004&lng=pt&nrm)

eco endoscopía cuyo pionero en nuestro país es Luis Carlos Sabbagh, quien en agosto del 93 hizo el primer examen diagnóstico y en julio del 2002 realiza el primer procedimiento terapéutico guiado por sonido eco endoscópico".<sup>4</sup>

"Los años finales del siglo pasado y los primeros de este han visto aparecer nuevas posibilidades terapéuticas endoscópicas cada vez más complejas como las gastroaplicaturas endoluminales, hechas por el mismo Sabbagh en el 2002, técnicas variadas para manejo de la obesidad, colocación de stents (El término stent es un anglicismo médico1 de uso común para denominar una cánula o un dispositivo con forma cilíndrica o tubular de uso endoluminal, generalmente endovascular, y que se coloca en el interior de una estructura anatómica o conducto corporal para mantenerlo permeable o evitar su colapso luego de su dilatación, desobstrucción o liberación quirúrgica.) En todos los conductos del aparato digestivo, hemostasis de lesiones sangrantes con cualquiera de las técnicas utilizadas actualmente en el mundo." 5

"Datos de José Luis Villaluenga de la revista Acalantis en 2012, mencionan que el 80% de los Centros Veterinarios en España tienen equipo de Radiología, el 60% tiene equipamiento para análisis de sangre, el 50% cuenta con Electrocardiografía, el 35% tiene Ecografía y solo el 10% equipamiento de Endoscopia, mientras que en Colombia solo la clínica veterinaria Toro de Valle del Cauca y la clínica veterinaria Kanicat de Bogotá están equipadas completamente para este tipo de diagnósticos." 6

#### <span id="page-30-0"></span>**3.3 EL ENDOSCOPIO Y SUS PARTES**

"Teniendo en cuenta la base conceptual del endoscopio como Instrumento formado por un tubo rígido o flexible dotado de un sistema especial de iluminación con el que se penetra en el interior del paciente a través de una pequeña incisión en la superficie corporal o aprovechando algún orificio natural, para realizar una endoscopia"<sup>7</sup>.

existiendo la posibilidad de diversos modelos que toman sus nombres dependiendo del órgano al que se destinan (diagnóstico en cirugía de mínima invasión, laringoscopia, esofagoscopia y colposcopia y otros), y con el propósito del diseño e

l

<sup>4</sup> Ibíd.

<sup>&</sup>lt;sup>5</sup> Ibíd.

<sup>6</sup> REVISTA ACOVEZ CENTRO CIENTÍFICO DIVULGATIVO DE LA ASOCIACIÓN COLOMBIANA DE MÉDICOS VETERINARIOS Y ZOOTECNISTAS. [en línea] [citado 2015-03-13] Disponible en internet: <http://www.acovez.org/revistas/ed%20117%20-%20ACOVEZ.pdf>

<sup>7</sup> DICCIONARIO DE MEDICINA VOX, VOX, Marca registrada por Larousse Editorial. [en línea] [citado 2015-03-13] Disponible en internet: www.penreader.com/…re/es/VOX/VOX \_Spanish\_ Medical...

implementación de un endoscopio electrónico e interfaz electrónica y tratamiento de imágenes para diagnostico veterinario, además de la aplicación en la observación de Fisiopatología veterinaria se expone la conceptualización de cada una de las partes en la creación de este. Se inicia con el endoscopio, la interfaz y su utilidad, el Sistema de adquisición de datos, los Microcontroladores en su clases Arm (Advance Risc Machine), Raspberry Pi, Raspberry Pi 2 y sus características, el Hardware utilizado, el Microprocesador Multimedia Broadcom 2836 y su contenido, la forma de Almacenamiento, la Salidas de Video, las salidas de Audio, Bus Usb, la Tarjeta De Red y su conectividad, el Gpio (General Purpose Input/output) y su propósito, la forma de Energía y Alimentación, el Software y sus Sistemas Operativos, Raspbian y su uso, la noción de otros sistemas como Pidora, Arch Linux Arm y Ubuntu Mate For Raspberry pi 2. El uso de UVC (USB Video Class) Driver, Gtk (Gimp Toolkit) como herramienta multiplataforma, Guvcview (Gtk+ Uvc Viewer), la Cámara Endoscópica Hd, El Powerbank 5600mah, la Manguera Cristal trasparente flexible de PVC y su servicio. (Ver anexo Descripción partes de endoscopio)

# **4 DESARROLLO DEL PROYECTO**

<span id="page-32-0"></span>Inicialmente se realiza la investigación sobre diversos conceptos a tener en el diseño e implementación de un endoscopio e interfaz electrónica para seleccionar la ruta a seguir y tomar decisiones al respecto. Luego, se describen las consideraciones generales, características comunes que se deben tener en cuenta en la realización de la interfaz electrónica de manera que cumpla con la función exigida permitiendo relacionar las variables de entrada y salida (Anexo A. Evolución del endoscopio).

A continuación se exponen las características a tener en cuenta y los modelos elegidos entre el mecánico robusto de metal y los semiflexibles. El primero cuenta con una estructura triple "Tubo en tubo" particularmente estable a partir de un diámetro de 10mm, el segundo dispone de un material flexible que resiste al ambiente y a ser esterilizado (autoclave) además de incluir video endoscopía. Con base en lo anterior, se pudo avanzar en la definición de los componentes electrónicos necesarios para el logro de los objetivos propuestos. (Anexo B. Descripción partes del endoscopio)

Después, se modelaron los diversos requerimientos que componen un endoscopio:

- Pieza de introducción resistente al agua y a la mayoría de líquidos técnicos, resistente a presiones de hasta 4 bar.
- Tratamiento térmico de alta calidad de todos los elementos ópticos, cámara, lente, fibra óptica. Ópticas gran angular con pocas distorsiones, destinadas a evitar que se pierda la visión de conjunto al observar los detalles de cerca.
- Sistema de imágenes optimizados por ordenador, con corrección de colores, y gran intensidad luminosa (Anexo B. Descripción partes del endoscopio)

Ya comentados y enriquecidos para su manejo se incluye también una selección del sistema de procesamiento. Ha de tenerse en cuenta que el diseño del endoscopio tiene una relación directa con el desarrollo de la proyección realizada y el logro final.

Dentro de la etapa del diseño, se hizo un estudio de mercado, en suministros médicos de las diferentes EPS de la ciudad de Pasto, además se recibió apoyo por parte de CEDIT DEL SUR, donde se lograron observar los diferentes elementos o materiales de diagnóstico clínico. Con esta observación se pudo concluir, que no existían materiales acorde al proyecto del endoscopio sino sondas totalmente flexibles que no permitían la manipulación por parte del veterinario, o pinzas rígidas

para obtención de biopsias que no permitían el uso de cámara y tienen un elevado costo.

# <span id="page-33-0"></span>**4.1 REQUERIMIENTOS.**

La necesidad primordial es poder realizar observaciones con un foco fijo en alto nivel y para esto la cámara debe contar con unas características propias de tamaño, de resolución, color y debe ser muy fácil de manejar e insertar, por esto se seleccionó una cámara tipo endoscopio de 5mm de diámetro que puede ser insertada perfectamente en el objeto de estudio, y de esta manera lograr la adquisición de información de interés científico e investigativo, para esto es necesario que todos los registros se lleven a un sistema en formato digital, entonces la solución es una herramienta que captura el video y lo guarda en formato digital, de esta manera se hace necesario utilizar una cámara con un puerto de alta resolución HD.

En un principio se pensó en usar la cámara por una interfaz a un computador que solucionaba los requerimientos de pantalla de salida, sistema y almacenamiento. Esto hacia que la aplicación no fuera del todo portátil, además de comprometer el uso de un computador con el costo que esto implica, subutilizando el computador a un solo programa y dependiendo de marca y modelo, se podía tener una salida de video HDMI pero no una salida RCA que permite libertad en el uso de periféricos en cuanto a disponibilidad en pantallas y proyectores de todos los modelos y costos, requerimientos que se pueden cumplir con la ayuda de una herramienta ampliamente utilizada en el mundo que es el Raspberry pi.

Igualmente se miró la necesidad de un sostén semiflexible para la sonda, que permita la manipulación y a su vez, admita la esterilización.

Por último se requiere una carcasa apta para transportar cómodamente todo el proyecto y a la vez protegerlo en el contexto del ambiente donde se utilizará.

# <span id="page-33-1"></span>**4.2 SELECCIÓN DEL SISTEMA DE PROCESAMIENTO.**

Se seleccionó el Raspberry pi porque tiene amplias prestaciones, se puede integrar un sistema operativo muy eficiente y permite tener una comunicación con el mundo exterior de muchas maneras, se puede acceder mediante puertos USB, ETHERNET, WIFI, HDMI, micrófono, RCA y los versátiles pines GPIO, además permite conectar una memoria o un disco duro para grabar imágenes de video, permite exportar video con alta definición a un periférico o pantalla; el endoscopio está dotado de una pantalla RCA para su uso portátil cuando no se pueda usar o no se disponga de otra pantalla más grande y un mouse inalámbrico para usar la interfaz del endoscopio, para la carcasa se necesita que proteja los elementos electrónicos del agua y que además contenga todos los componentes y permita fácilmente disponer de la sonda endoscópica, y tenga disponibles los puertos para HDMI, carga de las baterías, USB para almacenamiento y botón para encendido y apagado, para lo cual se mira necesario que tenga dos compartimentos, uno sellado que llevara casi todos los elementos y el otro que lleve la sonda con la cámara y que pueda abrirse fácilmente, que finalmente por su bajo costo y tamaño reducido lo hacen propicio para la aplicación en diversas especies de animales.

### <span id="page-34-0"></span>**4.3 ESQUEMA DEL PROYECTO**

<span id="page-34-1"></span>**Diagrama técnico del proyecto.** Aquí se indica el esquema del sistema del Endoscopio Electrónico. (Ver Figura 1).

#### <span id="page-34-3"></span>**Figura 1. Mapa mental: Diagrama técnico del proyecto. Conexión de las partes principales del proyecto**

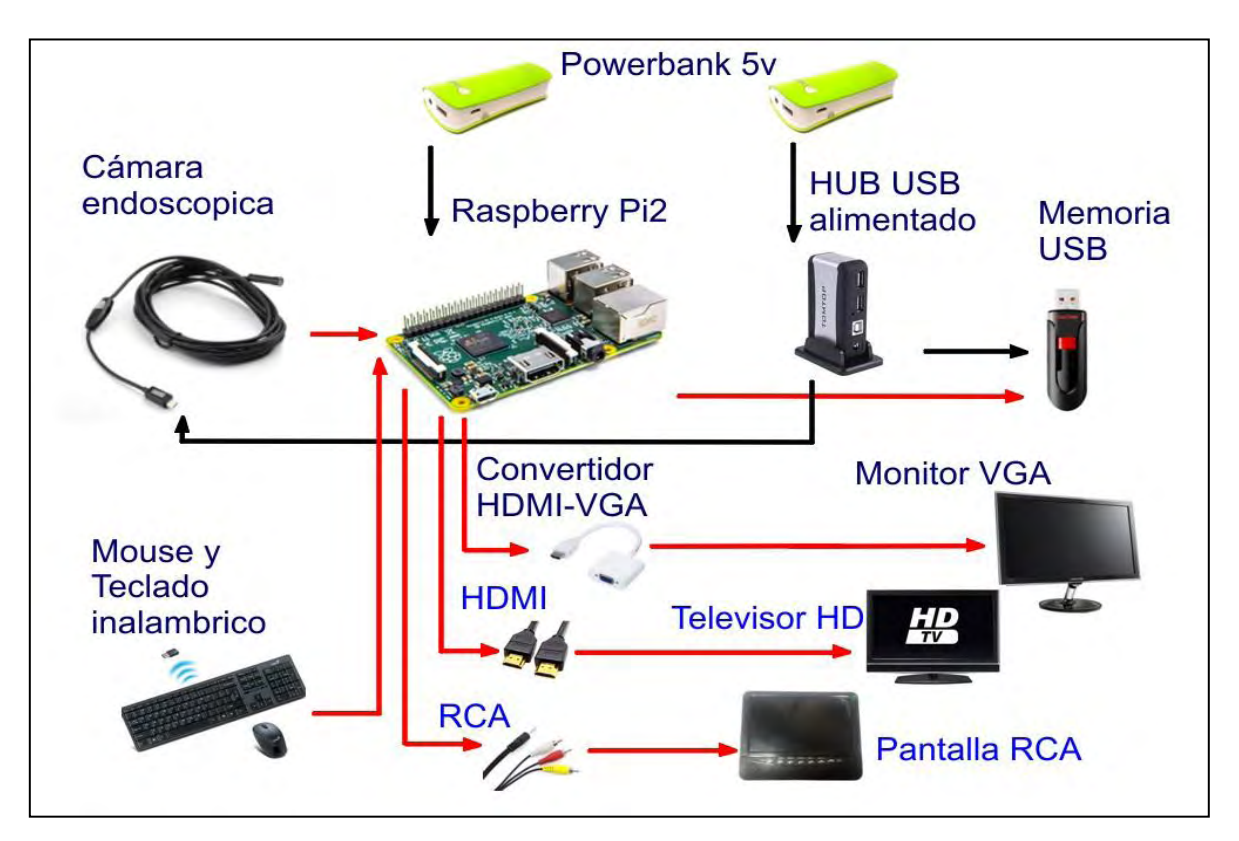

<span id="page-34-2"></span>**Análisis del esquema utilizado.** Esquema mostrado en la parte superior detalla las partes principales, dispositivos de entrada y salida de información y alimentación del sistema, el sistema puede ser controlado mediante el mouse inalámbrico, el video recogido por la cámara ingresa al Raspberry pi 2 (Rpi2) y este

lo entrega a una pantalla HDMI directamente o a un monitor VGA por un convertidor VGA-HDMI, también a una pantalla RCA por la salida de audio y es almacenado en una memoria flash USB. Dos Powerbank de 5v alimentan el sistema, uno de ellos alimenta el Rpi2 y el otro alimenta el HUB USB que a su vez alimenta a la memoria flash y la cámara.

Se debe tener en cuenta que el Rpi2 a diferencia de su antecesor si necesita un HUB alimentado para el correcto funcionamiento de la cámara, además esto permite la posibilidad de cambiar la memoria flash por un disco duro externo si se requiere.

Como ya se mencionó antes, la Raspberry almacena su sistema operativo y programas en la tarjeta micro SD interna, así que la memoria flash se usará exclusivamente para almacenar los videos y capturas.

A medida que se desarrolló el proyecto se observó las ventajas y desventajas de trabajar con Raspberry Pi, se optimizo el sistema gracias a que Linux permite desarrollar script para que se adapte al sistema, como el uso de un kernel diferente al que viene con la imagen de raspbian para Rpi2, o el opcional de display táctil. Que hace que lo que en principio fuera un proyecto de interfaz, se convirtiera en un dispositivo portátil autosuficiente.

### <span id="page-35-0"></span>**4.4 SOFTWARE**

<span id="page-35-2"></span><span id="page-35-1"></span>**Algoritmo del Endoscopio electrónico.** Se hicieron varias pruebas y se concluyó que el algoritmo efectuado para hacer un fácil uso del endoscopio que permita capturar video y mostrarlo se describe a continuación: (Ver Figura 2).
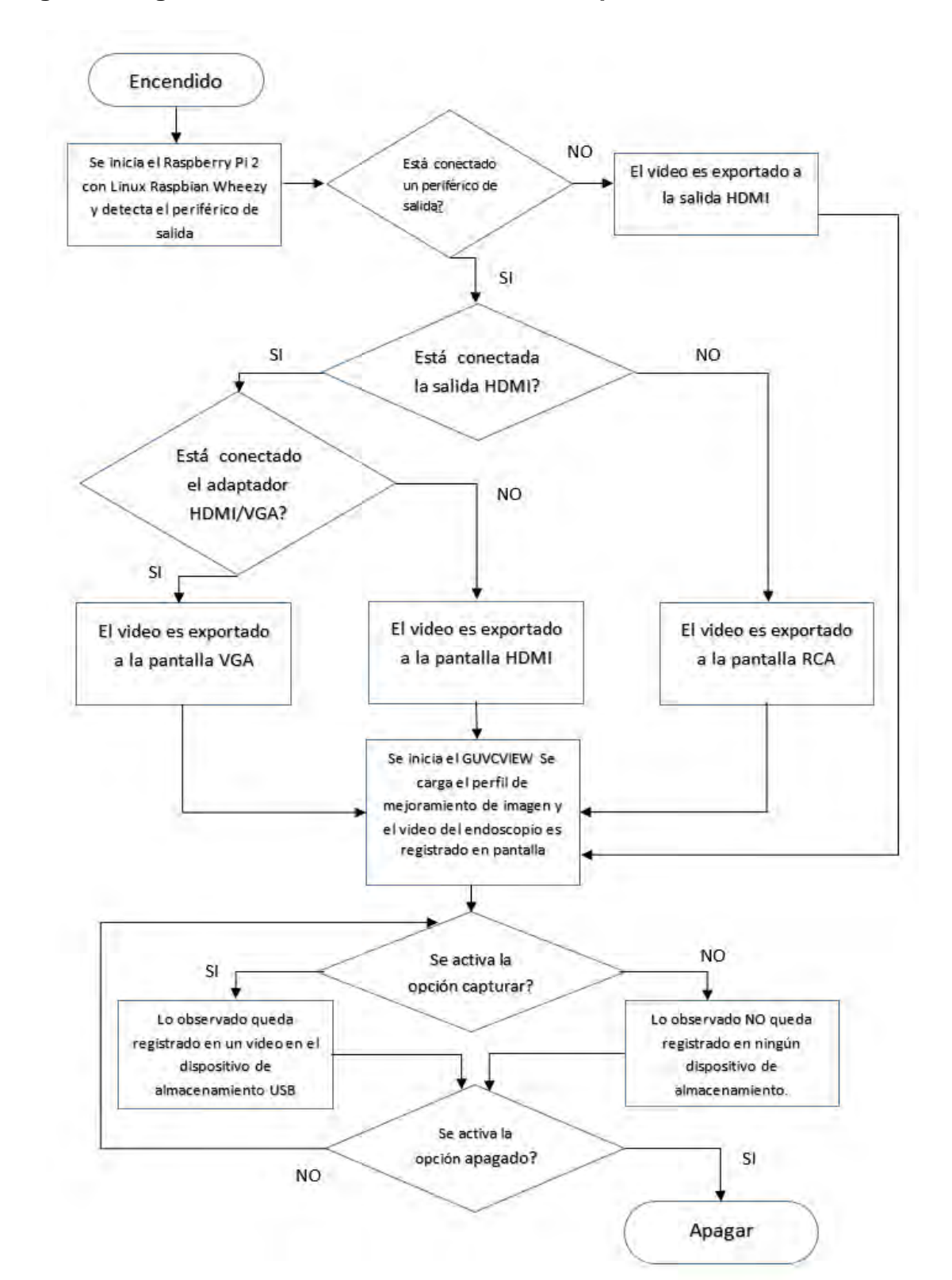

**Figura 2. Algoritmo funcionamiento del endoscopio electrónico** 

**Análisis del algoritmo de funcionamiento utilizado.** El algoritmo de Funcionamiento dice que al encender el endoscopio este detectará el periférico de salida dando prelación a la salida HDMI, si el HDMI está siendo usado, no activa la salida RCA y verifica si hay presencia de convertidor HDMI-VGA en cuyo caso adapta la salida a una resolución VGA y hace uso de una pantalla VGA, si no hay convertidor HDMI-VGA activa una resolución HD y hace uso de una pantalla con HDMI, si no está siendo usada la salida HDMI, activa la salida RCA y se adapta a una resolución de pantalla NTSC para una pantalla con entrada RCA. Luego cuando se inicie el GUVCVIEW el video adquirido de la sonda endoscópica es registrado en la pantalla activa y cuando el usuario active el botón para capturar video en la interfaz, lo observado se guarda en la unidad de almacenamiento.

**Sistema operativo.** Para instalar el Sistema Operativo que soportará el software del endoscopio, el que permitía unas condiciones óptimas para el desarrollo del proyecto de tesis, teniendo en cuenta varios factores como la capacidad de procesamiento que se deberá tener, ya que la presentación de video en el monitor debe ser en vivo, y con un mínimo de 15 fps para tener una observación clara, además que el kernel y el driver uvc sean compatibles para que la cámara pueda interactuar con la aplicación.

Se encontró que la manera más fácil de manipular las diferentes imágenes para Raspberry es con un computador que tenga Linux, mediante el comando *dd* en: terminal de la siguiente manera:

### **sudo dd bs=1M if=origen of=destino**

Dónde:

**sudo** es para que ejecute el comando como súper usuario,

**dd** es el comando para manejar copias en discos y particiones

**bs** es el tamaño de los bloques de lectura y escritura, el cual se configura a 1 mega para obtener la mayor velocidad en la que no nos arriesgamos a perder datos.

**If input** es el origen de los datos, que puede ser una partición o un archivo, su dirección se escribe entre comillas.

**of output** es la salida de los datos, que puede ser una partición o una carpeta, su dirección se escribe entre comillas.

De esta manera en el computador para instalar la imagen de Ubuntu mate se usó:

### **sudo dd bs=1M if="/user/Ubuntu-mate-15.04-desktop-armhf-raspberry-pi-2.img" of=/dev/sdc**

Donde **/user/Ubuntu-mate-15.04-desktop-armhf-raspberry-pi-2.img** es la dirección del archivo imagen en el computador y **/dev/sdc** es la dirección de la tarjeta microSD que se usará en el Raspberry

La dirección **/dev/sdc** puede ser obtenida accesando a la configuración de Discos en preferencias de Linux Mint, Ubuntu y otras distribuciones, además puede ser vista por terminal mediante el comando sudo **lsblk –fm** mirando que particiones son agregadas al añadir la microSD. (Ver Figura 3)

### **Figura 3. Captura de la información de particiones suministrada por el comando lsbk-fm en terminal**

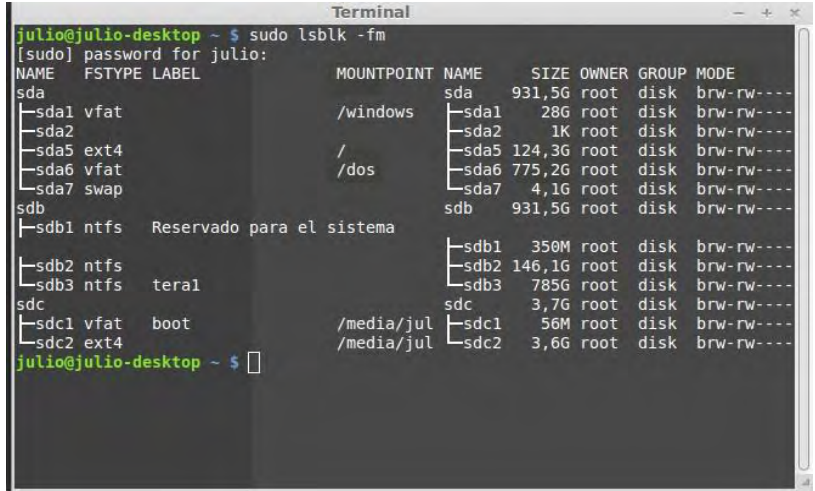

En un principio se probó el Ubuntu mate, que contiene todo lo necesario para que cualquier aplicación, de oficina o media, pueda ser usada en el Raspberry, con una instalación guiada luego de encender por primera vez, como si de un computador se tratase, tiene la ventaja de que casi todo funciona, no necesita agregarse drivers ni hacer cambios en el kernel para que la cámara y el programa visor funcione correctamente. Lastimosamente, al estar listo para todo, consume demasiados recursos en el sistema, así que en la práctica solo se obtiene 5 fps en el video recogido por la cámara, lo que lo hace inservible para el trabajo de observación que se requiere para el uso en vivo. De esta manera se fija como objetivo usar el Raspbian Wheezy que fue creado para Raspberry pi en su primera versión en la cual tenía un procesador de un solo núcleo, al ser un sistema operativo creado para trabajar con la mitad de capacidad de procesamiento que el Raspberry pi 2, mantiene un uso moderado de los recursos, aunque no dispone de la compatibilidad de drivers que tiene el Ubuntu mate, hace que el hardware lleve sin problemas la tarea que se necesita, además de esto, RASPBIAN es el sistema operativo oficial, soportado por la fundación Raspberry pi.

**4.4.3.1 Instalación de Raspbian Wheezy.** Para instalar Raspbian Wheezy en el Raspberry, es necesario tener una imagen que será grabada en la microSD, dicha imagen se puede obtener de la página de Raspberry, se puede encontrar el sistema operativo Raspbian solo o en la imagen NOOBS junto a otros Sistemas, Se recomienda el uso de la imagen en que solo viene Raspbian porque ocupará menos espacio y no vamos a hacer uso de los otros sistemas. Como se explicó el uso del comando dd, para instalar Raspbian desde un computador con Linux, se hace mediante el siguiente comando:

**sudo dd bs=1M if="/dos/raspberry/2015-05-05-raspbian-wheezy.img" of=/dev/sdc** 

**4.4.3.2 Configurando el sistema por primera vez.** Una vez que se instala Raspbian en el primer arranque el sistema pasa directamente a Raspi-config, ahí deben configurarse varias opciones vitales para el rendimiento óptimo del endoscopio, si luego se quiere volver a configurar algo en raspi-config, se introduce el comando Sudo raspi-config en la consola de terminal. (Ver Figura 4).

**Figura 4. Captura de pantalla en el "raspi-config" 8**

 $\overline{a}$ 

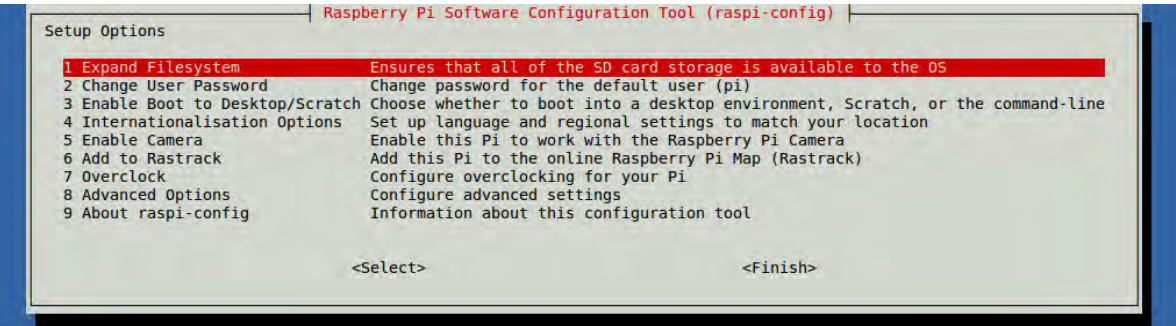

<sup>8</sup> RASPI-CONFIG. [en línea] [citado 2015-03-13] Disponible en internet: https://www.raspberrypi.org/documentation/configuration/raspi-config.md

En Raspi-config se debe cambiar las siguientes opciones:

**4.4.3.2.1 Enable Boot to Desktop/Scratch:** En esta opción se escoge Desktop, con esto se carga el ambiente grafico LXDE, necesario para trabajar con las librerías de gtk que sirven de base para la interfaz gráfica del proyecto.

**4.4.3.2.2 Enable Camera:** Activada permite el uso de cámara.

**4.4.3.2.3 Overclock:** Para un rendimiento óptimo de la visualización en vivo esta opción debe estar activada en la velocidad "turbo" de 1 GHz, este overclock esta soportado por la fundación Raspberry Pi y no destruye la garantía, para proteger el procesador se instaló disipadores y durante el trabajo del endoscopio el sensor de temperatura no presentó ningún problema.

**4.4.3.2.4 Memory Split:** Esta opción que se encuentra en advance options, debe estar dispuesta en la mayor cantidad de memoria para video, porque el Endoscopio necesita decodificación de video.

# **Figura 5. Captura de pantalla en el raspi-config, Sección de opciones avanzadas**

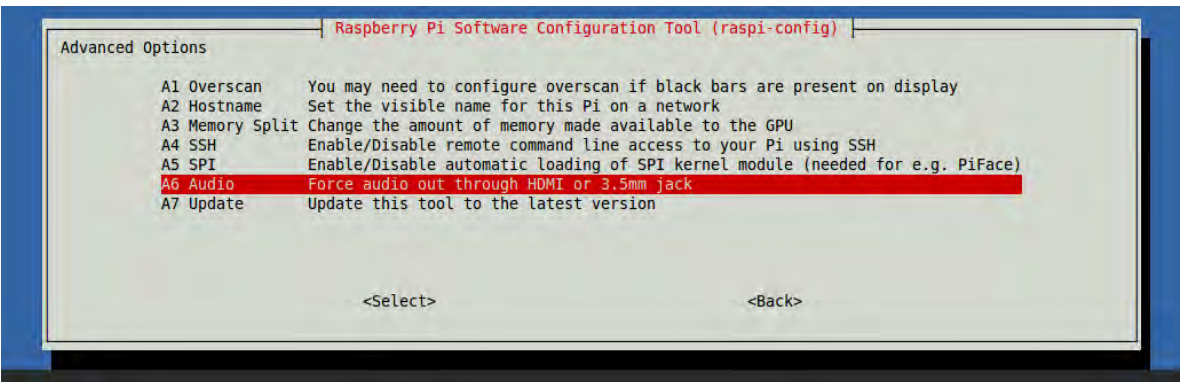

**4.4.3.3 Limpiando el sistema de paquetes innecesarios.** Raspbian viene con varias herramientas para la educación, programas desarrolladores, software de entretenimiento educativo y aplicaciones como el web browser y librerías que para este proyecto no se van a usar.

Para esto se usó este comando, que se diseñó para uso exclusivo de este proyecto. El cual sirve para liberar el sistema de las herramientas que no se usaran, teniendo en cuenta que esto no afectara las aplicaciones necesarias:

### **"sudo apt-get purge galculator dillo python xpdf squeak epiphany-browser epiphany-browser-data penguinspuzzle scratch wolfram-engine sonic-pi minecraft-pi && apt-get autoremove" 9**

apt-get purge desinstala las aplicaciones y apt-get autoremove borra los paquetes huérfanos que quedan después de eliminar aplicaciones y ya no son necesarios.

Además existe una aplicación llamada localepurge para el Rpi que puede quitar los idiomas que no se usaran con facilidad, para esto primero se debe instalar el programa con sudo apt-get install localepurge y luego se lo ejecuta escribiendo localepurge, luego en la interfaz se señala el idioma que se usara y el mismo programa se encarga de limpiar todos los demás idiomas. (Ver Figura 6).

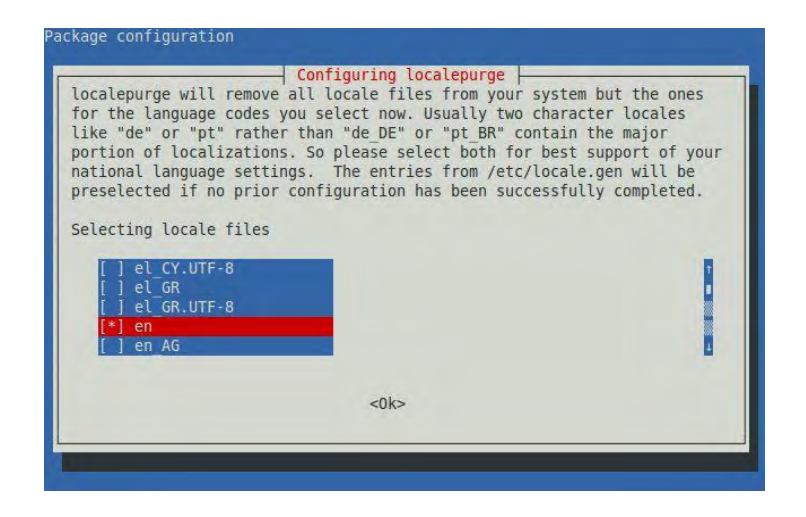

### **Figura 6. Captura de pantalla en localepurge.**

l

<sup>9</sup> Implementado por el autor, JULIO ALEXANDER BURBANO.

#### **Preparación de la salida de Video Compuesto.** a

Desde el modelo Raspberry pi 2 la salida de video compuesto ya no es RCA sino que está ligada a la salida de sonido estéreo, para esto se debe tener en cuenta lo siguiente: (Ver Figura 7).

#### **Figura 7. "Configuración de la salida de Video Compuesto para Raspberry PI B+" 10**

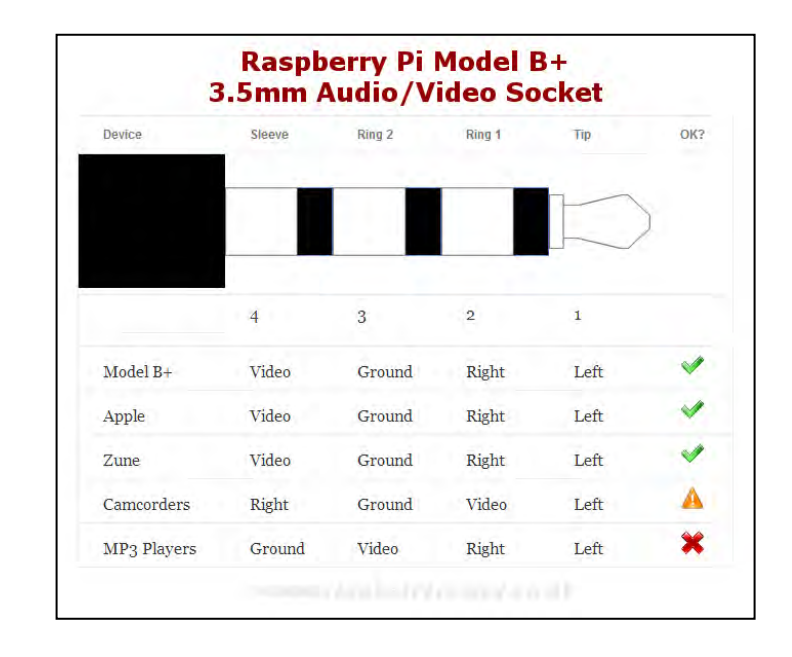

Por lo cual se tiene en cuenta que la sección 3 del plug si corresponda a Ground, de lo contrario el cable no funcionara, además se revisa si es el RCA rojo o el amarillo el que tiene continuidad con la sección 4 del plug, a la que corresponde la salida de video del Raspberry.

Para el uso de la pantalla RCA portátil de 5" del dispositivo, se debe cambiar el archivo config.txt ubicado en /boot/config.txt en este archivo se debe configurar el sdtv\_mode=0 y el sdtv\_aspect=1.

l <sup>10</sup> RASPBERRYPI PI MODEL B+. [en línea] [citado 2015-03-13] Disponible en internet: http://www.raspberrypi-spy.co.uk/wp-content/uploads/2014/07/Model-B-Plus-Audio-Video-Jack-Diagram.png

# **Instalación del driver UVC y GUVCVIEW. a**

**4.4.5.1 UVC Driver:** El USB Video Class Linux device driver o UVC, tiene como objetivo proveer todos los componentes de software necesarios para soportar completamente los dispositivos UVC en Linux. Esto incluye un driver V4L2 de kernel para el dispositivo y parches para herramientas de usuario.

La definición de clase de dispositivo USB para los dispositivos de video, o clase de video USB, define la funcionalidad del flujo de video en el USB, casi como todos los dispositivos de almacenamiento (memorias flash o discos encapsulados) pueden ser manejado por un solo driver porque ellos conforman la especificación de almacenamiento USB, así mismo para los periféricos UVC solo se necesita un driver genérico.

La especificación UVC comprende webcams, videocámaras digitales, convertidores de video análogos, receptores análogos y digitales de televisión, y cámaras de fotografía, que soporta flujo de video de entrada y salida.

Debido a la mano de obra limitada disponible y el amplio alcance de la especificación UVC, el proyecto Linux UVC concentra los esfuerzos de desarrollo en dispositivos de entrada de vídeo, especialmente webcams. Los dispositivos de salida de vídeo son únicamente compatibles con el modo de transferencia en bloque.

"Si usted es un usuario final la forma más fácil de obtener un driver actualizado es copiar los repositorios localizados en [http://git.linuxtv.org/media\\_build.git.](http://git.linuxtv.org/media_build.git) El código incluye soporte para viejas versiones de kernel, pero puede tardar en actualizar las nuevas versiones de kernel." 11

**4.4.5.2 GTK+:** GTK +, o GIMP Toolkit, es un conjunto de herramientas multiplataforma para la creación de interfaces gráficas de usuario. Que ofrece un conjunto completo de widgets, GTK + es adecuado para proyectos que van desde pequeñas herramientas únicas para completar suites de aplicaciones.

GTK + es multiplataforma y cuenta con un uso fácil del API, acelerando el tiempo de desarrollo, está escrito en C, pero ha sido diseñado desde cero para soportar una amplia gama de idiomas, no sólo en C / C ++, sino también en lenguajes como Perl y Python (especialmente en combinación con el constructor Glade GUI) proporciona un método eficaz para el desarrollo rápido de aplicaciones.

l

<sup>11</sup> LINYX. [en línea] [citado 2015-03-13] Disponible en internet: <http://www.ideasonboard.org/uvc/> Linux UVC driver and tools

"GTK + es un software gratuito y parte del Proyecto GNU. Los términos de licencia para GTK +, la GNU LGPL, permiten que sea utilizado por todos los desarrolladores, incluyendo los que desarrollan software propietario, sin ningún tipo de derechos de licencia o regalías".<sup>12</sup>

**4.4.5.3 GTK+ UVC Viewer GUVCVIEW:** Este proyecto tiene como objetivo proporcionar una interfaz sencilla para la captura y visualización de vídeo desde dispositivos v4l2, con un énfasis especial para el controlador Linux UVC. El proyecto proporciona una interfaz de control basada en gtk3 o QT5, dependiendo de la configuración de generación. Tiene una consola de opciones disponible. También se puede utilizar guvcview como ventana de control única, (desde el terminal: guvcview --control\_only), esto permite el control de imagen en otras aplicaciones, como ekiga, cheese, mplayer, Skype**.**

El soporte de audio de Guvcview se puede seleccionar entre dos APIs: PortAudio o pulseaudio (si está disponible) Todas las interfaces (ALSA, OSD, Jack,...) con el apoyo de PortAudio deben estar disponibles en guvcview.

Para el caso del endoscopio se ha eliminado el soporte de audio de guvcview porque el objetivo de este proyecto es la exploración visual y almacenamiento de video.

**4.4.5.3.1 Librerías y drivers para UVC.** En un principio el Raspbian no viene listo para trabajar con imagen así que se debe ejecutar el comando sudo rpi-update para añadir el soporte para UVC, en seguida se necesitara hacer un reinicio.

Luego deben actualizarse todos los paquetes del sistema, este es un paso que demorara unas 2 horas dependiendo del flujo de internet e incluso más si no se hizo la limpieza de paquetes innecesarios que se explicó anteriormente, esto se hace con los comandos

#### **sudo apt-get update sudo apt-get upgrade**

l

**Instalación de GUVCVIEW.** Para la instalación de GUVCVIEW se usa el comando **sudo apt-get install guvcview** y para establecer permisos y activar el driver uvc se usa los comandos:

**sudo usermod -a -G video pi sudo modprobe uvcvideo** 

<sup>12</sup> GTK PROJET. [en línea] [citado 2015-03-13] Disponible en internet: <http://www.gtk.org/>The GTK+ project

Luego de eso se reinicia el Raspberry Pi.

El proyecto primero se implementó en un Raspberry Pi modelo B, en el cual se trabajó con una imagen raspbian wheezy del 2014, con este paso ya era suficiente para hacer funcionar la cámara USB con GUVCVIEW, sin embargo con las imágenes del 2015 en adelante, guvcview tiene problemas para funcionar con los drivers armhf, por lo que para el uso de un Raspberry Pi 2 que tiene una arquitectura ARMv7 se tiene que hacer cambios en el kernel que viene por defecto ya que no se puede usar las mismas imágenes de Raspbian del 2014.

#### **4.4.5.4 Configurar una pantalla TFT DFROBOT y Solución para GUVCVIEW**. En

un principio se quería hacer uso de un display touch USB de 2.8" marca DFROBOT, el cual se implementó y se logró hacer uso de este con el Rpi2, pero en la práctica se miró que ese display era muy pequeño para observar por endoscopia al animal, sin embargo el proceso para habilitar el display TFT 2.8" sirvió para solucionar el problema de compatibilidad de drivers para GUVCVIEW.

Esta solución se llevó a cabo por el cambio de kernel necesario para habilitar el rpusbdisplay, de la forma que lo indica la guía de configuración para DFROBOT:

#### *"Robopeak RPUSBDisplay kernel setup*

- *Paso uno, haga una carpeta de trabajo con el nombre robopeak: mkdir ~/robopeak cd ~/robopeak*
- *Paso 2, descargue e instale la imagen del kernel: wget get.pimoroni.com/kernel7-rpusb.img sudo cp kernel7-rpusb.img /boot/*
- *Paso 3, descargue e instale los módulos: wget get.pimoroni.com/modules.tar.gz tar -zxf modules.tar.gz sudo mv 3.19.2-v7+/ /lib/modules*
- *Paso 4, haga que su PI2 inicie con el nuevo kernel: nano /boot/config.txt Añada la línea: kernel=kernel7-rpusb.img*
- *Paso 5, asegúrese que el módulo rp\_usbdisplay cargue al inicio: sudo nano /etc/modules Añada la línea: rp\_usbdisplay*
- *Paso 6. \*Reinicie y pruebe! En este punto, se debería ver el logo de inicio en el display, y después un breve periodo de estática, seguido por el display quedándose en negro.*

*Para verificar que el display está trabajando, lanza algo de datos aleatorios así:*

cat /dev/urandom > /dev/fb1

Para empezar a usar el display, se debería copiar el siguiente código en un nuevo archivo localizado en: /usr/share/X11/xorg.conf.d/10-robopeak.confSection

"Device" Identifier "RPUSBDispFB" Driver "fbdev" Option "fbdev" "/dev/fb1" **EndSection** Section "Screen" Identifier "RPUSBDisp" Device "RPUSBDispFB" DefaultFbBpp 16 SubSection "Display" Visual "TrueColor" **EndSubSection EndSection** 

Section "InputClass" Identifier "RPUSBTouch" MatchDevicePath "/dev/input/event\*" Driver "evdev" End Selection" 13

l

Lo anterior añade el módulo bcm2835-v4l2, además siempre que el archivo 10 robopeak.conf esté ubicado en la carpeta /usr/share/X11/xorg.conf.d/ el Rpi2 habilitara la pantalla TFT y deshabilitará el HDMI y RCA, lo que en su momento se solucionó fácilmente haciendo 2 lanzadores en el escritorio que al copiarlo o removerlo de esa carpeta permiten elegir la salida de video para el próximo inicio.

Con esto ya es posible usar la pantalla TFT de 2.8" y además se ha actualizado el kernel que permitirá usar GUVCVIEW.

**4.4.5.5 Mejoramiento de imagen.** Por último, GUVCVIEW permite cambiar varios controles de imagen, pero entre estos no se encuentra el foco, entre otros; por lo que se implementó el uso de UVCDYNCTRL para obtener todos los controles que permitirán adecuar la imagen, para que esto sea compatible con GUVCVIEW se necesita instalar los paquetes de libwebcam. Todo esto se logró después de

<sup>&</sup>lt;sup>13</sup> DFROBOT 2.8 USB TFT PI 2 RASPBIAN SETUP GUIDE (ADVANCED) [en línea] [citado 2015-03-13] Disponible en internet: http://forums.pimoroni.com/t/dfrobot-2-8-usb-tft-pi-2-raspbian-setup-guide-advanced/594

diferentes pruebas de compatibilidad de diferentes programas de imagen, como Cheese, fswebcam, kamoso, QtCAM, FFmpeg, MJPG-streamer. Para instalar los paquetes de control en raspbian:

#### **sudo apt-get install libwebcam sudo apt-get install uvcdynctrl**

Al instalar uvcdynctrl aparecen todos los controles que permite el driver uvc, mediante el comando **uvcdynctrl –c** podemos verlos: (Ver Figura 8).

**Figura 8. Captura de pantalla de los controles habilitados para uvcdynctrl:** 

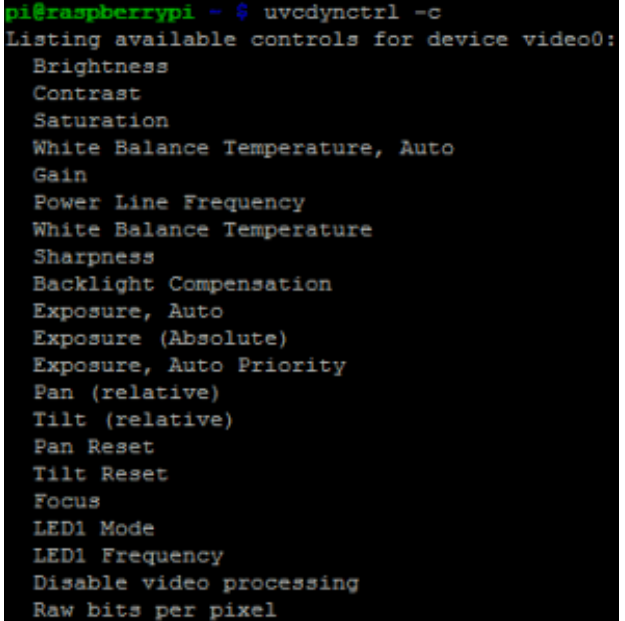

Lo primero que se debe hacer con usbdynctrl es deshabilitar el foco automático, ya que el endoscopio siempre debe estar dispuesto a imágenes a 2 cm de distancia.

### **uvcdynctrl -v -d video1 --set='Focus, Auto' 0**

Luego se ajusta la distancia del foco con el siguiente comando:

### **Uvcdynctrl –d video1 –s 'Focus, (absolute)' 230**

Una vez hecho esto se procede a ejecutar Guvcview donde se podrá disponer de todos los comandos para configurar la imagen.

**4.4.5.6 Usando GUVCVIEW.** Con este kernel es preciso cambiar el modo de captura

a read, ya que mmap no está soportado, para esto siempre el comando guvcview deberá tener la opción –r2

#### **guvcview –r 2**

Este comando se debe agregar a un lanzador de escritorio de guvcview, en el escritorio LXDE se puede hacer esto creando un archivo en el escritorio con el nombre endoscopio.desktop y debe contener estos datos:

[Desktop Entry] #Nombre de la aplicación Name=ENDOSCOPIO #Comentario que aparece al seleccionar el lanzador Comment=Aplicación para observación de la cámara endoscópica #Comando a ejecutar, generalmente el nombre de la aplicación Exec= guvcview –r 2 #Icono del lanzador, puede ser genérico o especificar la ruta del mismo Icon=guvcview #Para no abrir una terminal Terminal=false #Tipo de archivo Type=Application #Codificación del texto Encoding=UTF-8 #Categoría de la aplicación Categories=sonido y video

Al ingresar al programa guvcview se dispone de la siguiente interfaz: (Ver Figura 9).

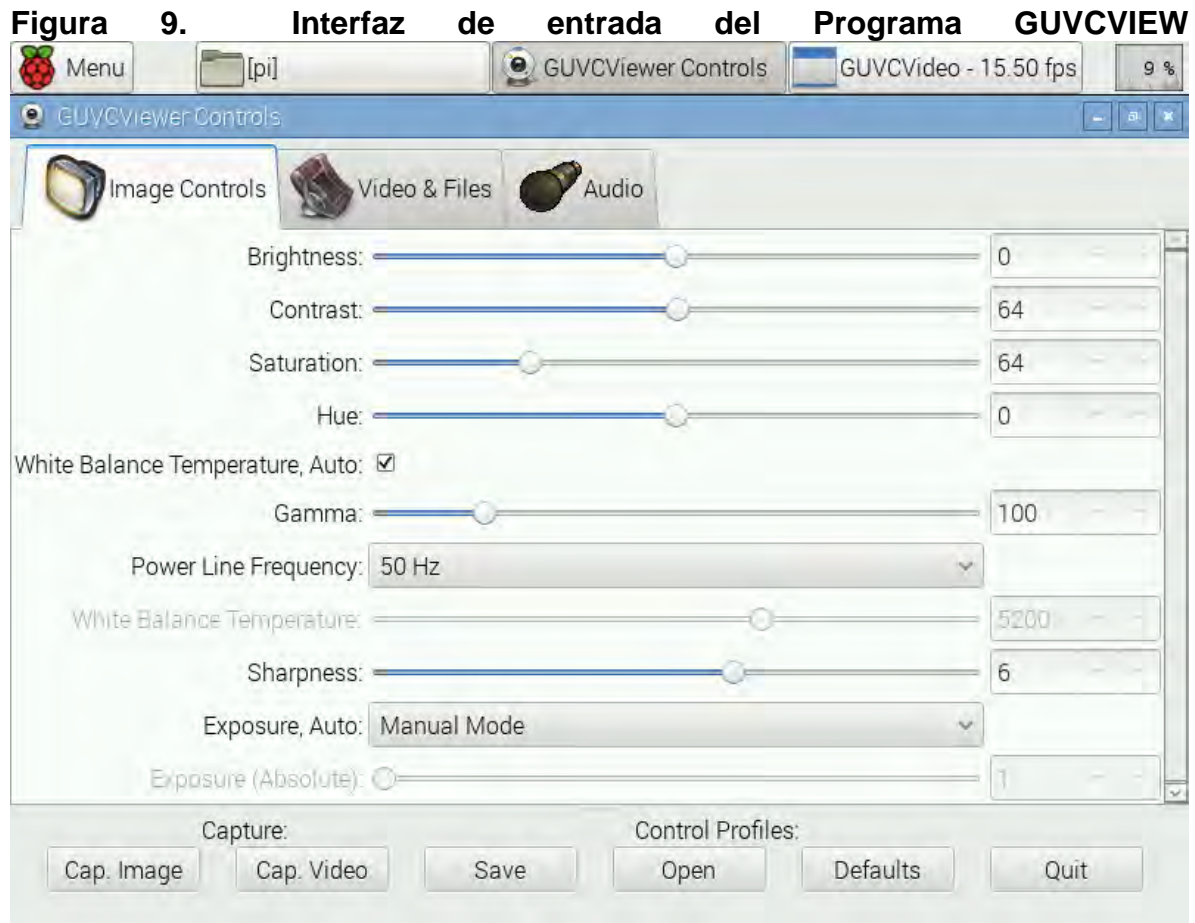

Al iniciar GUVCVIEW se crean 2 botones en la barra de aplicaciones, GUVCViewer Controls y GUVCVideo fps, la primera contiene La interfaz del programa muestra 3 pestañas, control de imagen, archivos & video y la pestaña Audio, en la parte de abajo se encuentran los botones para Captura y Perfiles, en el botón GUVCVideo fps se encuentra la imagen en vivo que captura la sonda endoscópica.

**4.4.5.7 Controles de imagen.** En la figura 8 se aprecia el contenido de la pestaña control de imagen, luego de la experimentación se encontró que la configuración óptima para la distancia de 2 cm de foco y máxima luz de led, es:

- $\bullet$  Brightness-Brillo = 0
- $\bullet$  Contrast-Contraste = 64
- $\bullet$  Saturation-Saturación = 64
- $\bullet$  Hue (Parámetros de apariencia de color) = 0
- White Balance Temperature,auto(Temperatura de balance de blanco automática)= desactivado
- Gamma-Gama =100
- Power Line Frecuency Frecuencia de la fuente = Esta opción no afecta el video ya que esta alimentado por corriente continua.
- White Balance Temperature Temperatura de balance de blanco = al máximo
- Sharpness nitidez =  $6$
- Exposure Auto Exposición automática = Modo manual
- Exposure Absolute Exposición absoluta = 1

Esta no es la configuración que viene por defecto en el programa, pero se guardó en el perfil Default.gpfl en la carpeta /home/pi de esta manera el usuario puede estar tranquilo al cambiar los controles de imagen a su gusto y hacer sus propios perfiles de imagen. (Ver Figura 10).

# **Figura 10. Captura realizada con la configuración de imagen por defecto contra la configuración óptima Default.gpfl de una huella dactilar**

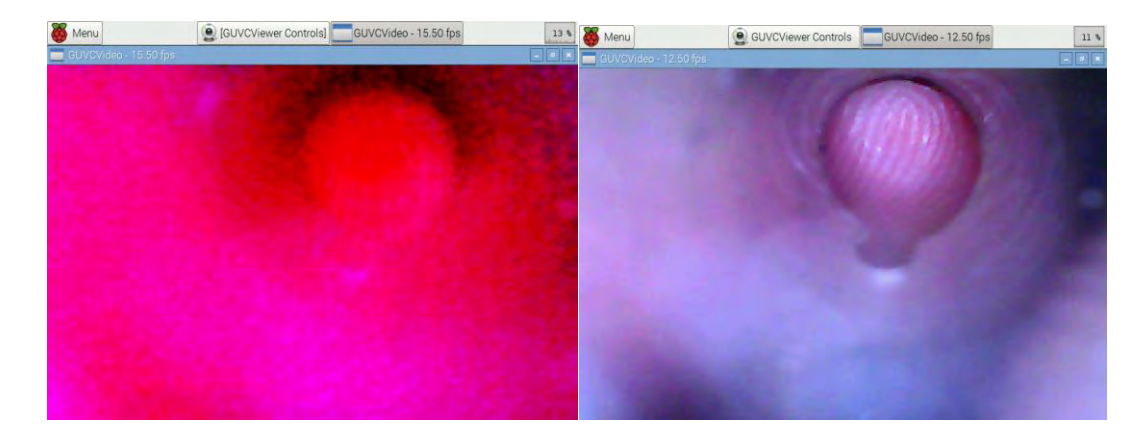

**4.4.5.8 Video y archivo.** En la pestaña Video&files encontramos controles de configuración para video, selección de cámara y archivos. (Ver Figura 11).

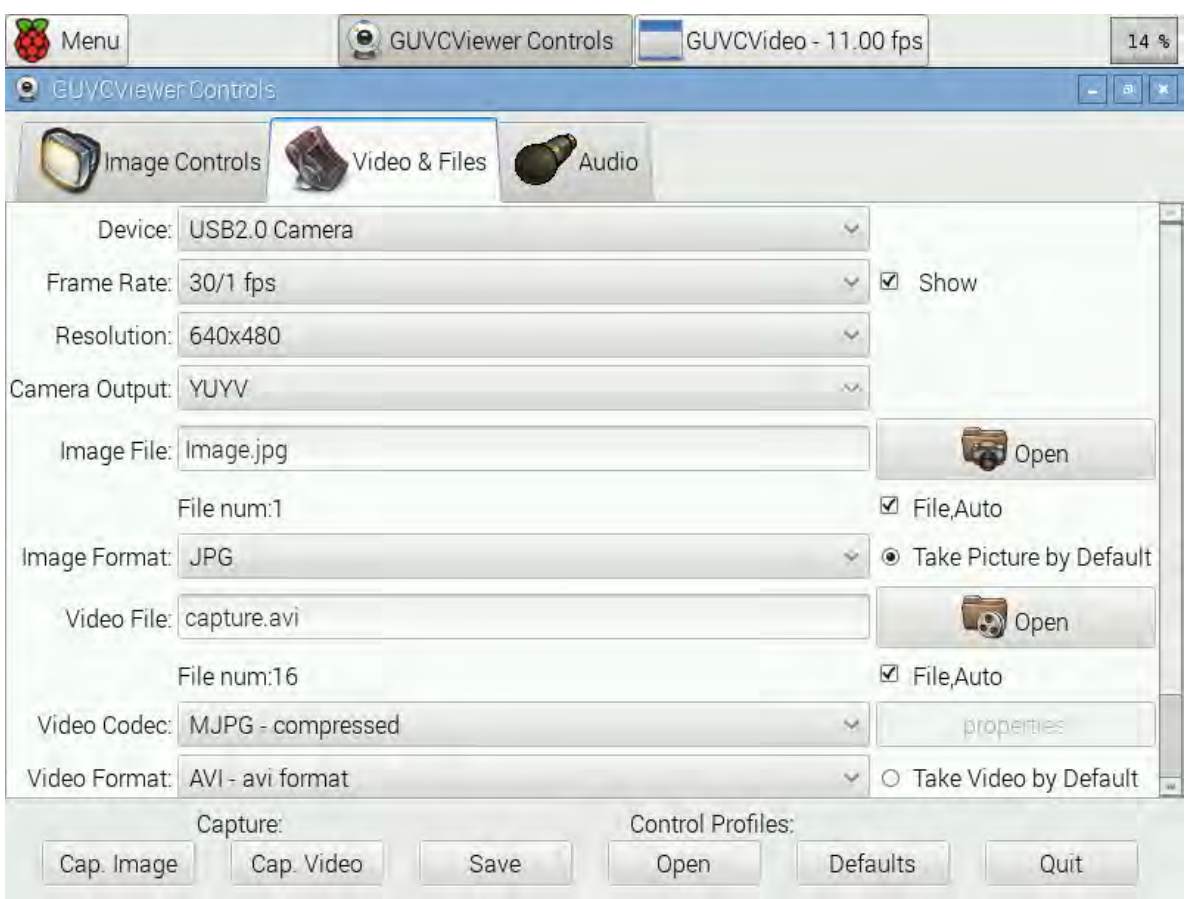

#### **Figura 11. Interfaz de la pestaña Video&files**

La configuración guardada en Default.gpfl para estos controles es la siguiente:

- Device Dispositivo = Cámara USB 2.0
- Frame Rate Imágenes por segundo = 30/1 FPS con la opción Show activada para mostrar en pantalla.
- Resolution Resolución = 640x480 pixeles para ser mostrado en RCA
- Camera Output Salida de la Cámara = YUYV
- $\bullet$  Image File Archivo de imagen = image.jpg haciendo clic en open se selecciona la ruta para guardar el archivo de imagen, la opción File auto debe estar activada para que automáticamente numere las imágenes. NOTA: el dispositivo de almacenamiento debe llevar por nombre ENDOSCOPIO para que reconozca la ruta para el archivo.
- $\bullet$  Image Format Formato de la imagen = JPG
- Video File Archivo de video = capture.avi haciendo clic en open se selecciona la ruta para guardar el archivo de video, la opción File auto debe estar activada para que automáticamente numere los videos. NOTA: el dispositivo de

almacenamiento debe llevar por nombre ENDOSCOPIO para que reconozca la ruta para el archivo.

- Video Codec Códec de video = MJPG-compressed.
- Video Format Formato de video = AVI format.

**4.4.5.9 Audio.** La pestaña audio contiene los controles para audio, en el caso de esta aplicación el control Sound debe ir desactivado ya que la aplicación se enfoca solo en el Video. (Ver Figura 12).

### **Figura 12. Interfaz de la pestaña audio**

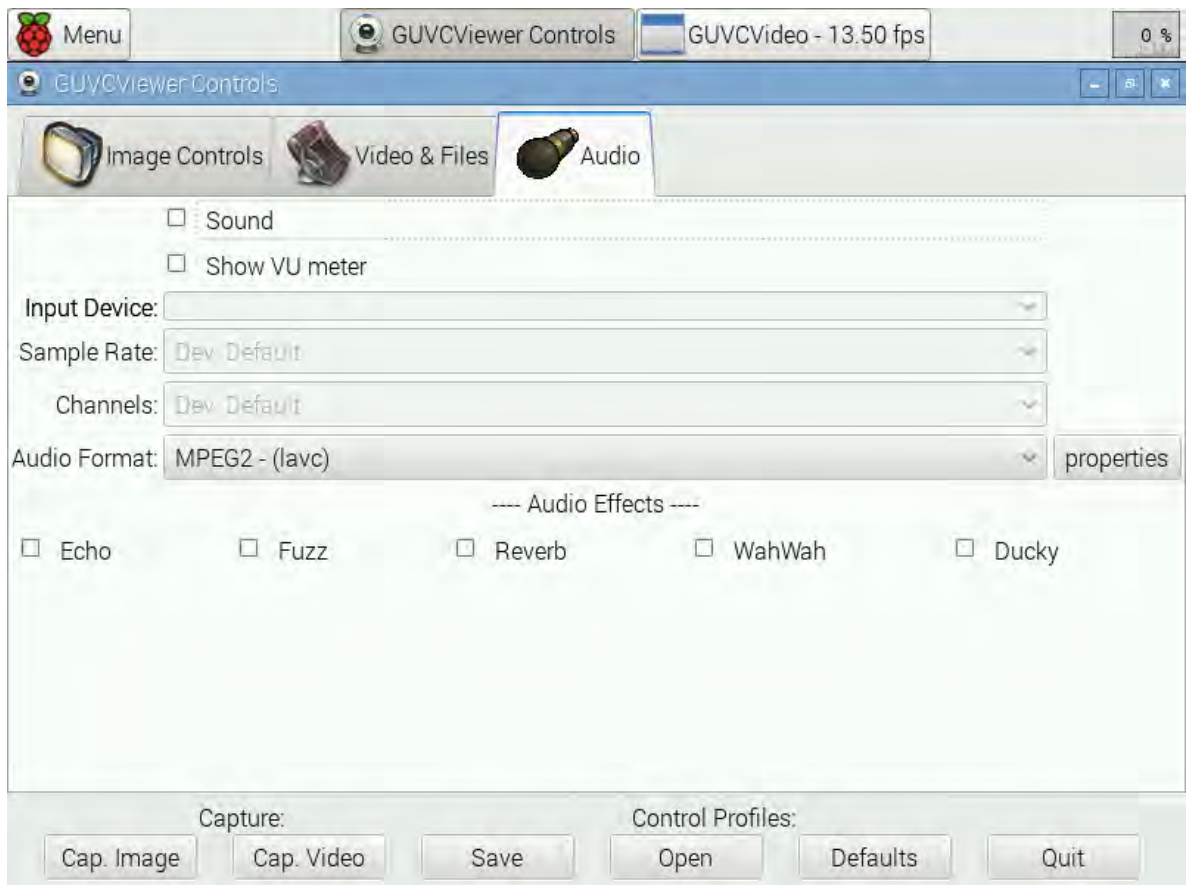

**4.4.5.10 Botones de captura y control de perfiles.** Los Botones de captura y control de perfiles se ubican en la parte inferior de la interfaz y se observan en la siguiente figura: (Ver Figura 13).

# **Figura 13**. **Botones de captura y control de perfiles**

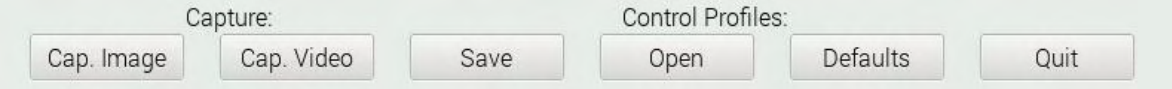

Los botones realizan las siguientes acciones:

- Cap. Image: Captura una imagen del video registrado por la sonda
- Cap. Video: Inicia la grabación del video en la memoria o disco duro externo, con el mismo botón se detiene la grabación de video.
- Save: Guarda la configuración de todos los controles en un archivo de perfil con extensión .gpfl
- Open: Abre un archivo de gpfl anteriormente guardado con todos los controles para ese perfil.
- Defaults: Usa las configuraciones por defecto.
- Quit: Sale del programa.

**4.4.5.11** Eficiencia rendimiento y costos. Para la construcción del endoscopio se necesitó de materiales de calidad que no pongan en entredicho el éxito del proyecto, a continuación se presentan los materiales con sus respectivos precios: (Ver Tabla 2).

# **Tabla 2. Presupuesto total del Endoscopio Udenar**

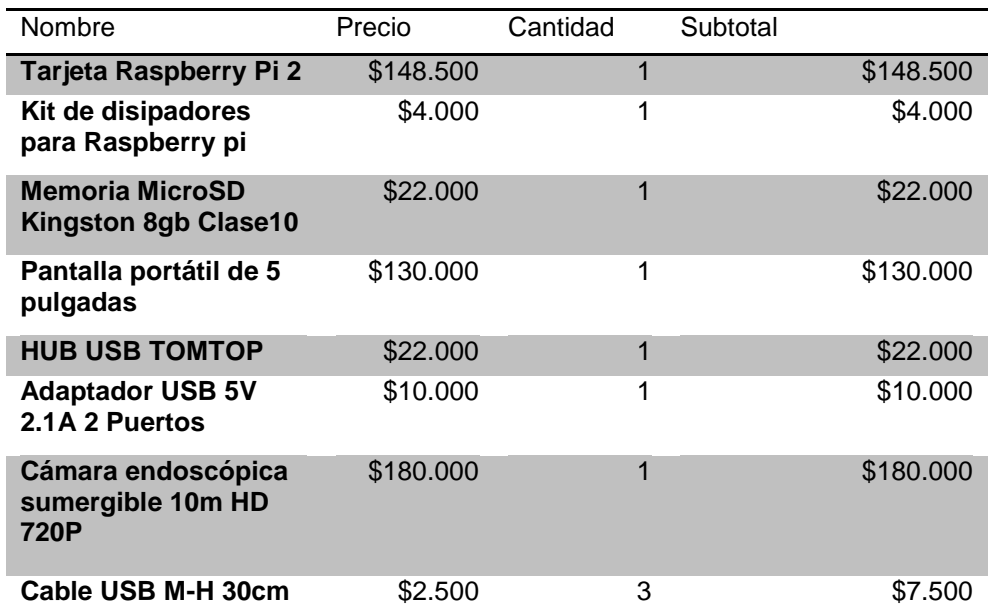

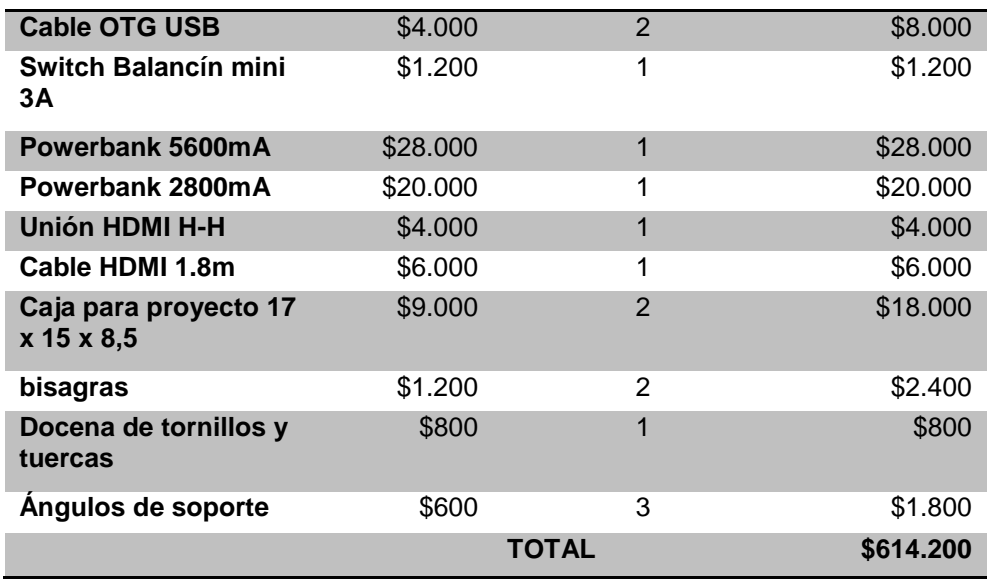

De acuerdo a las necesidades del software del endoscopio se miró la necesidad de hacer la comparación del uso de la cámara con guvcview en computadores con Linux Ubuntu y en Raspberry lo cual dio como resultado que comparándolo con un netbook el Raspberry Pi 2 lo supera al reproducir el video en vivo a 16fps y en un netbook solo se consigue 7fps, además que un notebook solo posee salida VGA, los portátiles avanzados solo tienen salida de video HDMI sin opción para pantallas RCA, los portátiles que alcanzan una salida entre 15- 20 fps tienen un precio muy elevado además que no son un hardware libre, además el Raspberry Pi es el único que posee salidas de video HDMI, VGA, RCA, lo que lo hace capas de disponer de cualquier pantalla o videobeam actual o de cualquier edad y lo más importante la portabilidad del Raspberry siendo hardware libre que está siendo actualizado constantemente, de esta manera este proyecto puede ser llevado a Raspberry pi3 y futuras versiones.

Realizado el diseño del Endoscopio UDENAR teniendo en cuenta las virtudes de este, al lograr que sea portátil, con una sonda 10m, y con un revestimiento de 1m que fácilmente puede convertirse en un revestimiento de hasta 9m, con periféricos de salida múltiples y mejoramiento de imagen optimo, se miró la necesidad de hacer un cuadro comparativo que confirma la validez y viabilidad del proyecto. (Ver Tabla 3).

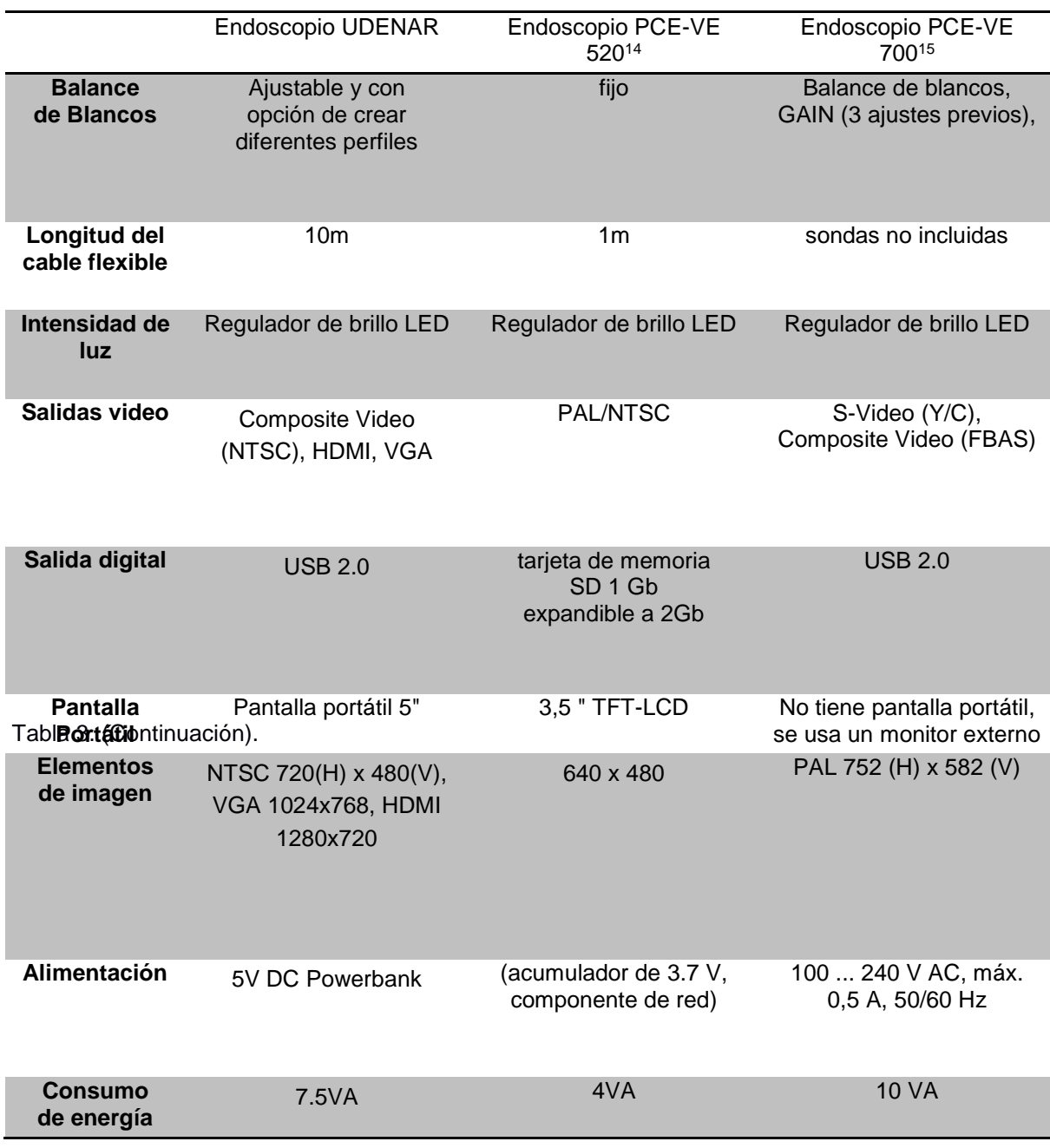

#### **Tabla 3. Comparación Endoscopio UDENAR con otros del mercado**

l

<sup>14</sup> ENDOSCOPIO PCE-VE 520 [en línea] [citado 2015-03-13] Disponible en internet: https://www.pce-instruments.com/espanol/instrumento-medida/medidor/endoscopio-pceinstruments-endoscopio-pce-ve-520-det\_2219460.htm?\_list=kat&\_listpos=8

<sup>15</sup> ENDOSCOPIO PCE-VE 700 [en línea] [citado 2015-03-13] Disponible en internet: https://www.pce-instruments.com/espanol/instrumento-medida/medidor/endoscopio-pceinstruments-endoscopio-pce-ve-700-det\_5049832.htm?\_list=kat&\_listpos=30

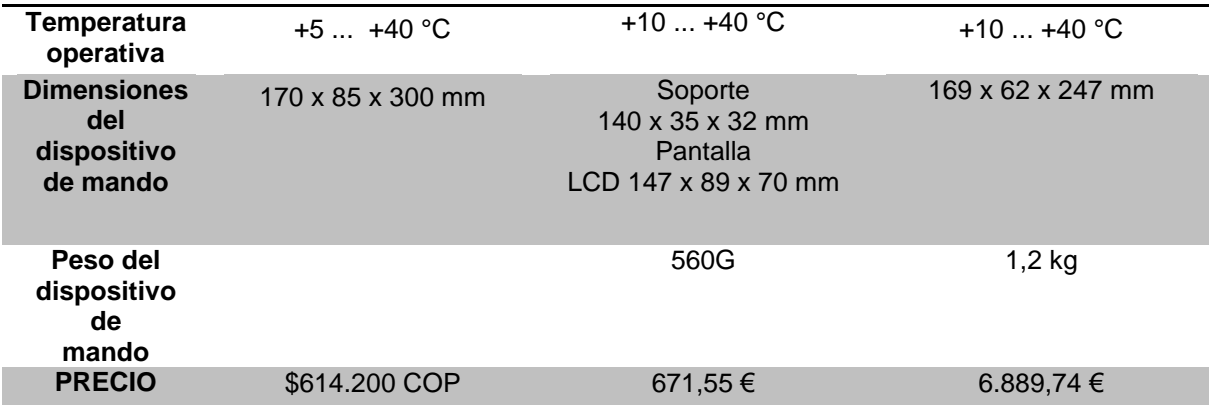

# **5 APLICACIÓN DEL EE-UDENAR**

La necesidad que se tiene en Veterinaria es la observación detallada para la realización del diagnóstico en cirugía de mínima invasión, laringoscopia, esofagoscopia y colposcopia, para lo cual se hace necesario un endoscopio con cámara de tamaño reducido que lo hacen propicio para la aplicación en diversas especies de animales.

Es así como se realizan diferentes pruebas del Endoscopio Electrónico (UDENAR) en la especie pirarucú con el proyecto: "EVALUACIÓN DE DIFERENTES MÉTODOS DE DETERMINACIÓN DEL SEXO EN REPRODUCTORES DE PIRARUCÚ Arapaima gigas, MANTENIDOS EN CAUTIVERIO EN ESTACIONES PISCÍCOLAS - DEPARTAMENTO DEL PUTUMAYO" y la colaboración de:

Los Docentes del Departamento de Recursos Hidrobiológicos:

- Álvaro Burgos Arcos Zootecnista Ph.D
- Marco Antonio Imuez Figueroa Zootecnista Msc.
- Wilmer René Sanguino Ortiz Ingeniero en Producción Acuícola Msc
- Gustavo Adolfo Torres Valencia Profesional en Acuicultura

Estudiantes Departamento De Recursos Hidrobiológicos:

- Ana María López
- Dorian Pantoja

Docentes Departamento De Salud Animal:

- Bolívar Lagos Figueroa Myz Msc (C)
- Guillermo Arturo Cárdenas Caycedo Mv Msc (C)
- Estudiantes Departamento de Salud Animal:
- María José Benavides Sevilla
- Lisbeth Pérez López
- Sofía Caicedo Duque

Con ellos se realizaron varias prácticas de ensayo del endoscopio en un trabajo organizado en diferentes fases.

# **5.1 PRIMERA FASE**

Se trabajó en dos sesiones de campo, la primera los días 3, 4, 5 y 6 de diciembre de 2015 y la segunda sesión los días 18, 19, 20 y 21 de diciembre del mismo año, donde se utilizaron ejemplares destinados para sacrificio, a los cuales se les realizó un muestreo que incluyó pesaje y tallaje, y sobre la base de lo preceptuado en la ley 84 de 1989 del Congreso de la Republica de Colombia, se les aplicó los protocolos de captura, anestesia, endoscopia, toma de imágenes, muestras de sangre, marcación con micro chips y evaluación de la recuperación de los ejemplares con el fin de estandarizar los procedimientos para aplicar en la siguiente fase de toma de datos.

**Ubicación.** Toda la primera fase se desarrolló en la empresa AQUAMAZONIA, que se encuentra ubicada en el Municipio de Villa garzón (Putumayo), vereda La Paz, predio la Lejanía, ubicada a una altura de 365 m.s.n.m. Coordenadas geográficas: Vivienda: 00º55' 22'' N y 76º35'09'' W. Estanques: 00º55'13'' N y 76º35'23'' W. Temperatura promedio de 28ºC. Para llegar a dicha finca, fue necesario recorrer por vía pavimentada doce (12) kilómetros, desde la cabecera municipal de Villa garzón por la vía que conduce hacia Puerto Asís. (Ver Figura 14).

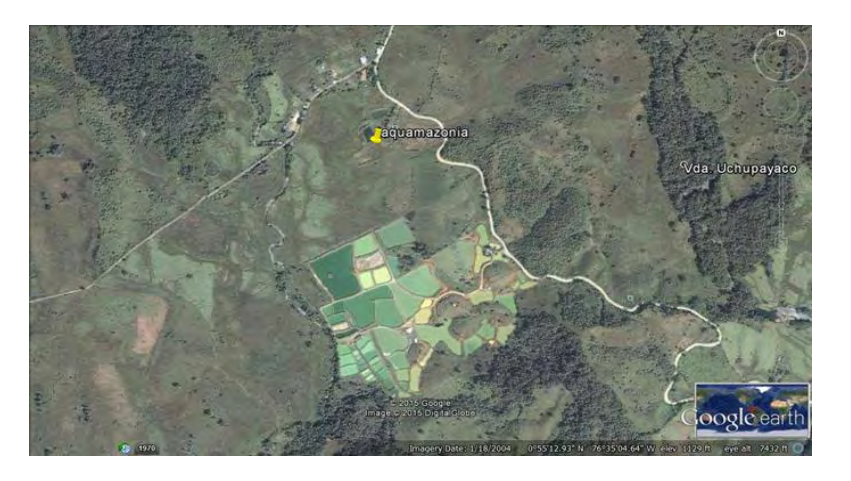

# **Figura 14 Ubicación Aquamazonia**

**Infraestructura.** Los peces de Arapaima gigas, fueron mantenidos en estanques excavados de diferentes áreas entre los 500 m2 a 1000m2, con una profundidad de 1 m. en promedio. El agua con la cual se llena los estanques proviene de quebradas aledañas a la estación piscícola y es preparada por operarios según los protocolos de encalamiento y fertilización. El recambio de agua correspondiente al 20% del volumen del estanque, se realizó cuando se evidencia en el agua exceso de algas según lectura del disco secchi. (Ver Figura 15).

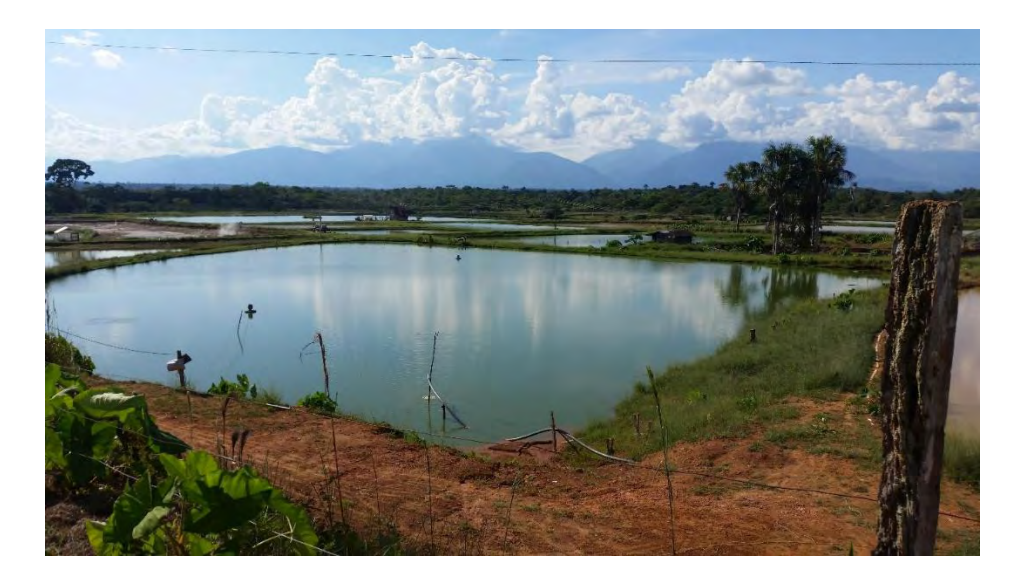

**Figura 15. Estanque de la Estación Piscícola AQUAMAZONIA** 

**Densidades juveniles.** Para un adecuado manejo de la especie, se trabajó con una densidad de juveniles de 1 animal por 15 m2 y para reproductores 1 animal por cada 200 m2. En el momento de la ejecución del trabajo, la estación contó con una población de 40 adultos, a los cuales se requieren identificar su género para la formación de parejas.

**Alimentación.** Tanto los juveniles como los reproductores fueron alimentados a saciedad bajo el método depredador-presa, para lo cual se utiliza otras especies ícticas no comerciales y de alta propagación y buen crecimiento denominadas como especies forrajeras a saciedad. Otra alternativa, fue el uso de balanceado comercial con pellet de 12 mm de diámetro, el cual es arrojado directamente en el estanque y capturado posteriormente por los peces.

**Calidad de agua.** Debido a que este animal debe respirar aire atmosférico directamente y de forma obligada, el único parámetro fisicoquímico más importante a que se tuvo en cuenta fue el nivel de amonio.

Así mismo y para efectos de llevar a cabo los procesos de preparación, anestesia y recuperación, se utilizaron los estanques en cemento de la estación, así como los tanques plásticos que permitieron trabajar los animales individualmente. (Ver Figura 16-17)

**Figura 16. Estanque de cemento de la Estación Piscícola AQUAMAZONIA** 

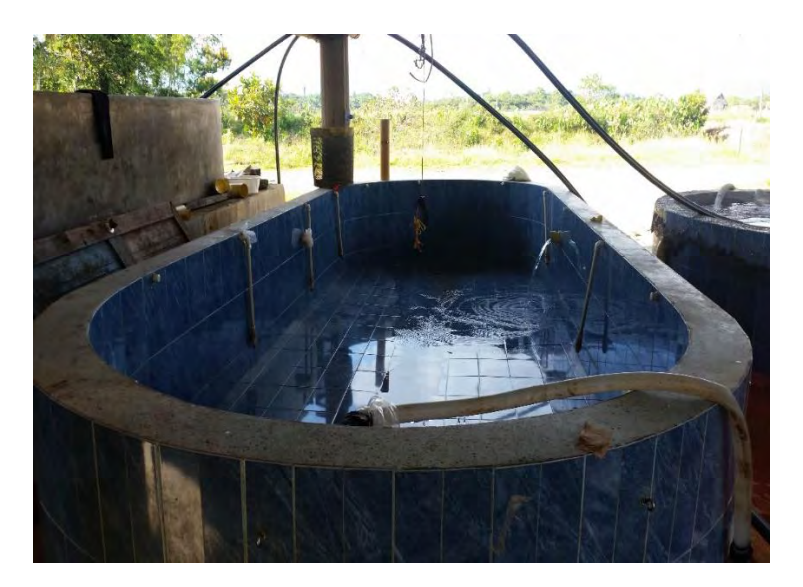

**Figura 17. Tanque plástico de 500 litros. de la Estación Piscícola AQUAMAZONIA** 

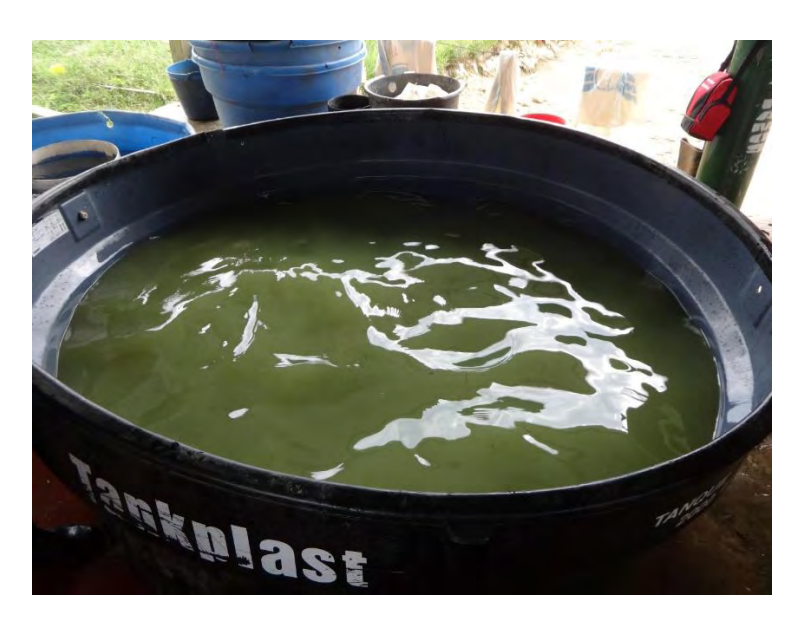

**Plan de trabajo de la primera fase.** Se hizo una presentación al personal de la Estación Piscícola AQUAMAZONIA, sobre los objetivos fundamentales del proyecto, la metodología y el cronograma de actividades, para facilitar su integración al desarrollo de las actividades y de esta forma lograr un mayor grado de pertenencia del personal con el proyecto y garantizar los mejores resultados. (Ver Figura 18).

**Figura 18. Planificación de las actividades con el personal de la Estación Piscícola AQUAMAZONIA** 

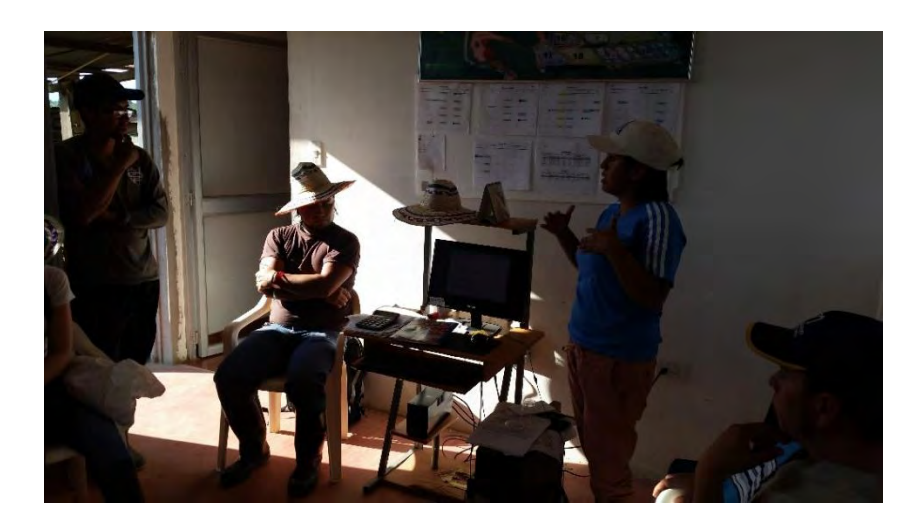

**Captura y selección de los juveniles y reproductores Chinchorreo.** El método de captura y pesca de los ejemplares de pirarucú, fue mediante chinchorreo utilizando una red de 1" de ojo y sin nudo de aproximadamente 30 metros de largo y 2 de alto. Los peces capturados fueron revisados para constatar su estado de salud, así como también para determinar el tamaño y peso. (Ver Figura 19).

**Figura 19. Captura de** *Arapaima gigas* **en estanques** 

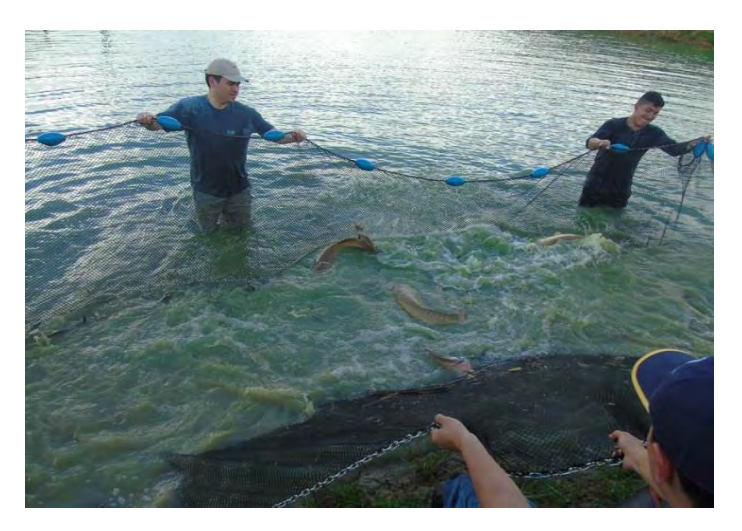

**Selección.** Los animales seleccionados, según peso y talla, fueron marcados con microchip y trasladados hasta el laboratorio para su respectiva sedación y práctica de métodos de diferenciación de sexo. (Ver Figura 27).

## **Figura 20. Selección de juveniles de pirarucú** *Arapaima gigas*

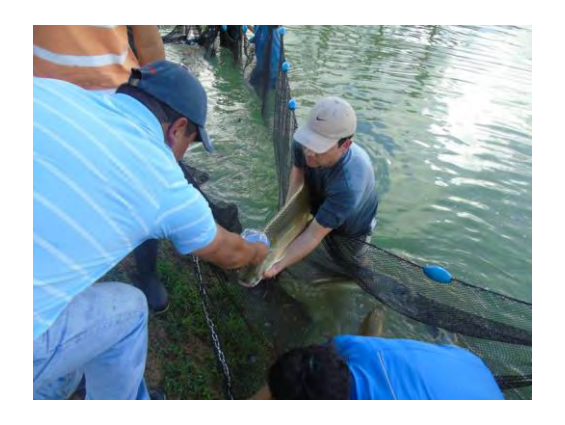

**Transporte.** Para el movimiento de animales, desde los estanques hasta el laboratorio, fue necesario el uso de una camilla con velcro y la protección de cada animal utilizando una lona especial que mantenía húmedo al ejemplar y al mismo tiempo lo sujetaba y daba estabilidad. (Ver Figura 21).

# **Figura 21. Traslado de pirarucú** *Arapaima gigas*

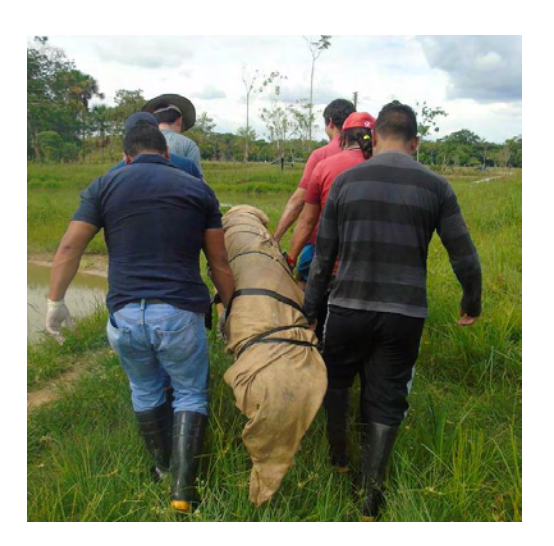

**Procedimientos practicados.** En cumplimiento de lo preceptuado por la ley 84 de 1989, en lo referente al método de insensibilización previa a los procedimientos de sacrificio (artículo No. 24º, ley 84 de1989 del Congreso de la Republica), se procedió a aplicar: marcación, pesaje, medición, aplicación de protocolos de anestesia, procedimiento de endoscopia

**Procedimiento de endoscopia.** En consideración a que la técnica laparoscópica en el pez es aún es de carácter experimental, y en cumplimiento de lo preceptuado en la ley 84 de 1989, el procedimiento se aplicó en animales destinados al sacrificio, previo los protocolos de insensibilización (anestesia en plano profundo), lo que permitió familiarizarse tanto con el uso de la laparoscopia, la instrumentación y particularmente con la anatomía de este tipo de pez *Arapaima gigas.*

Con base en lo anterior, se logró identificar la posición exacta de la gónada, tanto masculina como femenina, encontrándose la más desarrollada y funcional en el lado izquierdo; en referencia al testículo, y así como lo reporta en la literatura, es alargado y casi cilíndrico, teniendo el lado plano hacia abajo libre y el opuesto curvado, adherido fuertemente al peritoneo en toda su longitud mediante un ligamento; su tamaño depende estrictamente del tamaño y la edad del pez, pues entre más joven, más pequeño y corto se presenta. (Ver Figura 22).

#### **Figura 22. Ubicación anatómica de la gónada masculina del pez** *Arapaima gigas* **en la parte izquierda de la cavidad celómica.**

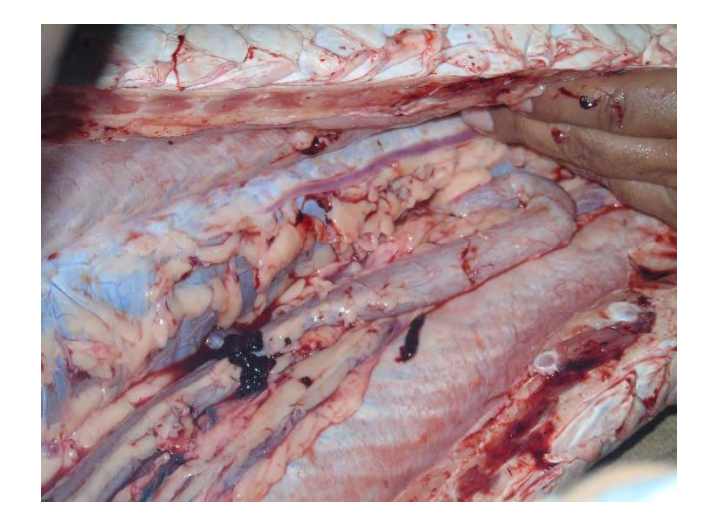

En referencia al ovario se encontró que en edades tempranas, previas a la madurez sexual como las trabajadas, presenta una forma aplanada de color rosado y superficie granular, muy diferente a la de la hembra adulta y sexualmente activa que es foliar, parecida a las hojas de un libro. (Ver Figura 23).

**Figura 23. Ubicación anatómica de la gónada femenina del pez** *Arapaima gigas en la parte izquierda de la cavidad celómica.*

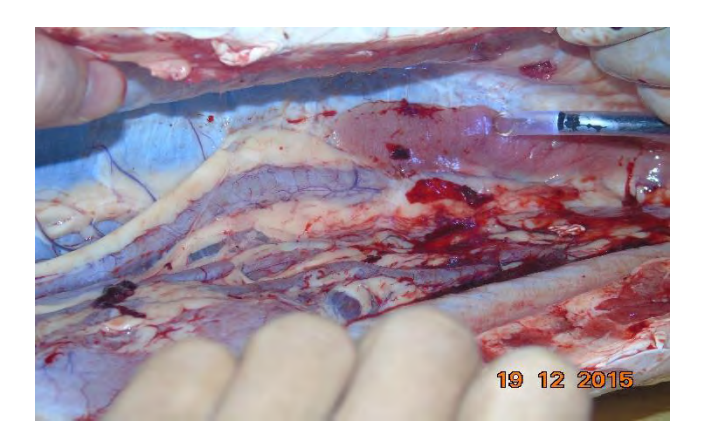

De igual manera que en los machos, se encontró que la gónada femenina crece y se alarga en la medida que la hembra aumenta de tamaño y alcanza la madurez sexual.

Para realizar el procedimiento de determinación del sexo, se utilizó un equipo de endoscopia de tipo rígido, diseñado y construido por el estudiante del departamento de Ingeniería Electrónica de la Universidad de Nariño, Julio Burbano, que consta de una cámara iluminada de 5 mm de diámetro, dentro de una vaina plástica transparente que le confirió una medida total de 9 mm de diámetro, y que su vez incorpora una manguera plástica para la insuflación de aire o CO<sub>2</sub>, tal como se muestra en la siguiente figura. (Ver Figura 24- 25).

**Figura 24. Sonda de endoscopia UDENAR (cámara, vaina plástica y manguera de insuflación)**

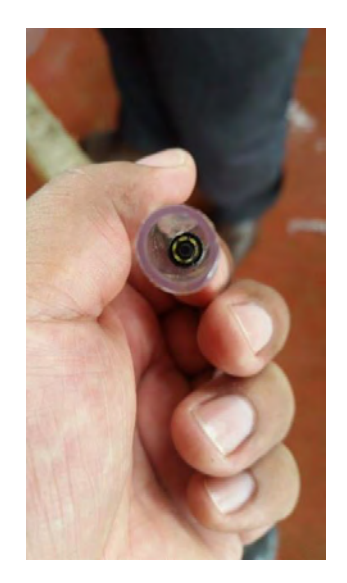

**Figura 25. Sonda de endoscopia UDENAR mirada lateral (cámara, vaina plástica y manguera de insuflación)**

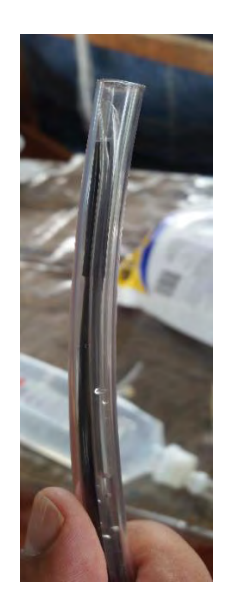

El tamaño del a cámara puede limitar su utilización en peces más pequeños (menos de 8 kg), pero para el caso del presente trabajo, solo se utilizaron especímenes superiores a los 10 Kg. En los peces más grandes, no hubo inconvenientes en utilizar la sonda de este calibre.

Adicionalmente, las imágenes registradas por la cámara se tradujeron en un monitor convencional de equipo de cómputo de 14 pulgadas, donde se detallaron en máximo aumento todas las estructuras del escaneo o exploración. (Ver Figura 26).

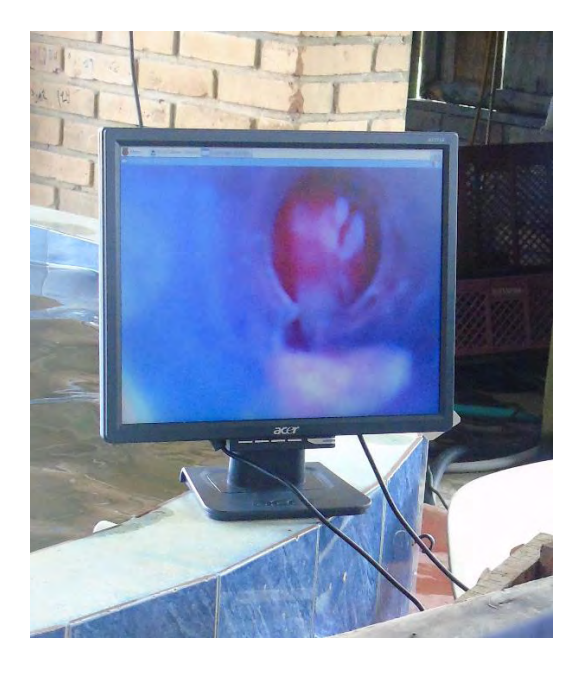

# **Figura 26. Monitor usado para el endoscopio UDENAR**

Con todos los equipos listos y los instrumentos quirúrgicos esterilizados en frío con Cloruro de Benzalconio, durante 20 minutos y enjuagados con agua estéril antes de cada cirugía y una vez aplicada la anestesia en plano profundo, se procedió a realizar la celioscopia (incursión en la cavidad celómica del pez), para lo cual, una vez e decúbito lateral, se hizo la preparación del área quirúrgica que no incluyo desinfección o embroque alguno, en consideración a que los peces tienen una capa de moco rico en anticuerpos, que ayuda a proteger la piel de los agentes infecciosos, por lo que, solo con el fin de minimizar el daño a la capa protectora natural, el área quirúrgica fue ligeramente limpiada con solución salina estéril. (Ver Figura 27).

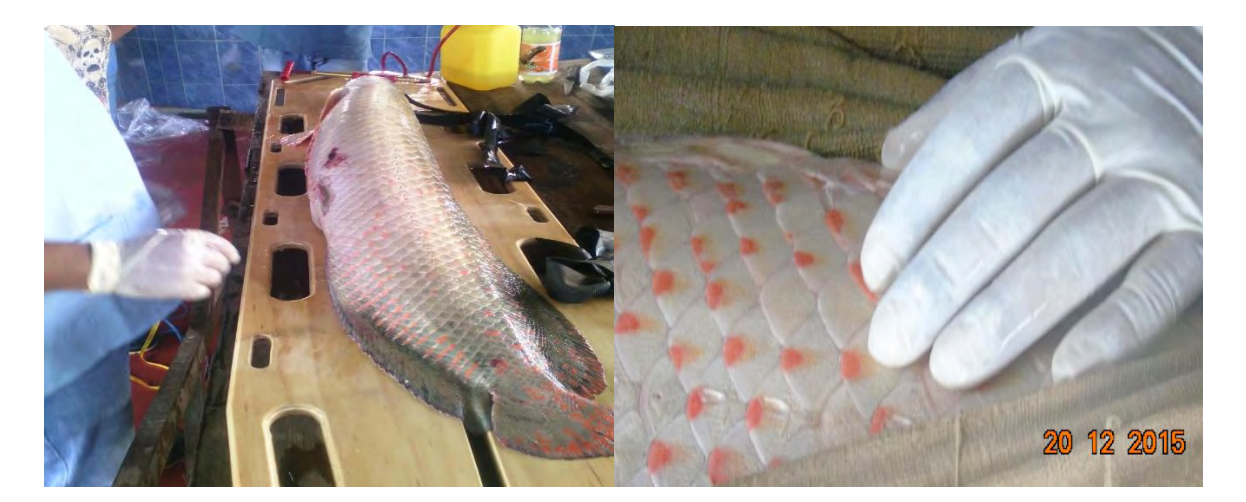

**Figura 27. Decúbito lateral izquierdo y preparación del área quirúrgica** 

La ubicación del sitio de punción para la trocarización (perforación en una cavidad con un trocar quirúrgico) con el fin de introducir la sonda endoscópica, se determinó mediante la experiencia anterior, con peces sacrificados para el consumo, encontrándose que éste sitio depende del tamaño y el grado de madurez sexual; es decir que entre más joven e inmaduro es el espécimen, más cercano se debe realizar a la aleta pélvica del lado izquierdo, en razón de la ubicación de la gónada, que en estas edades es más corta y poco desarrollada. En este sentido para los seis peces tratados y sacrificados para el consumo de 10,6 kg; 11,7 kg; 12,7 kg; 12,9 kg, 12,9 kg y 13,15 kg respectivamente, se realizó en el sitio ubicado una escama hacia craneal y una más hacia dorsal de la aleta pélvica y para los cinco ejemplares de 16,2 kg; 16,2 kg; 20,6 kg; 25 Kg y 26,1 kg respectivamente, se encontró que el sitio ideal estaba ubicado una o dos escamas hacia craneal y dos escamas hacia dorsal. (Ver Figura 28).

**Figura 28. Ubicación del sitio de trocarización por referencia anatómica de la gónada** 

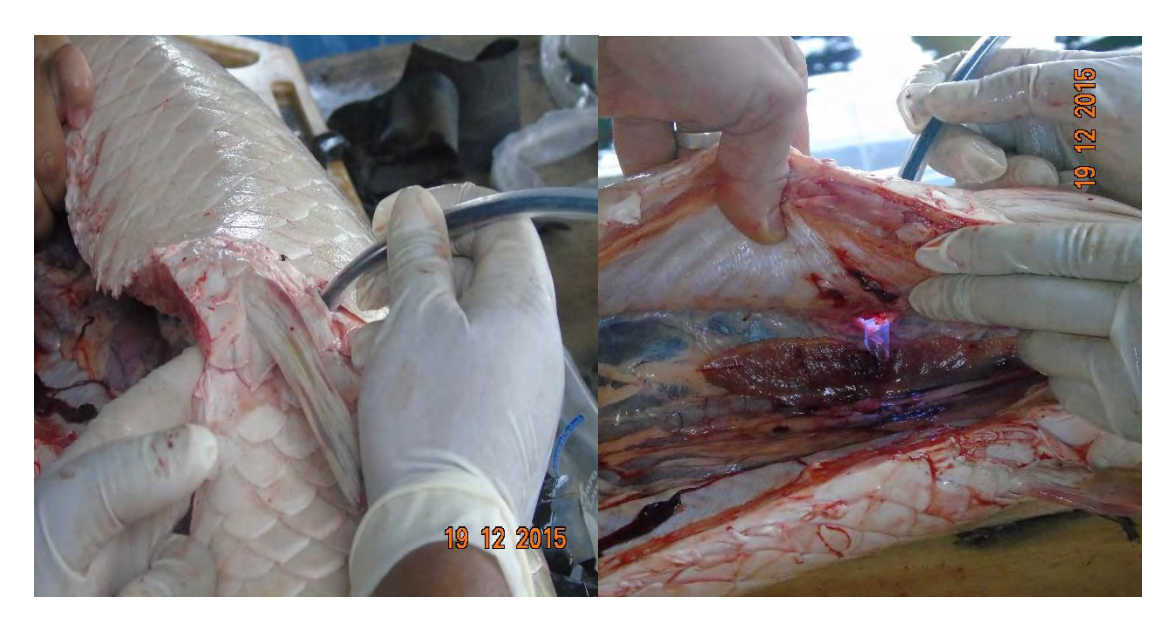

Para el caso de peces más grandes, como el reproductor trabajado en la estación "La Pedregosa", de 85,2 kg, el sitio ideal para la trocarización fue el referido por trabajos de otros investigadores, es decir tres escamas hacia craneal y tres hacia dorsal de la aleta pélvica, en razón al gran desarrollo de la ganada funcional (izquierda), que marca su madurez sexual. (Ver Figura 29).

**Figura 29. Ubicación del sitio de trocarización por referencia anatómica de la gónada** 

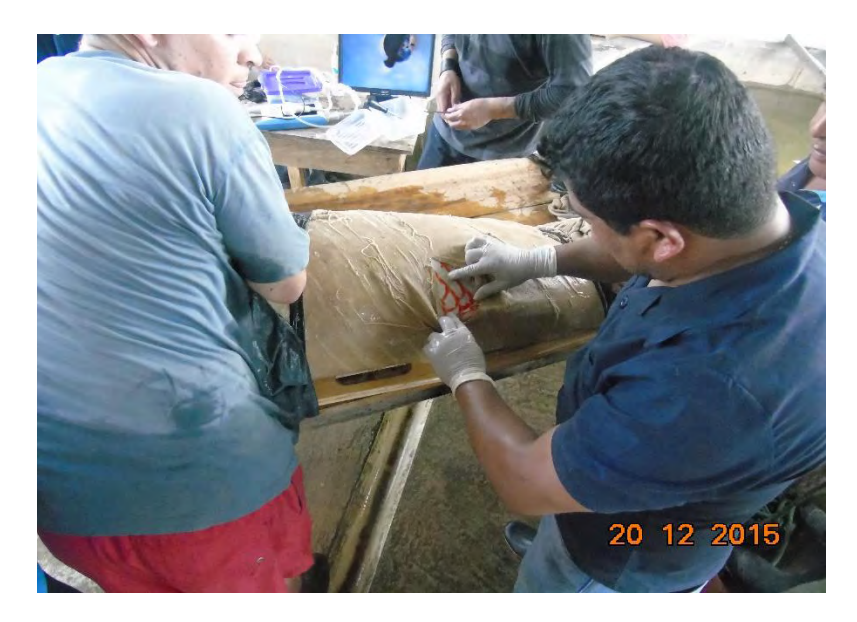

Teniendo en cuenta que el *Arapaima gigas* pertenece a los peces teleósteos de espesor reducido (peces óseos), las escamas en el lugar de la incisión, se extrajeron mediante una pinza hemostática o fórceps. La eliminación de escamas facilitó la incisión y la sutura para el final. Estas escamas volverán a crecer, y su retirada no tiene consecuencias clínicas significativas. (Ver Figura 30).

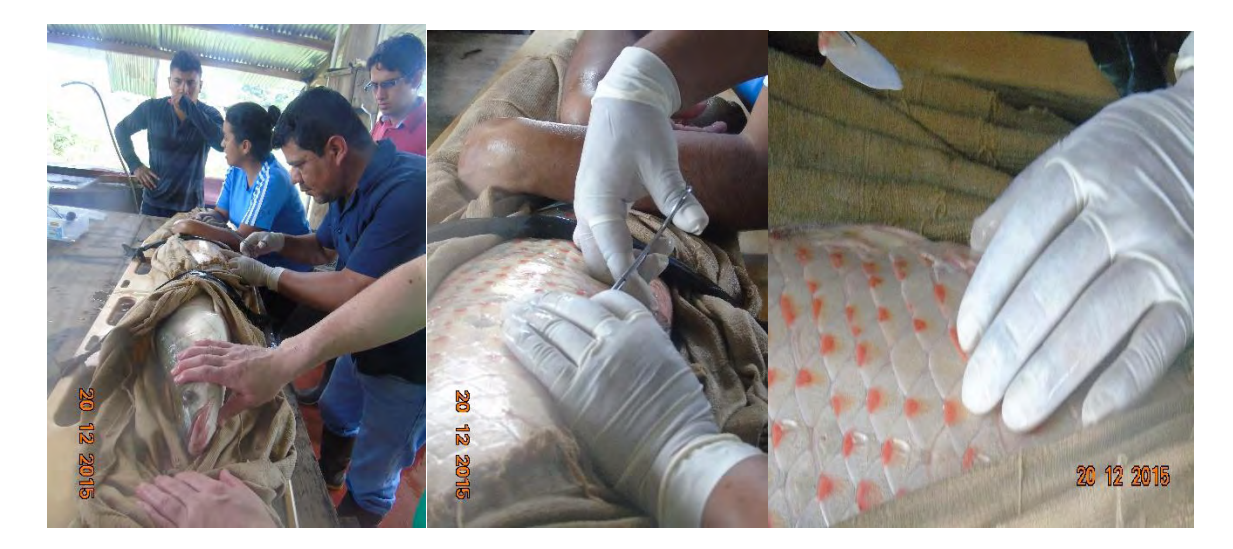

### **Figura 30. Retiro de escamas para despejar el sitio de la punción**

Posterior a la delimitación de la zona, se hizo el retiro de tres a cuatro escamas para despejar el sitio de la punción, aplicando primero la infiltración de lidocaína al 2% en dos planos (superficial y profundo), con el objetivo de desensibilizar el área, y luego de 10 minutos, se procedió a la punción con un trocar de 8 mm de diámetro, a una profundidad de tres 3 cm a 4 cm para lograr una apertura de los tejidos de la misma dimensión, que permitió la entrada de la sonda endoscópica. (Ver Figura 31).

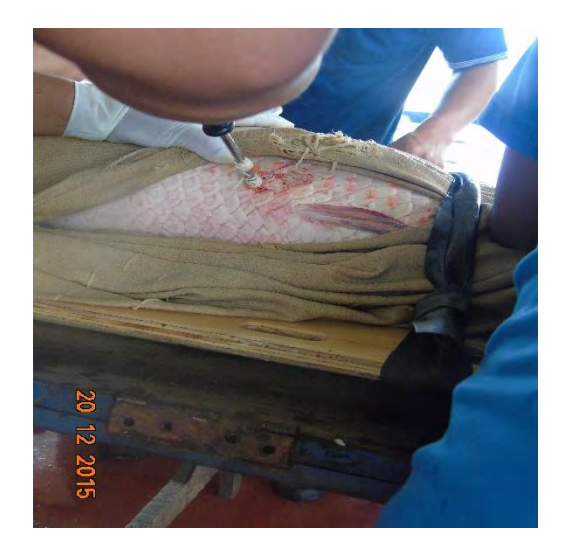

### **Figura 31. Trocarización o punción**

Seguidamente a la introducción de la sonda endoscópica, en todos los casos, se requirió la insuflación con aire a bajas presiones para la distensión de la cavidad celómica y lograr la visualización de los órganos y particularmente de la gónada, y en algunos casos se requirió el lavaje con solución salina, pues la manipulación de los órganos puede provocar la liberación de algunas gotitas de grasa y sangre, que a su vez puede nublar la y obstruir la vista. No se presentó, en ningún caso, compromiso pulmonar, porque para que se afecte, se requieren presiones más altas. (Ver Figura 32).

# **Figura 32. Visualización realizada por medio del Endoscopio Electrónico UDENAR**

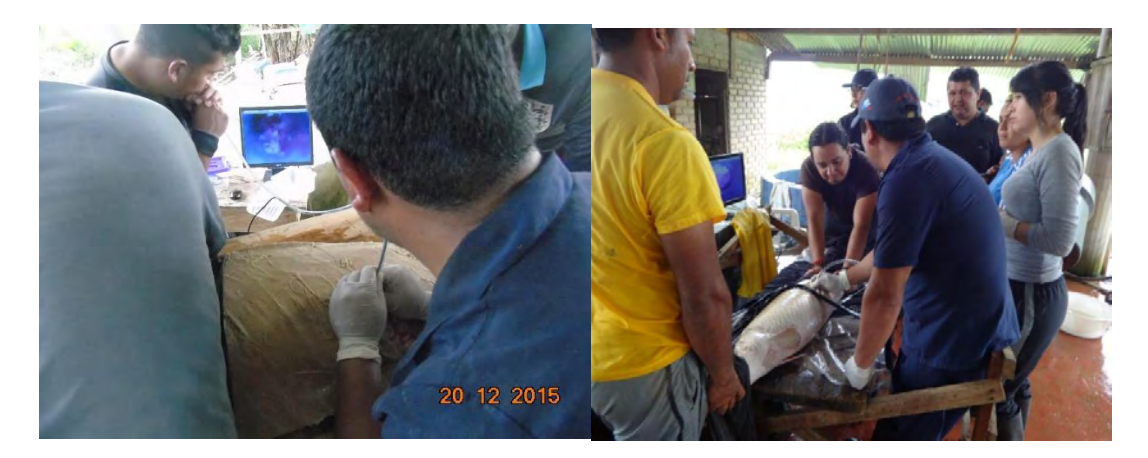

Una vez en la cavidad celómica, las primeras imágenes permite una evaluación de vísceras visibles, incluyendo el estómago, pequeñas asas de intestino grueso, el bazo, vejiga natatoria, ocasionalmente el hígado y la vejiga urinaria, y finalmente la gónada desarrollada del lado izquierdo.

A los 12 animales intervenidos, en las dos sesiones de trabajo, se les determinó el sexo por identificación directa de la morfología de la gónada explorada, dando como resultado la identificación de diez (10) machos y dos (2) hembras. En la imagen endoscopia de figura No. 33, se puede observar el borde libre de la lámina de la gónada femenina desprovista de óvulos visibles, dada su precario grado de madurez. (Ver Figura 33).
## **Figura 33. Imagen de gónada femenina inmadura capturada por el endoscopio Electrónico UDENAR**

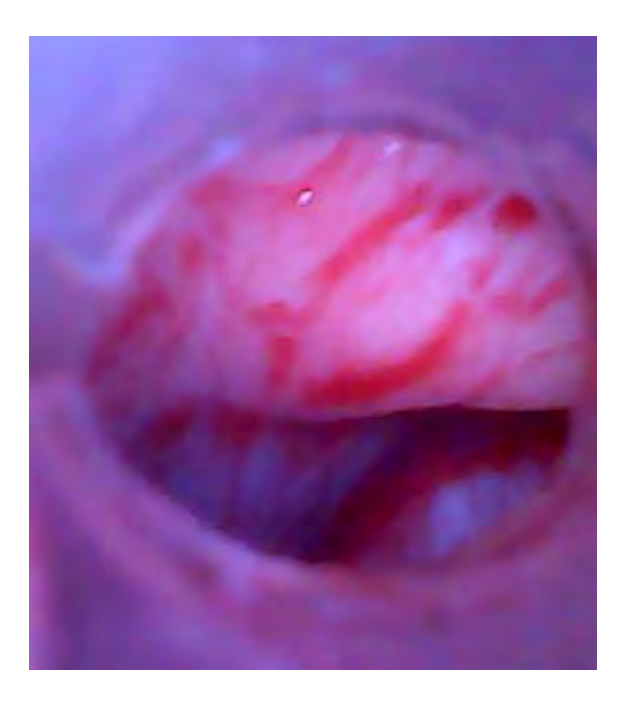

En la imagen endoscopia de la figura No 34. Se puede observar la gónada masculina izquierda, alargada y casi cilíndrica, donde se detalla el borde libre curvado, y el opuesto adherido fuertemente al peritoneo. Dado el grado de madurez sexual, se puede evidenciar muy claramente su morfología. (Ver Figura 34).

**Figura 34.Imagen de gónada masculina madura capturada por el endoscopio Electrónico UDENAR** 

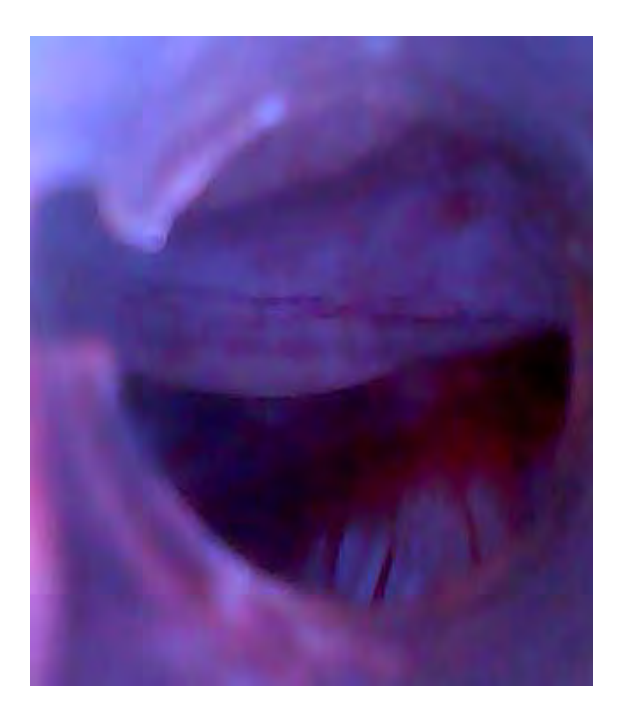

Una vez realizada la identificación gonadal, se retiró la sonda endoscópica, se procede a sacar el gas del espacio celómico antes del cierre, mediante presión externa, para evitar problemas de flotabilidad, y finalmente se cierra la pared con una sutura de polidioxanona del No. 1, en un patrón interrumpido sencillo de punto simple y en algunos casos, en un patrón de tensión en U. Esto con fin de que el arrastre de agua durante la natación no desate los nudos y lo que es más importante, evitar la filtración de agua a través de la línea de incisión con la consecuente infección secundaria y dehiscencia. (Ver Figura 35).

### **Figura 35. Sutura de la herida**

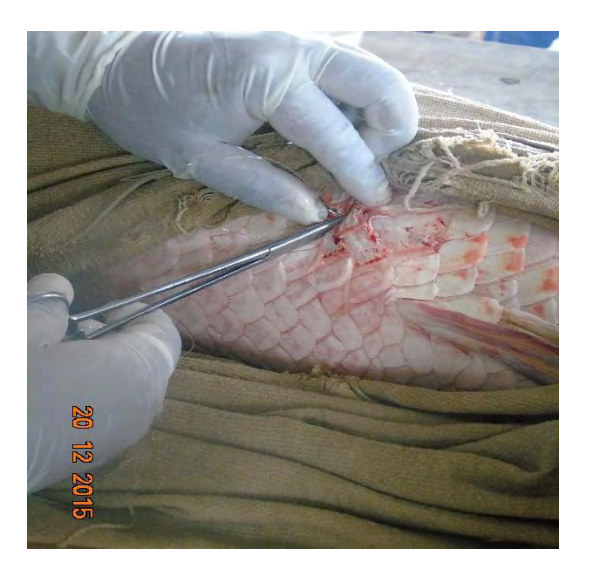

Seguidamente sobre la herida suturada se aplicó el ungüento cicatrizante preparado que consta de una crema comercial de ácido fénico, óxido de zinc, aceite de pino a la que se le adiciono vaselina y Dimetil Sulfóxido, para mejorar el proceso de sanación y adicionalmente vía parenteral se administró un antibiótico, tipo Enrofloxacina a dosis de 15 mg/kg; se tomó la muestra de sangre y se trasladó al estanque de recuperación para evaluar respuesta fisiológica al procedimiento y la adhesión del ungüento antes del sacrificio.

La toma de la muestra de sangre, se realizó con jeringas de 5 ml, sobre la cara lateral de la aleta caudal, ligeramente ventral a la línea lateral, siempre con los animales aún bajo los efectos de la anestesia. (Ver Figura 36).

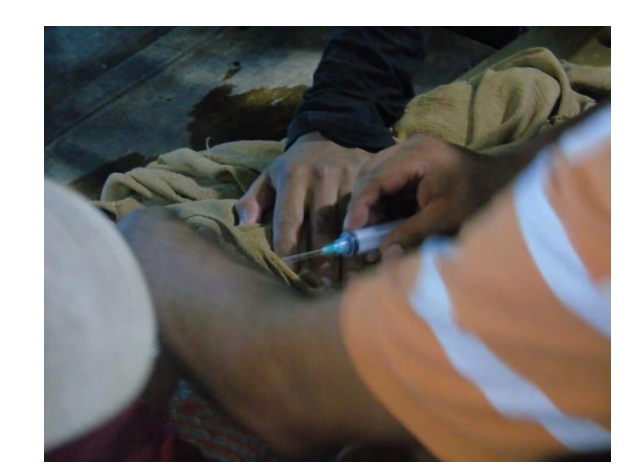

## **Figura 36. Toma de muestra de sangre de** *Arapaima gigas*

Con el fin de evaluar la cicatrización y el efecto del procedimiento sobre la salud de los peces tratados, se escogió un ejemplar, al cual se le realizo el procedimiento completo, que incluyo la toma muestra de sangre, así como también la aplicación de cicatrizantes externo con crema comercial de ácido fénico, óxido de zinc, aceite de pino a la que se le adiciono vaselina y Dimetil Sulfóxido, el antibiótico Enrofloxacina 15mg/kg vía intramuscular y se idéntico con el CHIP: 047x563x327 para posteriormente, luego de 15 días, al momento del sacrificio practicarle la correspondiente evaluación de respuesta.

**Resultados de la estandarización de la técnica de endoscopia:** La infiltración local con Lidocaína 2% en cantidades de entre 10-20 ml genera buena pérdida de sensibilidad a la hora de realizar el trocarizado y el paso del endoscopio a través de la pared muscular y al ingreso de la cavidad celómica. No se observa reacciones adversas ni retrasos en el tiempo de cicatrización.

### **Diciembre 4-2015 tres ejemplares: Pez 1: peso 12,9 kg. (Macho**) **Hora: 9:25 am**

Luego de anestesiar el ejemplar número uno este se pasó al lugar donde se realizó la endoscopia se verifico que el animal este totalmente anestesiado para poder realizar el procedimiento.

La posición que se utilizó para este procedimiento fue el animal en decúbito lateral se procedió a retirar tres escamas en la parte de la incisión y se pasó a utilizar el trocar (0,5 cm) el cual permitió abrir lo suficiente para que se pueda introducir el endoscopio de esta manera se pudo evaluar la cavidad celómica del pez donde se observó si había presencia de gónada la cual está ubicada en el lado izquierdo, se observan cuando son capaces de producir gametos si es macho se observa un testículo alargado aplanado y en hembra un ovario verdoso, en este caso se descartó que sea hembra se procedió a suturar se aplicó una capa de cicatrizante alfa y se pasó a observar, la recuperación post operatoria no fue satisfactoria y el ejemplar murió.

### **Pez 2: peso 10,6 kg. (Macho) Hora: 12 pm.**

Luego de anestesiar el ejemplar numero dos se pasó al lugar donde se realizó la endoscopia se verifico que el animal este totalmente anestesiado para poder realizar el procedimiento.

La posición que se utilizó para este procedimiento fue el animal en decúbito lateral se procedió a retirar tres escamas en la parte de la incisión y se pasó a utilizar el trocar (0,5 cm) el cual permitió abrir lo suficiente para que se pueda introducir el endoscopio de esta manera se pudo evaluar la cavidad celómica del pez donde se

observó si había presencia de gónada la cual está ubicada en el lado izquierdo, se observan cuando son capaces de producir gametos si es macho se observa un testículo alargado aplanado y en hembra un ovario verdoso, en este caso se descartó que sea hembra se procedió a suturar se aplicó una capa de cicatrizante alfa y se pasó a observar al tanque de recuperación donde se observó movilidad durante 15 minutos el pez perdió movilidad y murió, se procedió a verificar la muerte se realizó una autopsia, se quitaron escamas de la región media y se realizó una incisión con bisturí se observó órganos como: estomago, intestino, vaso, riñón pero se determinó que la muerte se debió a una herida en el sistema vascular se pudo producir al momento de hacer la incisión con el trocar.

## **Pez 2: peso 20,6 kg. (Macho)**

Luego de anestesiar el ejemplar número uno este se pasó al lugar donde se realizó la endoscopia se verifico que el animal este totalmente anestesiado para poder realizar el procedimiento.

La posición que se utilizó para este procedimiento fue el animal en decúbito lateral se procedió a retirar tres escamas en la parte de la incisión y se pasó a utilizar el trocar (0,5 cm) el cual permitió abrir lo suficiente para que se pueda introducir el endoscopio de esta manera se pudo evaluar la cavidad celómica del pez donde se observó si había presencia de gónada la cual está ubicada en el lado izquierdo, se observan cuando son capaces de producir gametos si es macho se observa un testículo alargado aplanado y en hembra un ovario verdoso, en este caso se descartó que sea hembra se procedió a suturar se aplicó una capa de cicatrizante alfa y se pasó a observar al tanque de recuperación, se observó un poco de movilidad en el pez pero luego murió, se determinó que fue por posibles lesiones en las branquias.

### **Día 5 de diciembre del 2015 Pez 1: 12.9 kg. Hora: 11:14 am.**

Luego de anestesiar el ejemplar número uno este se pasó al lugar donde se realizó la endoscopia se verifico que el animal este totalmente anestesiado para poder realizar el procedimiento.

La posición que se utilizó para este procedimiento fue el animal en decúbito lateral se procedió a retirar tres escamas en la parte de la incisión y se pasó a utilizar el trocar (0,5 cm) el cual permitió abrir lo suficiente para que se pueda introducir el endoscopio de esta manera se pudo evaluar la cavidad celómica, junto con el endoscopio se utilizó una manguera de 5mm para poder introducir aire y tener una imagen más clara ya que la cámara presentaba algunos inconvenientes con líquidos internos, se observó si había presencia de gónada la cual está ubicada en el lado izquierdo, se observan cuando son capaces de producir gametos si es macho se

observa un testículo alargado aplanado y en hembra un ovario verdoso, en este caso se descartó que sea hembra, se retiró el aire que se introdujo en la cavidad celómica se procedió a suturar se aplicó una capa de cicatrizante alfa y se pasó a observar, la recuperación post operatoria en el tanque fue satisfactoria el pez se recuperó entre 20- 30 minutos se utilizó agua del estanque para un mejor resultado, se mantuvo en observación durante 2 horas. Luego se procedió a equilibrar la temperatura del tanque con el agua del estanque para así poder transportarlo a su lugar de origen y no arriesgar la vida del ejemplar.

En la primera practica se hizo posible verificar durante el primer día que la sonda era propicia para el manejo de la cámara, pero tenía el problema de no permitir fácilmente la insuflación y la cámara se llenaba de sangre y grasa del pez haciendo difícil el trabajo de endoscopia teniendo que sacarla y lavarla muchas veces, se probó introduciendo otra sonda para insuflar pero no dio resultado, al final de ese día a la manguera de cristal de 11 mm de diámetro se le hizo un corte transversal para introducir la cámara, sellando la entrada, de esta manera la otra punta de la manguera de cristal permitía una insuflación directa que hizo posible una buena endoscopia, se descartó la pantalla TFT DFROBOT de 2.8" ya que era de muy baja resolución de video para visualizar la endoscopia, se usó un monitor LCD de 19" con excelentes resultados, haciendo posible la calibración de la imagen y creando un perfil de controles de imagen útil para monitores LCD además se logró capturar fotos y videos durante esta primera sesión con la desventaja que la sonda era muy grande para el orificio hecho por el trocar y el veterinario debía agrandar este orificio lastimando al animal. Para la segunda práctica se implementó el botón de apagado seguro para el Rpi2, el cual tuvo que desecharse porque al hacer una interrupción cíclica del sistema, interfiere con el buen flujo de video en vivo, por lo cual se hizo un botón en la interfaz virtual que debe usarse para apagar el sistema, además se preparó una nueva sonda con una manguera de cristal de 9mm de diámetro que puesta en práctica dio buenos resultados y el departamento de Medicina Veterinaria adquirió un nuevo trocar más grande de 12mm de diámetro, con el cual la sonda puede entrar sin ningún problema, se hizo nuevos perfiles de control de imagen usando el monitor LCD DE 19", se hizo captura de fotos y video, se verifico al dispositivo apto para la endoscopia y se planteó adquirir una pantalla portátil RCA por su bajo costo, además de plantear el uso de la manguera de cristal de 11 mm de diámetro otra vez para tener una mayor área visual.

# **6 CONCLUSIONES Y TRABAJO FUTURO**

## **6.1 CONCLUSIONES**

El objetivo establecido al inicio del proyecto se cumplió, puesto que la clínica Veterinaria "Carlos Alberto Martínez Hoyos." tendrá la capacidad de cubrir los servicios de diagnóstico para lo cual se diseñó el endoscopio electrónico para aplicación en la observación de fisiopatología veterinaria, sin fallas y con un mínimo de mantenimiento, además se realizó un estudio a conciencia para encontrar los materiales de calidad.

Se tuvieron en cuenta los costos sin sacrificar la calidad del dispositivo aportando herramientas de software libre que permiten alcanzar resultados aprobados por los especialistas en medicina veterinaria.

A través de la realización del presente trabajo se establecieron los parámetros más importantes que se deben tomar en cuenta como calibración, resolución, velocidad de muestreo, distancia de enfoque, tratamiento de la imagen, diámetro de la sonda, longitud de la sonda, para la implementación de un endoscopio electrónico para la observación de fisiopatología veterinaria

Se conocieron aspectos importantes sobre el diagnostico actual, y los progresos en este, los antecedentes e ideas de algunos dispositivos similares a este y los tipos de herramientas que se utilizan en este momento para hacer el diagnóstico.

En el proyecto se conocieron aspectos importantes en el desarrollo de un modelo según los requerimientos de endoscopio electrónico; de manera que permita impermeabilizar el endoscopio; comprobar su cierre hermético y escoger el revestimiento óptimo, para emitir juicios de valor que comprueben su utilidad ya que se tomaron en cuenta sus normas técnicas para el cálculo y la programación de acuerdo a las necesidades de la clínica "Carlos Alberto Martínez Hoyos." Logrando más de la expectativa propuesta, que en principio se requirió una sonda para intervención de 2 cms de diámetro y que en la práctica se logró alcanzar 1 cm de diámetro en la sonda endoscópica que permite una menor invasión y mejor recuperación del paciente.

La realización del proyecto permitió diseñar una nueva estructura de endoscopio electrónico con el que se puede tomar imágenes; un hardware y software para guardar y reproducir los datos en el computador; estableciendo las características de calidad que se buscaría en el endoscopio para que mejore la práctica veterinaria. Logrando la realización de un endoscopio portátil que facilitaría la manipulación y práctica de campo.

Permitió establecer una buena comunicación entre los integrantes de Medicina Veterinaria, ingenieros de producción acuícola, e ingenieros electrónicos al hacer aportes desde su especialidad, tomando como base la practica en el sexaje de pirarucú en diversas actividades que se efectuaron con el endoscopio; además permitió llevar a cabo un proceso de investigación personal en temas que eran poco conocidos hasta antes de este trabajo desarrollando un modelo según los requerimientos de endoscopio electrónico; de manera que permite impermeabilizar el endoscopio; comprobar su cierre hermético, permite la esterilización e insuflación mediante un revestimiento óptimo, que permitieron emitir juicios de valor que comprueban su utilidad.

Para finalizar el "Endoscopio Electrónico UDENAR" (EE- UDENAR) se convierte en un excelente medio didáctico, ya que es un tipo de dispositivo diseñado y elaborado con la intención de facilitar un proceso de enseñanza y aprendizaje, siendo un elemento que pueden emplear los docentes en formación de Medicina veterinaria para facilitar y conducir el aprendizaje de los estudiantes. Así como también este equipo es excelente para hacer presentaciones en grandes pantallas para desarrollar los contenidos y a que los alumnos trabajen con ellos para la construcción de los aprendizajes significativos.

Dentro del análisis de los resultados mediante la aplicación del Endoscopio Electrónico (UDENAR) en Veterinaria e Ingeniería de Producción Acuícola, en la observación detallada de las gónadas de Pirarucú (Arapaima Gigas) para la realización del diagnóstico de celioscopia se lo visualizo apto para el diagnóstico en cirugía de mínima invasión, laringoscopia, esofagoscopia y colposcopia.

# **6.2 APORTACIONES DEL TRABAJO**

El aporte de esta investigación se realiza en el área de Medicina Veterinaria, donde se logra implementar un desarrollo experimental para el diagnóstico médico, en este caso en especies como el pirarucú de manera no invasiva, no riesgosa y con una apreciable eficiencia que fue evaluada por expertos en el área, médicos veterinarios e ingenieros de producción acuícola; este desarrollo experimental pudo conjugar todos los requerimientos que exigía la investigación planteada por parte de los médicos veterinarios, con la cual se pudo desarrollar una interfaz nueva con ciertas características adaptadas de acuerdo a la necesidad del problema identificado.

# **6.3 FUTURAS LÍNEAS DE TRABAJO**

Este proyecto contempla posibles mejoras al ser el inicio en el que se parte de las necesidades expuestas por la clínica veterinaria "Carlos Alberto Martínez Hoyos". Después de diseñar el sistema y hacerlo funcionar pueden interpretarse limitaciones como es el caso de la pinza bisturí endoscópica que sería útil no solo en el diagnóstico sino en la manipulación médica, mejoras posibles que pueden ser un objetivo interesante para trabajos futuros como lo sería la visualización de imágenes en 3D y una plataforma de háptica que permita el uso del tacto, al cual el veterinario está acostumbrado en un diagnostico por cirugía directa. Se ha de destacar que la propuesta aquí escrita es idea del autor que por cuestiones económicas se han omitido o se han abandonado para reservarlo para futuros proyectos, no obstante el tema abarca un amplio espectro de posibilidades como la capsula endoscópica araña que aún está en estudio y es muy probable que muchas ideas interesantes para un trabajo futuro se empiecen a trabajar con el apoyo humano, económico e intelectual de la universidad de Nariño o con el patrocinio de los interesados.

### **BIBLIOGRAFIA**

ARM ARCHITECTURE: DOCUMENTATION. [en línea] [citado 2015-03-13] Disponible en internet: <http://infocenter.arm.com/help/index.jsp>

[BOTON DE APAGADO SEGURO EN RASPBERRY PI. \[en línea\] \[citado 2015-03-](http://fpaez.com/boton-de-apagado-en-la-raspberry-pi-con-gpio/) [13\] Disponible en internet: http://fpaez.com/boton-de-apagado-en-la-raspberry-pi](http://fpaez.com/boton-de-apagado-en-la-raspberry-pi-con-gpio/)[con-gpio/](http://fpaez.com/boton-de-apagado-en-la-raspberry-pi-con-gpio/) 

COPPER, W. & HELFRICK, A. Instrumentación Electrónica Moderna y técnicas de medición. Edo. México: Pearson Educación, 1991.

DFROBOT 2.8 USB TFT PI 2 RASPBIAN SETUP GUIDE ( ADVANCED ) [en línea] [citado 2015-03-13] Disponible en internet: [http://forums.pimoroni.com/t/dfrobot-](http://forums.pimoroni.com/t/dfrobot-2-8-usb-tft-pi-2-raspbian-setup-guide-advanced/594)[2-8-usb-tft-pi-2-raspbian-setup-guide-advanced/594](http://forums.pimoroni.com/t/dfrobot-2-8-usb-tft-pi-2-raspbian-setup-guide-advanced/594)

DICCIONARIO DE MEDICINA VOX, VOX, Marca registrada por Larousse Editorial. [en línea] [citado 2015-03-13] Disponible en internet: www.penreader.com/...re/es/VOX/VOX Spanish Medical...

DICCIONARIO DE MEDICINA VOX, VOX, marca registrada por Larousse Editorial. [en línea] [citado 2013-03-13] Disponible en internet: www.penreader.com/...re/es/VOX/VOX\_Spanish\_Medical...

DICCIONARIO ENCICLOPÉDICO VOX 1. © 2009 Larousse Editorial, S.L. [en línea] [citado 2015-03-13] Disponible en internet: [www.diccionarios.com/diccionarioenciclopedico](http://www.diccionarios.com/diccionarioenciclopedico)

DICCIONARIO MANUAL DE LA LENGUA ESPAÑOLA VOX. © 2007 Larousse Editorial, S.L. [en línea] [citado 2015-03-20] Disponible en internet: www.agapea.com/…rio-Manual-de-la-Lengua-Espanola...

[ELIMINANDO PAQUETES INNECESARIOS EN RASPBIAN. \[en línea\] \[citado](http://aitorlozano.com/eliminando-paquetes-innecesarios-en-raspbian/)  [2015-03-13\] Disponible en internet: http://aitorlozano.com/eliminando-paquetes](http://aitorlozano.com/eliminando-paquetes-innecesarios-en-raspbian/)[innecesarios-en-raspbian/](http://aitorlozano.com/eliminando-paquetes-innecesarios-en-raspbian/) 

ENDOSCOPIA GASTROINTESTINAL. [en línea] [citado 2015-03-13] Disponible en internet: [http://www.cmp.org.pe/documentos/librosLibres/tsmi/Cap22](http://www.cmp.org.pe/documentos/librosLibres/tsmi/Cap22%20_Endoscopia_gastrointestinal.pdf)  [\\_Endoscopia\\_gastrointestinal.pdf](http://www.cmp.org.pe/documentos/librosLibres/tsmi/Cap22%20_Endoscopia_gastrointestinal.pdf)

ENDOSCOPIO PCE-VE 520 [en línea] [citado 2015-03-13] Disponible en internet: https://www.pce-instruments.com/espanol/instrumentoedida/medidor/endoscopio-pce-instruments-endoscopio-pce-ve-520 det 2219460.htm? list=kat& listpos=8

ENDOSCOPIO PCE-VE 700 [en línea] [citado 2015-03-13] Disponible en internet: [https://www.pce-instruments.com/espanol/instrumento](https://www.pce-instruments.com/espanol/instrumento-edida/medidor/endoscopio-pce-instruments-endoscopio-pce-ve-700-det_5049832.htm?_list=kat&_listpos=30)[edida/medidor/endoscopio-pce-instruments-endoscopio-pce-ve-700](https://www.pce-instruments.com/espanol/instrumento-edida/medidor/endoscopio-pce-instruments-endoscopio-pce-ve-700-det_5049832.htm?_list=kat&_listpos=30) [det\\_5049832.htm?\\_list=kat&\\_listpos=30](https://www.pce-instruments.com/espanol/instrumento-edida/medidor/endoscopio-pce-instruments-endoscopio-pce-ve-700-det_5049832.htm?_list=kat&_listpos=30)

[GTK PROJET. \[en línea\] \[citado 2015-03-13\] Disponible en internet:](http://www.gtk.org/)  [http://www.gtk.org/ The GTK+ project](http://www.gtk.org/)

HARO, H. Diseño y construcción de un sistema de adquisición de datos de propósito general en base a una microcomputadora. (Tesis de maestría). México: Universidad Nacional Autónoma de México, 2002.

[LA ASOMBROSA EVOLUCIÓN DEL ENDOSCOPIO: DEL "GUÍA DE LUZ" DE](http://medtempus.com/archives/la-asombrosa-evolucion-del-endoscopio-del-guia-de-luz-de-bozzini-a-la-pildora-arana-i/)  [BOZZINI A LA PÍLDORA ARAÑA I. \[en línea\] \[citado 2015-03-13\] Disponible en](http://medtempus.com/archives/la-asombrosa-evolucion-del-endoscopio-del-guia-de-luz-de-bozzini-a-la-pildora-arana-i/)  [internet: http://medtempus.com/archives/la-asombrosa-evolucion-del](http://medtempus.com/archives/la-asombrosa-evolucion-del-endoscopio-del-guia-de-luz-de-bozzini-a-la-pildora-arana-i/)[endoscopio-del-guia-de-luz-de-bozzini-a-la-pildora-arana-i/](http://medtempus.com/archives/la-asombrosa-evolucion-del-endoscopio-del-guia-de-luz-de-bozzini-a-la-pildora-arana-i/) 

[LA BIOGRAFÍA DE PHILIPP BOZZINI \(1773-1809\) UN IDEALISTA DE LA](http://scielo.isciii.es/pdf/aue/v31n5/v31n5a02.pdf)  [ENDOSCOPIA \[en línea\] \[citado 2015-03-13\] Disponible en internet:](http://scielo.isciii.es/pdf/aue/v31n5/v31n5a02.pdf)  <http://scielo.isciii.es/pdf/aue/v31n5/v31n5a02.pdf>

[LINYX. \[en línea\] \[citado 2015-03-13\] Disponible en internet:](http://www.ideasonboard.org/uvc/)  [http://www.ideasonboard.org/uvc/ Linux UVC driver and tools](http://www.ideasonboard.org/uvc/)

[MAESTROS DE LA ENDOSCOPIA EN COLOMBIA. \[en línea\] \[citado 2015-03-13\]](file:///D:/MAESTROS%20DE%20LA%20ENDOSCOPIA%20EN%20COLOMBIA.%20%5ben%20línea%5d%20%5bcitado%202015-03-13%5d%20Disponible%20en%20internet:%20%20http:/www.scielo.unal.edu.co/scielo.php%3f%20script=sci_arttext&pid=S0120-99572004000%2030%200004&lng=pt&nrm=)  [Disponible en internet: http://www.scielo.unal.edu.co/scielo.php?](file:///D:/MAESTROS%20DE%20LA%20ENDOSCOPIA%20EN%20COLOMBIA.%20%5ben%20línea%5d%20%5bcitado%202015-03-13%5d%20Disponible%20en%20internet:%20%20http:/www.scielo.unal.edu.co/scielo.php%3f%20script=sci_arttext&pid=S0120-99572004000%2030%200004&lng=pt&nrm=)  [script=sci\\_arttext&pid=S0120-99572004000 30 0004&lng=pt&nrm=](file:///D:/MAESTROS%20DE%20LA%20ENDOSCOPIA%20EN%20COLOMBIA.%20%5ben%20línea%5d%20%5bcitado%202015-03-13%5d%20Disponible%20en%20internet:%20%20http:/www.scielo.unal.edu.co/scielo.php%3f%20script=sci_arttext&pid=S0120-99572004000%2030%200004&lng=pt&nrm=) 

RASPBERRYPI [en línea] [citado 2015-03-13] Disponible en internet: <https://www.raspberrypi.org/help/faqs/#introWhatIs>

RASPBERRYPI PI MODEL B+. [en línea] [citado 2015-03-13] Disponible en internet: [http://www.raspberrypi-spy.co.uk/wp-content/uploads/2014/07/Model-B-](http://www.raspberrypi-spy.co.uk/wp-content/uploads/2014/07/Model-B-Plus-Audio-Video-Jack-Diagram.png)[Plus-Audio-Video-Jack-Diagram.png](http://www.raspberrypi-spy.co.uk/wp-content/uploads/2014/07/Model-B-Plus-Audio-Video-Jack-Diagram.png)

RASPI-CONFIG. [en línea] [citado 2015-03-13] Disponible en internet: <https://www.raspberrypi.org/documentation/configuration/raspi-config.md>

[REVISTA ACOVEZ CENTRO CIENTÍFICO DIVULGATIVO DE LA ASOCIACIÓN](http://www.acovez.org/revistas/ed%20117%20-%20ACOVEZ.pdf)  [COLOMBIANA DE MÉDICOS VETERINARIOS Y ZOOTECNISTAS. \[en línea\]](http://www.acovez.org/revistas/ed%20117%20-%20ACOVEZ.pdf)  [\[citado 2015-03-13\] Disponible en internet:](http://www.acovez.org/revistas/ed%20117%20-%20ACOVEZ.pdf)  <http://www.acovez.org/revistas/ed%20117%20-%20ACOVEZ.pdf>

THISISMYROBOT. [en línea] [citado 2015-03-13] Disponible en internet: [http://www.thisismyrobot.com/2012/08/getting-logitech-c270-webcam-working](http://www.thisismyrobot.com/2012/08/getting-logitech-c270-webcam-working-on.html)[on.html](http://www.thisismyrobot.com/2012/08/getting-logitech-c270-webcam-working-on.html)

[UBUNTU MATE FOR THE RASPBERRY PI 2 \[en línea\] \[citado 2015-03-13\]](https://ubuntu-mate.org/raspberry-pi/)  [Disponible en internet: https://ubuntu-mate.org/raspberry-pi/](https://ubuntu-mate.org/raspberry-pi/)  [USO DEL COMANDO. \[en línea\] \[citado 2015-05-22\] Disponible en internet:](http://blog.desdelinux.net/uso-del-comando-dd/)  [http://blog.desdelinux.net/uso-del-comando-dd/ comando dd en Linux](http://blog.desdelinux.net/uso-del-comando-dd/)

**ANEXOS** 

# **Anexo A. Evolución del endoscopio**

### **Endoscopia rígida (1807 – 1932)**

• Hipócrates en Grecia (460-375 AD), describió por primera vez la endoscopía haciendo referencia a un espéculo rectal.

• Philipp Bozzini (1773-1809), Médico obstetra nacido en Frankfurt, precursor de la endoscopía moderna, en 1806 publica sus estudios realizados para la iluminación de cavidades internas e intersticios del cuerpo animal vivo. En 1809 desarrolló un equipo conductor de luz al que llamó "Lichtleiter" con el fin de evitar los inconvenientes de la iluminación inadecuada que proporcionaba una vela como al inicio de sus estudios; este endoscopio primario dirigía la luz dentro de las cavidades internas del cuerpo logrando describir la observada porción superior del esófago usando un espejo.

#### **Figura 1. Lichtleiter de Philipp Bozzini 1809<sup>16</sup>**

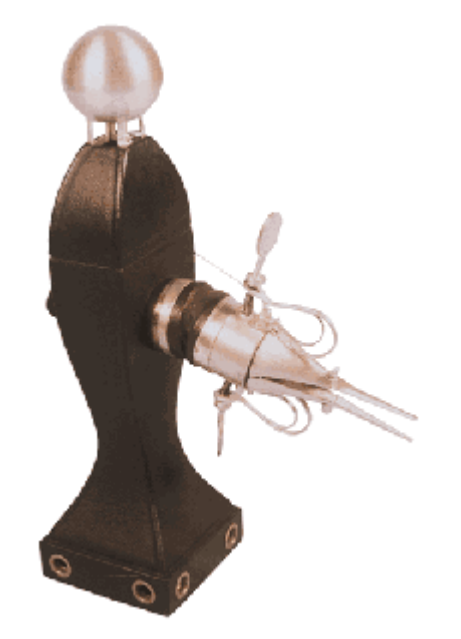

• John D. Fisher (1798-1850) y Pierre Salomón (1826) describen el uso del endoscopio para el estudio de las vías genitourinarias.

l <sup>16</sup> LA ASOMBROSA EVOLUCIÓN DEL ENDOSCOPIO: DEL "GUÍA DE LUZ" DE BOZZINI A LA PÍLDORA ARAÑA I. [en línea] [citado 2015-03-13] Disponible en internet: [http://medtempus.com/archives/la-asombrosa-evolucion-del-endoscopio-del-guia-de-luz-de-bozzini](http://medtempus.com/archives/la-asombrosa-evolucion-del-endoscopio-del-guia-de-luz-de-bozzini-a-la-pildora-arana-i/)[a-la-pildora-arana-i/](http://medtempus.com/archives/la-asombrosa-evolucion-del-endoscopio-del-guia-de-luz-de-bozzini-a-la-pildora-arana-i/) 

• Antonin Jean Desmoreaux en 1850, cirujano francés quien usó el "Lichtleiter" de Bozzini por primera vez en los pacientes, es considerado el "Padre de la Endoscopia" Este instrumento presento un gran índice de complicaciones, dentro de éstas, las quemaduras debido a que la fuente de luz se obtenía de una mezcla de alcohol y turpentina que se complementaba con un sistema de lentes. Por esto es que nace la primera idea del uso de la electricidad como fuente de luz pero no progresa por lo que el uso de este equipo se seguía limitando al campo de la urología.

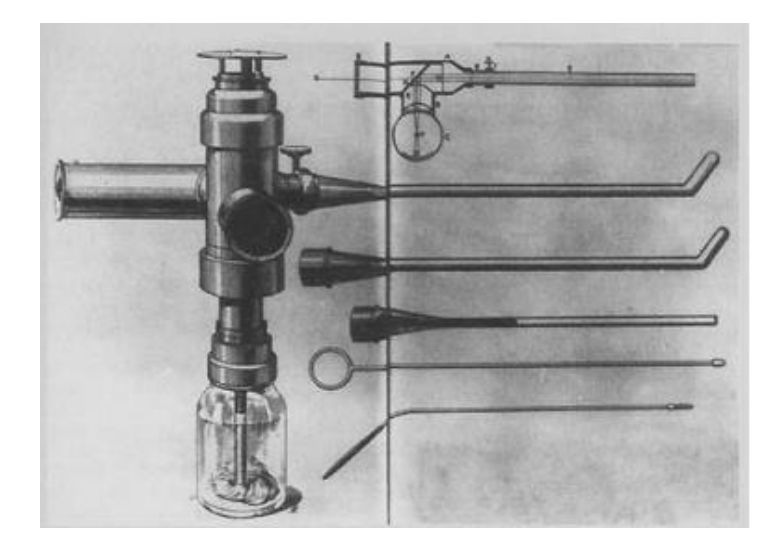

**Figura 2. Primer "endoscopio" de Désermeaux 1853<sup>17</sup>**

• Maximilian Nitze (1848-1906) creó la primera óptica endoscópica con luz eléctrica incluida en la misma como fuente de luz. Así como el Lichtleiter de Bozzini, este instrumento fue usado únicamente para los procedimientos urológicos.

l <sup>17</sup> LA BIOGRAFÍA DE PHILIPP BOZZINI (1773-1809) UN IDEALISTA DE LA ENDOSCOPIA [en línea] [citado 2015-03-13] Disponible en internet: <http://scielo.isciii.es/pdf/aue/v31n5/v31n5a02.pdf>

**Figura 3. Endoscopio de Maximilian Nitze 1881** 

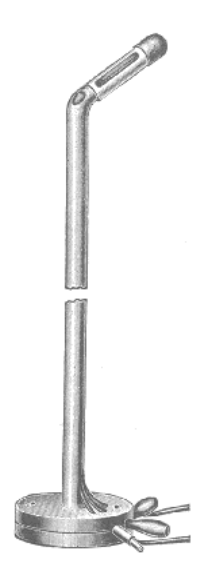

• Adolf Kussmaul (1868) médico alemán idea el primer gastroscopio, usando un tragaespadas para su demostración, introdujo un obturador flexible al esófago como guía para pasar el tubo de metal rígido.

• Johann Mikulicz y Leiter (1881) usaron el principio de Nitze, el uso de la óptica rígida e inventaron el primer gastroscopio: la punta tenía una angulación de 30 grados, la iluminación era proporcionada por un asa de platino y la insuflación del estómago con una bombilla. Se dedicaron entre otras cosas a realizar las gastroendoscopías de control en los pacientes a quienes se les realizó cirugía gástrica tipo Billroth, en su clínica en Viena y es cuando logran describir un caso de cáncer gástrico en el antro. Por lo anterior merecen el título de fundadores de la gastroscopia.

# **Endoscopía semiflexible (1932 -1957)**

• Rudolf Schindler (1920) médico alemán, usa el endoscopio para sus estudios y en 1932 logra publicar su primer libro "diagnóstico gastroscópico".

• Harold H. Hopkins, fue el responsable de dos de los más importantes inventos en la endoscopía después de la segunda guerra mundial: el sistema de rod-lens (lentes rod) y la fibra óptica.

**Figura 4. Endoscopio semiflexible de Shindler:** 

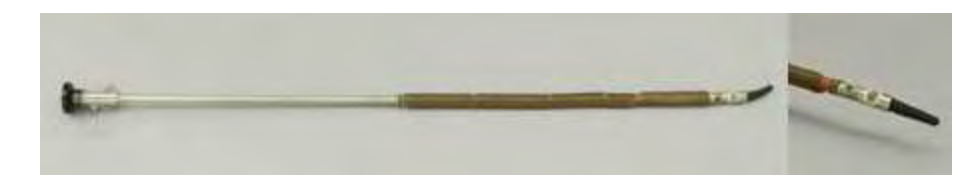

• George Wolfry (1928) y Rudolf Schindler, crean un endoscopio rígido con una porción flexible de 24 cm de largo.

• En 1952 se crea la gastrocámara, por Uji y la Corporación Olympus en Japón, tomando múltiples fotografías, pero no tenían la posibilidad de tomar biopsias. Esta cámara evolucionó en el CCD vídeo, 25 años después (en esto se basa el vídeo endoscopio)

#### **Figura 5. Fotoendoscopio de Olympus**

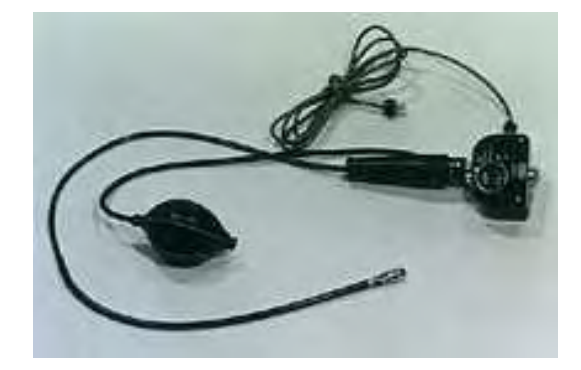

• Heinrich Lamm (1930) demostró que los hilos de fibra de vidrio en forma de haz podían actuar como conductores de luz y también flexionarse sin perder la capacidad de transmisión.

El avance era notorio y en 1957 Basil Hirschowitz da a conocer un endoscopio totalmente flexible, de 11 mm de diámetro, siendo la luz conducida a través de 150000 fibras. El primer equipo fue de visión lateral y usaba una bombilla eléctrica como fuente de luz. Posterior, fue el de visión frontal, con canal de biopsia y de insuflación, cambiándose la bombilla eléctrica por una fuente de luz externa.

En 1960 se empieza a comercializar los endoscopios de fibra de vidrio, a través de la casa American Cystoscope Makers Inc. (ACMI).

• Burell (1963) estudia el colón por endoscopía y en 1964 Olympus fabrica un fibroscopio con angulación de 120 grados.

• Overholt (1967) quien trabajaba con ACMI presenta el primer colonoscopio de fibra óptica.

• William Mc Cune (1968): realiza la canulación de la ampolla de Vater y Oi (1970) en Japón, describe minuciosamente la canulación de la papila, iniciándose el estudio, diagnóstico y manejo de padecimientos bilio-pancreáticos.

En 1970 se elabora un endoscopio de 105 cms por Olympus y ACMI, con la particularidad de tener movimientos en cuatro direcciones. Con fuente de luz fría y la capacidad de tomar fotografías con cámara de 35 mm.

• Classen y Kawai (1974) efectúan la primera esfinterotomía endoscópica y Soehendra (1979) realiza la colocación de prótesis biliares por primera vez en Alemania.

• Larry Curtis (1980) avanza en la tecnología endoscópica a través de la existencia del CCD, avance que los japoneses aprovecharon para introducirlo al mercado. En 1982 se introduce en la práctica médica la adaptación de la endoscopía y el ultrasonido creándose así la ultrasonografía endoscópica (EUS) por Olympus y actualmente es uno de los campos más prometedores de la endoscopía pues permite visualizar más allá de la mucosa gástrica y órganos adyacentes, estadifica neoplasias y con los ecoendoscopios lineales permite realizar biopsias por punción y procedimientos terapéuticos con mayor seguridad.

#### **Figura 6. Fibroendoscopio moderno**

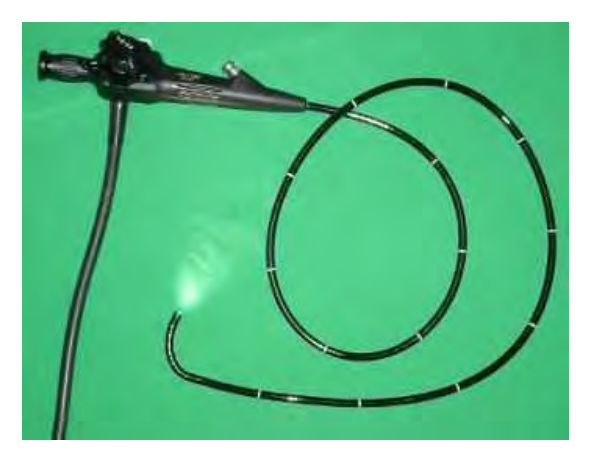

## **Videoendoscopía (1983 a la fecha)**

• Sivak y Fleischer (1983) Modifican totalmente la endoscopía introduciendo el endoscopio electrónico, substituyendo el haz de fibras coherente por un microtransistor fotosensible o CCD, estos equipos permiten grabar, tomar fotografías en series, amplificar las imágenes, transmitir la imagen a distancia, entre otros. Esto ha sido aprovechado inclusive en el campo de la cirugía pues los antiguos laparoscopios se han utilizado para realizar cirugías de mínima invasión permitiendo un cambio substancial en la enseñanza y la práctica de la endoscopia.

• En 1992 la casa Olympus y Fujinon fabrican endoscopios con magnificación, los cuales pueden agrandar un área específica para descartar patología existente, que a simple vista pueda pasar desapercibida.

#### **Figura 7. Videoendoscopio 1985**

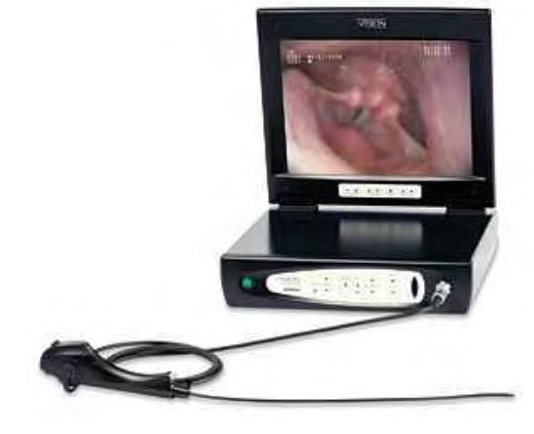

• 2001 Paul C. Swain presenta en Gran Bretaña la cápsula endoscópica de tecnología israelí, para ser deglutida por el paciente y recorrer todo el tubo digestivo tomando dos fotografías por segundo, obteniendo hasta 50 000 fotografías, por estudio, las cuales se analizan a través de una computadora y un software especializado, la desventaja es que estas cápsulas sólo permiten la visualización y no permiten la toma de tejido para su estudio y además no son reutilizables.

#### **Figura 8. Capsula endoscópica**

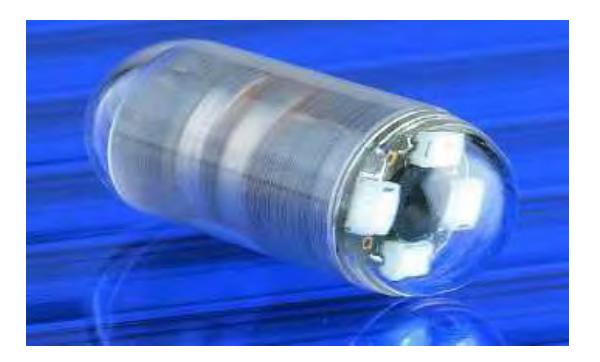

• En fase de desarrollo y aplicación, la píldora araña ofrece todas las ventajas de la cápsula endoscópica más una fundamental: Puede controlarse inalámbricamente para moverlo como si manejáramos un coche por radiocontrol. Esto permite dirigirse a cualquier zona del tubo digestivo que nos interese y visualizarla independientemente de los movimientos intestinales. Además, permite manipular los tejidos para distenderlos y que salgan correctamente ante la cámara.

#### **Figura 9. Píldora araña**

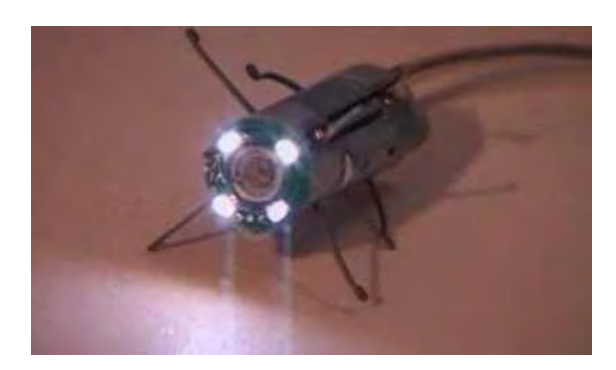

En nuestro país, no hay datos que permitan asegurar que estos primeros instrumentos (los de finales del siglo XVIII e inicios del XIX) hayan sido utilizados. Lo que sí es claro es que los instrumentos rígidos tardíos, diseñados a finales del siglo XIX y principios del siglo XX lo fueron, especialmente por cirujanos, otorrinolaringólogos y broncólogos en los llamados servicios de broncoesofagología, utilizando el mismo instrumento rígido para los dos conductos. Su uso se proyecta casi hasta la década de los ochenta, con comprobada utilidad en la extracción de cuerpos extraños y en el diagnóstico de las enfermedades tumorales del esófago.

Los años 70 y 80 permitieron establecer el papel de múltiples terapias endoscópicas en el manejo de la disfagia, estrecheces, pólipos, nutrición enteral, cirugía

endoscópica y permitieron que esta modalidad diagnóstica y terapéutica se estableciera definitivamente.

La década de los 90 y los principios del nuevo siglo diseminaron el uso de la video endoscopia y vieron aparecer nuevas tecnologías como la denominada eco endoscopía cuyo pionero en nuestro país es Luis Carlos Sabbagh, quien en agosto del 93 hizo el primer examen diagnóstico y en julio del 2002 realiza el primer procedimiento terapéutico guiado por sonido eco endoscópico.

Los años finales del siglo pasado y los primeros de este han visto aparecer nuevas posibilidades terapéuticas endoscópicas cada vez más complejas como las gastroaplicaturas endoluminales, hechas por el mismo Sabbagh en el 2002, técnicas variadas para manejo de la obesidad, colocación de stents (El término stent es un anglicismo médico1 de uso común para denominar una cánula o un dispositivo con forma cilíndrica o tubular de uso endoluminal, generalmente endovascular, y que se coloca en el interior de una estructura anatómica o conducto corporal para mantenerlo permeable o evitar su colapso luego de su dilatación, desobstrucción o liberación quirúrgica.) En todos los conductos del aparato digestivo, hemostasis de lesiones sangrantes con cualquiera de las técnicas utilizadas actualmente en el mundo.

Datos de José Luis Villaluenga de la revista Acalantis en 2012, mencionan que el 80% de los Centros Veterinarios en España tienen equipo de Radiología, el 60% tiene equipamiento para análisis de sangre, el 50% cuenta con Electrocardiografía, el 35% tiene Ecografía y solo el 10% equipamiento de Endoscopia, mientras que en Colombia solo la clínica veterinaria Toro de Valle del Cauca y la clínica veterinaria Kanicat de Bogotá están equipadas completamente para este tipo de diagnósticos.

## **Anexo B. Descripción partes del endoscopio**

# **1. DESCRIPCIÓN**

## **1.1. ENDOSCOPIO**

Instrumento formado por un tubo rígido o flexible dotado de un sistema especial de iluminación con el que se penetra en el interior del paciente a través de una pequeña incisión en la superficie corporal o aprovechando algún orificio natural, para realizar una endoscopia<sup>18</sup>. Existen diversos modelos y sus nombres se refieren al órgano al que se destinan (diagnóstico en cirugía de mínima invasión, laringoscopia, esofagoscopia y colposcopia y otros.)

### **1.2. INTERFAZ**

l

Una interfaz en informática se utiliza para nombrar a la conexión funcional entre dos sistemas o dispositivos de cualquier tipo dando una comunicación entre distintos niveles. Su plural es interfaces, aquí están las definiciones que el diccionario enciclopédico Larousse da acerca de interfaz:

- En electricidad, dispositivo que permite conectar dos aparatos o circuitos.

- En electrónica e informática, dispositivo que transforma las señales generadas por un aparato en señales comprensibles por otro.

OBS Puede encontrarse la grafía inglesa interface.<sup>19</sup>

Conjunto de dispositivos y canales que permiten conectar unidades distintas entre sí, esp. Los periféricos a un ordenador central.<sup>20</sup>

<sup>18</sup> DICCIONARIO DE MEDICINA VOX, VOX, marca registrada por Larousse Editorial. [en línea] [citado 2013-03-13] Disponible en internet: www.penreader.com/...re/es/VOX/VOX\_Spanish\_Medical...

<sup>19</sup> DICCIONARIO MANUAL DE LA LENGUA ESPAÑOLA VOX. © 2007 Larousse Editorial, S.L. [en línea] [citado 2015-03-20] Disponible en internet: www.agapea.com/…rio-Manual-de-la-Lengua-Espanola...

<sup>20</sup> DICCIONARIO ENCICLOPÉDICO VOX 1. © 2009 Larousse Editorial, S.L. [en línea] [citado 2015- 03-13] Disponible en internet: www.diccionarios.com/diccionarioenciclopedico

# **1.3. SISTEMA DE ADQUISICIÓN DE DATOS**

"Los sistemas de adquisición de datos, son dispositivos creados para adquirir y almacenar, procesar o transmitir grandes cantidades de información de una forma autónoma."<sup>21</sup>

Los sistemas de adquisición de datos se utilizan para capturar señales del mundo exterior, luego analizar su contenido y al final se hace alguna acción o se lleva un registro, estas señales pueden provenir de dos tipos de fuentes:

Las que provienen de fuentes directas que principalmente generan señales eléctricas.

Las que provienen de transductores, estos convierten alguna señal del exterior en una señal que pueda ser analizada por el sistema (generalmente son convertidas en señales eléctricas).

De acuerdo al tipo de señales que analiza un sistema, se pueden clasificar en dos tipos, sistemas analógicos: son aquellos que analizan señales continuas las cuales pueden tener valores que están dentro del campo de los números reales y sistemas digitales: son aquellos que analizan señales de forma discreta, en este tipo de señales se obtienen una sucesión de valores discretos los cuales son representados por el sistema de acuerdo al tiempo en el que fueron capturados, este tipo de sistemas solamente reconocen dos tipos de valores: voltaje de corriente directa (VCD) representado por una carga de 5[v] y voltaje de tierra (VGND) donde el valor teórico es 0[v].

En su libro D. Copper & D. Helfrick dice que:"...Un sistema de adquisición de datos analógico consta de algunos o de todos los elementos siguientes:

Transductores para la transformación de parámetros físicos en señales eléctricas. Acondicionadores de señales para la amplificación, modificación o selección de ciertas partes de estas señales.

Dispositivos de presentación visual para el monitoreo continuo de las señales de entrada. Estos dispositivos pueden incluir osciloscopios, panel de medidores, desplegados numéricos y otros.

Instrumentos de registro de gráficas para obtener un registro permanente de los datos de entrada, como memorias o bases de datos.

l

<sup>21</sup> HARO, H. Diseño y construcción de un sistema de adquisición de datos de propósito general en base a una microcomputadora. (Tesis de maestría). México: 2002. Universidad Nacional Autónoma de México.

Un sistema de adquisición de datos digital:

Transductor. Transforma parámetros físicos en señales eléctricas aceptables para el sistema de adquisición.

Acondicionador de señal. Por lo general incluye la circuitería de soporte para el transductor. Esta circuitería puede proporcionar la energía de excitación, circuito de equilibrio y elementos de calibración.

Explorador o multiplexor. Acepta múltiples señales analógicas y las conecta secuencialmente en un instrumento de medición.

Convertidor de señal. Transforma la señal analógica en una forma aceptable para el convertidor analógico digital.

Convertidor analógico digital(A/D). Convierte el voltaje analógico a su forma digital equivalente.

Equipo auxiliar. Contiene instrumentos para funciones de programación de sistemas y procesamiento digital de los datos.

Registrador digital. Responsable de registrar los datos para que se pueda realizar un estudio o análisis de la información.<sup>"22</sup>

En un SAD, los sistemas analógicos son utilizados donde no se requiere precisión en el dato capturado o por la amplitud del ancho de banda de la señal a analizar, cuando el rango de valores de la señal es extenso. A diferencia de los sistemas digitales que toman valores discretos de señales con un ancho de banda angosto a esto se debe que la precisión de estos sistemas sea indispensable para analizar la señal.

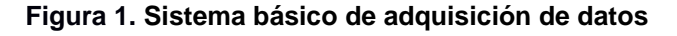

l

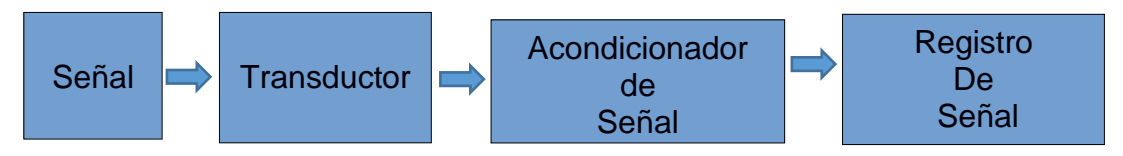

<sup>22</sup> COPPER, W. & HELFRICK, A. Instrumentación Electrónica Moderna y técnicas de medición. Edo. México: Pearson Educación, 1991.

# **1.4. MICROCONTROLADORES**

Un microcontrolador es un circuito integrado diseñado para cumplir un número de funciones previamente programadas en su memoria, se compone de al menos tres elementos principales, aunque podría contar con otros:

- Un procesador, que se encarga de realizar las operaciones lógicas e interpretar las instrucciones recibidas por el microcontrolador.
- Una memoria, que se encarga de almacenar de manera temporal o permanente los datos para el procesamiento del microcontrolador.
- Dispositivos de entrada/salida para recibir y enviar la información que procesa el microcontrolador.

## **Microcontrolador ARM**

Un micro controlador ARM o (Advanced Risc Machine) son también considerados como computadores con un número reducido de instrucciones como lo dice su nombre (RISC significa computador de instrucciones reducidas), y su tamaño reducido, bajo consumo y bajo consumo de potencia los convierte en una opción muy útil en soluciones de electrónica en hogares o en entornos móviles, y existen varios microcontroladores ARM que cuentan con sistemas operativos de libre distribución como lo es el Raspberry Pi, el cual cuenta con pines de entrada y salida para enviar y recibir señal de dispositivos  $externos<sup>23</sup>$ 

## **1.5. RASPBERRY PI**

l

El Raspberry Pi es un computador de placa con el tamaño de una tarjeta de crédito, desarrollado en el Reino Unido por la Raspberry Pi Foundation con la intención de promover la enseñanza de ciencia básica de computadores en escuelas. La Raspberry Pi es fabricado y tiene acuerdos de licencia con Farnell Element14 y Componentes RS. Ambas compañías venden el Raspberry Pi en línea.

El Raspberry Pi tiene un sistema Broadcom BCM2835 en un chip (SoC), el cual incluye un procesador de 700 MHZ ARM1176JZF-S (El firmware incluye un modo "Turbo" para que el usuario pueda overclockearlo hasta 1GHZ, sin afectar la garantía), tiene el VIDEOCORE IV GPU y se distribuye con 256 megabytes de RAM, que puede ser cambiado a 512MB. El Rpi no dispone de un disco duro o de estado sólido, pero usa una SD card para cargar y guardar los datos por largo tiempo.

<sup>23</sup> ARM ARCHITECTURE: DOCUMENTATION. [en línea] [citado 2015-03-13] Disponible en internet: http://infocenter.arm.com/help/index.jsp

"Al RPi se le puede instalar Debian y Arch Linux ARM el cual puede ser descargado del sitio web de Raspberry Pi, También están previstas herramientas de apoyo Python como el principal lenguaje de programación, con soporte para BBC BASIC, C y Perl". $24$ 

**Figura 2. Raspberry Pi. En esta figura se puede observar las Raspberry Pi, que es un dispositivo que trabaja con distribuciones Linux, donde el arranque de este sistema operativo es desde una tarjeta SD. (Golden, 2013)** 

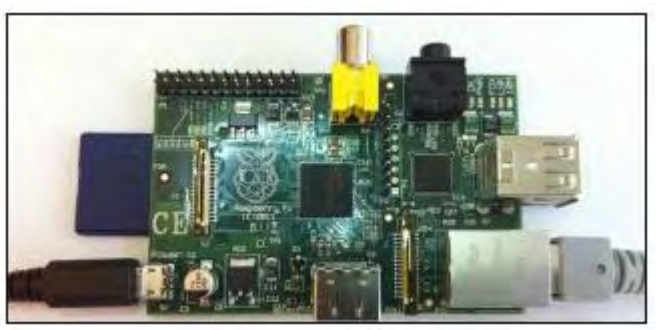

Raspberry pi nace con la idea de brindar un dispositivo accesible y económico para el consumidor y fomentar el desarrollo de software a personas que estuvieran dispuestos a desarrollar nuevo software. Raspberry pi tiene una gran aceptación en el mercado de la educación, y se ha extendido más allá de este mercado, debido a su bajo precio se ha convertido en un dispositivo para desarrollar proyectos profesionales. En la actualidad se han desarrollado miles de proyectos creando una nueva comunidad de desarrolladores. (Pérez, 2013)

El Raspberry Pi es alimentado por una fuente de corriente continua de USB 5V y necesita una tarjeta SD para el sistema operativo, la tarjeta SD de 4GB tiene espacio más que suficiente para la instalación del sistema operativo, así como muchas aplicaciones útiles. (Golden, 2013)

El Raspberry pi tiene dos puertos USB y puede alimentar dispositivos de baja potencia, como adaptadores Bluetooth, un teclado, un ratón. Si se quiere alimentar componentes de más potencia, Se requiere un Hub alimentado por otra fuente, como un disco externo, cámaras, entre otros que consumen mayor potencia.

# **1.6. RASPBERRY PI 2**

Desde que se lanzó el Raspberry Pi model B, en el 2012, se ha hecho un enorme trabajo de software para mejorar el Broadcom BCM2835 y su CPU ARM11 700MHZ.

l [24](https://www.raspberrypi.org/help/faqs/#introWhatIs) RASPBERRYPI [en línea] [citado 2015-03-13] Disponible en internet: https://www.raspberrypi.org/help/faqs/#introWhatIs

Se ha gastado mucho dinero en optimizar una gran variedad de librerías Opensource y aplicaciones, incluyendo WebKit, LibreOffice, Scratch, Pixman, XBMC/Kodi, libav and PyPy. Al mismo tiempo, el proyecto Raspbian, realizado por Peter Green y Mike Thompson, ha provisto una reconstrucción Debian con soporte de hardware de punto flotante, y se ha gastado miles de horas trabajando en el firmware y board para hacer el Raspberry el computador de placa única más estable del mundo.

"Sin embargo, llega un momento en que no hay sustituto para más memoria y el rendimiento de la CPU, el reto era encontrar la manera de conseguir esto sin tirar la inversión en la plataforma o echar a perder todos esos proyectos y tutoriales que se basan en los detalles precisos del el hardware Raspberry Pi. Afortunadamente, Broadcom estaban dispuestos a crear un nuevo SoC, BCM2836. Este mantiene todas las características del BCM2835, pero remplaza el ARM11 700MHz de un solo núcleo con un ARM Cortex-A7 900MHz de cuatro núcleos complejo: todo lo demás se mantiene igual, así no es una transición dolorosa ni reducción en estabilidad." 25

## **Características del Raspberry Pi 2**

El Raspberry Pi 2 modelo B es la segunda generación de Raspberry Pi. Este reemplazo el Raspberry Pi 1 Modelo B+. Comparado al Raspberry Pi 1 este tiene: Un ARM Cortex-A7 CPU900MHz quad-core 1GB RAM Como él (Pi 1) Model B+, este además tiene: 4 puertos USB 40 pines GPIO Puerto Full HDMI Puerto Ethernet Conector de audio de 3.5mm combinado con vídeo compuesto. Interfaz de Cámara (CSI) Interfaz de Display (DSI) Ranura para Micro SD card Núcleo VideoCore IV 3D graphics

Como tiene un procesador ARMv7, puede correr un gran rango de distribuciones ARM GNU/Linux, incluyendo Snappy Ubuntu Core, además de Microsoft Windows 10.

El Raspberry Pi 2 Tiene una forma idéntica a la del (Pi 1) Model B+ y tiene completa compatibilidad con el Raspberry Pi 1.

l  $25$  Ibid.

Se recomienda el Raspberry Pi 2 Model B para uso en Educación: este ofrece más flexibilidad para estudiantes que el (Pi 1) Model A+, lo cual es más útil para proyectos embebidos o proyectos que necesiten baja potencia.

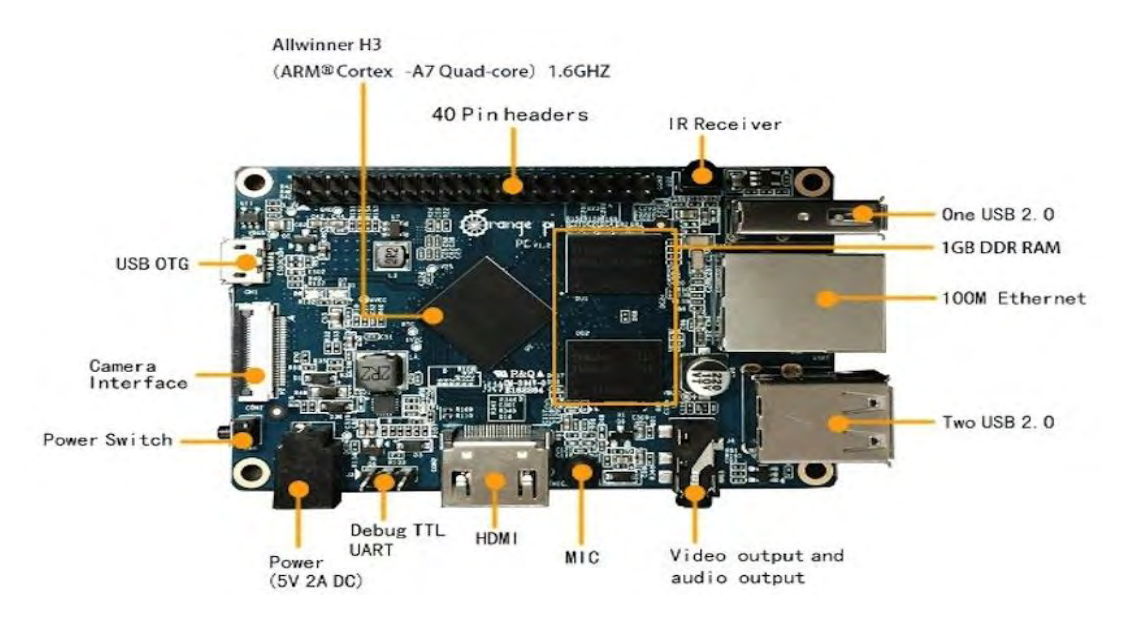

## **Figura 3. Raspberry Pi 2**

Raspberry Pi es un plataforma muy buena para la creación de aplicaciones que necesitan ser reproducidos en gran pantalla. Para la configuración inicial los componentes básicos que se necesitan son una fuente de alimentación una tarjeta SD, un monitor, teclado, ratón. Los monitores DVI pueden ser conectados a la Raspberry Pi utilizando un adaptador HDMI a DVI, también un único cable HDMI puede ser conectado directamente a un televisor HDMI. El conector RCA también proporciona salida de video para televisores antiguos y usa la misma salida del plug de audio pero debe tener un tratamiento especial para que funcione en el RPi2.

## **Hardware**

El Raspberry Pi tiene varias diferencias al ser comparado con Un ordenador normal. Raspberry no tiene un disco duro como es el caso de un computador de escritorio para almacenar el sistema operativo, para esto dispone de una tarjeta de memoria SD que funciona como disco duro, desde ahí arranca el sistema operativo. Esto podría ser una ventaja ya que se pueden tener varios sistemas operativos en múltiples tarjetas. (Golden, 2013)

El modelo A tiene un puerto USB, no posee un controlador Ethernet o puerto RJ45 se puede conectar a la red con un adaptador USB-Ethernet , a diferencia del modelo B que posee 2 puertos USB y un Controlador Ethernet 10/100.

Los dos modelos de Raspberry Pi pueden ser conectados con un adaptador Wi-fi por USB para conectarse a una red inalámbrica. Estos puertos USB dan la facilidad de conectar teclados, dispositivos de almacenamiento externos, mouse, hub que serían de gran ayuda para la comunicación con otros dispositivos. (G 2013)

Para el desarrollo de este proyecto se utilizara la Raspberry Pi 2, ya que permite mayor flexibilidad, tiene dimensiones de 85,6 x 53,98 x 17 mm y puede conectarse a redes e internet y tiene un gran rendimiento comparado con su anterior, lo que es vital para la observación en vivo de la cámara, con una alimentación de energía asequible como la de un adaptador micro-USB de un celular. La Raspberry 2 tiene la opción de conectarla a una pantalla HDMI y si no se cuenta con ella se puede utilizar la salida de video RCA.

La Raspberry 2 está diseñada un Chipset Broadcom BCM2836, el cual incluye un CPU o procesador central ARM Cortex-A7 900MHz de cuatro núcleos. Si el autor desea realizar un overclock de hasta 1 GHz puede hacerlo ya que el firmware permite hacer estos cambios, resultando en 1000 MHz x4, mucho mejor que el RPi B+ A 1000Mhz. El modulo cuenta con 512 MB de memoria RAM. Un procesador gráfico (GPU) VideoCore IV, un RJ45 conectado a un integrado lan9512-jzx de SMSC que nos proporciona conectividad a 10/100 Mbps , 4 buses USB 2.0, Una Salida analógica de audio estéreo por Jack de 3.5 mm también para salida analógica de video RCA, Salida digital de video más audio HDMI, , pines de entrada y salida de propósito general, conector de alimentación microUSB y de un lector de tarjetas microSD.

## **Microprocesador Multimedia Broadcom 2836**

## **CPU**

La CPU Contiene un quad-core Cortex-A7, con unidad de coma flotante, que funciona a 900Mhz y es capaz de soportar overclock a 1GHZ en modo "TURBO" que hace que el SoC de más rendimiento sin reducir el tiempo de vida de la placa y sin perder la garantía. La CPU está basada en la versión 7 de la arquitectura ARM.

#### **Figura 4. Diagrama del chip Cortex-A7**

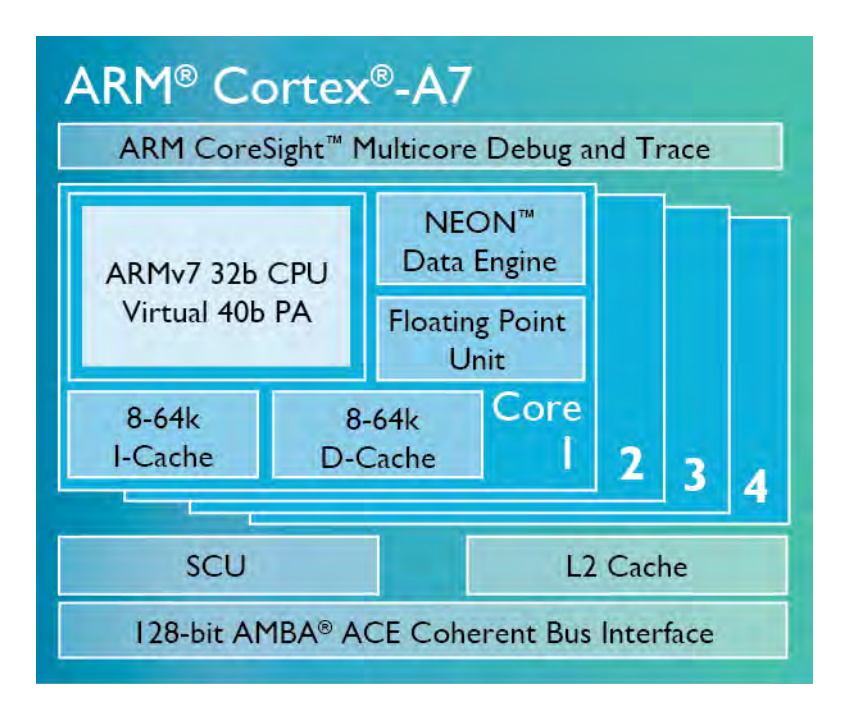

#### **Almacenamiento**

Raspberry Pi usa dos tipos de memorias DRAM (Dynamic random Access memory) y SD (Secure Digital). El modelo A de la Raspberry Pi tiene 256MB de Ram, mientras el modelo B B+ y Rpi2 tiene instalado 512MB de RAM lo que significa que el sistema funciona eficientemente y los programas pueden ejecutarse sin problemas, siempre que sean los correctos. Para el almacenamiento del sistema operativo, programas y la información que es necesaria se utiliza la tarjeta SD. Raspberry Pi utiliza la tarjeta SD de la misma forma que un PC utiliza un disco duro para el almacenamiento de datos y programas. El tamaño de almacenamiento de la tarjeta SD puede ser elegido por el usuario, la SD se encuentra en la parte inferior de la Raspberry Pi. La tarjeta Sd como toma el lugar de un disco duro, y mientras sea más rápida es mejor.(G, 2013)

**Figura 5. Tarjeta micro sd card, para Raspberry Pi 2 se recomienda una sd card clase 10 para mayor velocidad.** 

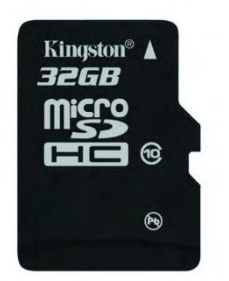

### **Salidas De Video**

Las salidas de video que tiene la Raspberry Pi son un conector HDMI, una Interfaz DSI para LCD o el tradicional conector RCA o video compuesto (PAL y NTSC), las diferentes opciones permite que sean conectados a antiguos dispositivos o modernos.

El conector compuesto de colores que se encuentran dentro de una imagen lo envía por un solo cable al dispositivo al dispositivo de visualización, comúnmente las viejas TV de tubo de rayos catódicos (CRT), El conector HDMI ofrece una mejor calidad, ya que brinda una conexión de buena calidad para la salida de imágenes de pixeles perfectos ya sean en monitores o computadores o en un smart tv. Si se utiliza la Raspberry Pi con el conector HDMI este puede desplegar resoluciones de 1920x1080 full HD. La salida conocida como DSI o Display Serial Interface, se emplea en monitores de pantalla plana de tablets y celulares.(Gay, 2013)

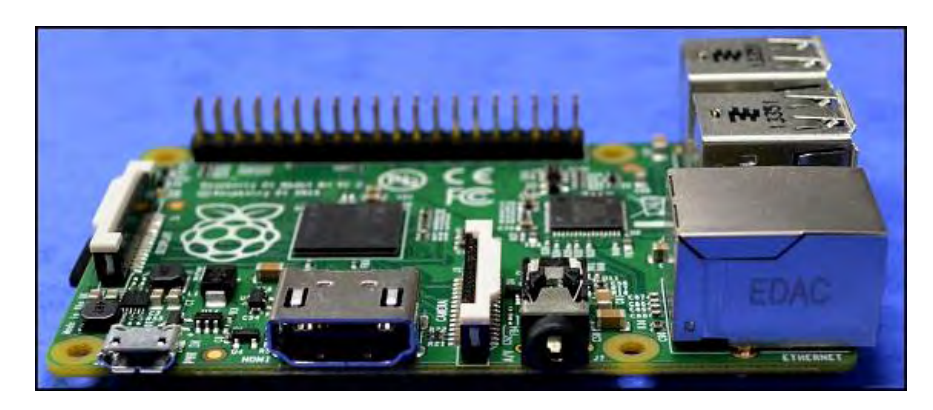

**Figura 6. Salida de video HDMI y video RCA, en el Rpi2 la salida RCA se encuentra en la misma entrada de audio.** 

## **Salidas de Audio**

El conector Jack de 3,5mm y el HDMI facilitan la salida de audio. Para obtener el audio mediante con el HDMI es fácil siempre que esté bien configurado y pueda transportar ambas señales tanto de audio y video. Caso contrario se utiliza el Jack de audio.

## **Salidas Usb**

El modelo B+ y Rpi2 tienen 4 puertos USB 2.0 0 (vía hub USB integrado) a diferencia del modelo B que posee 2 puertos USB 2.0 (vía hub USB integrado), y el modelo A que tiene solo 1 puerto USB.

## **Figura 7. Puertos USB y Ethernet LAN en la Rpi 2**

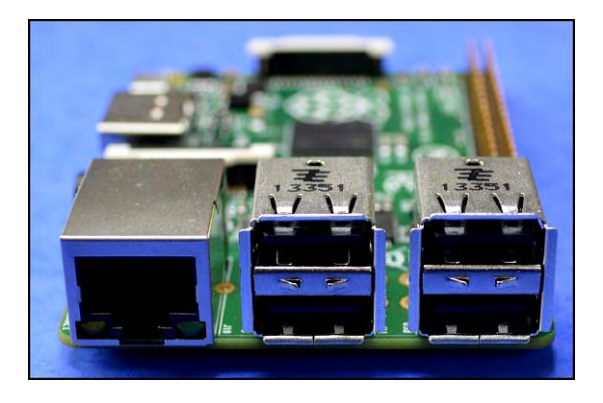

# **Tarjeta De Red**

Para tener conectividad de red la Raspberry Pi posee un conector RJ45 que va conectado a un integrado lan9512-jzx de SMSC que brinda conectividad a 10/100 Mbps . Además posee una característica conocida con el nombre de auto-MDI que sirve para autoconfiguración; en caso de conectar el Raspberry pi al pc sin pasar por un Router, conectando ambos equipo de manera directa.

También es posible conectar un adaptador Wi-Fi a cualquier Raspberry como USB para red inalámbrica (incluyendo las del estándar 802.11n). (G, 2013)

# **GPIO**

GPIO (General Purpose Input Output), tiene este nombre porque se la puede utilizar para todo tipo de propósitos, muchos pueden ser de entradas y salidas según el desarrollo que se le quiera dar.

Tiene 40 pines, colocados en 2 filas de 20 pines cada fila, que se encuentran en el borde de la tarjeta.

#### **Figura 8. GPIO en Rpi 2**

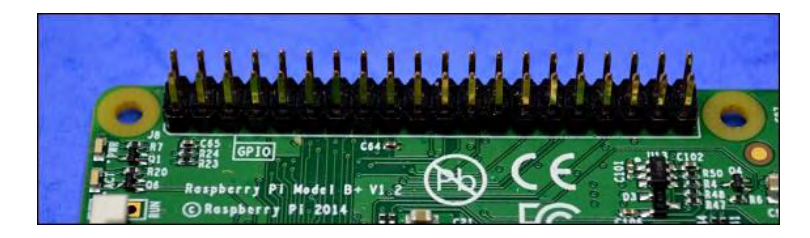

Los pines están divididos en cuatro grupos básicos, según su disponibilidad:

•Dos pines de +3.3V. •Dos pines de + 5V. •Ocho pines de Tierra. •Veintiséis pines GPIO. •Dos pines de ID EEPROM interface.

Los pines del conector GPIO son increíblemente flexible; que pueden ser reprogramadas para apoyar la entrada o salida, y pueden ser activados o desactivados selectivamente. Aunque la GPIO tiene pines que de 5V. Raspberry no tiene protección incorporada para sobretensiones.

Dichos pines son programables y sirven para crear. Las entradas podrían ser de un sensor o la señal de otro computador o dispositivo, la salida también puede hacer cualquier cosa como encender un led o enviar una señal, incluso datos a otro dispositivo. Si el Raspberry Pi se encuentra conectado a una red de datos, este puede comunicarse y controlar dispositivos remotos que se encuentren conectados a esta red y reenviar datos de regreso.

**Figura 9. Diagrama de los 40 Pines GPIO de la Raspberry Pi 2. En esta figura se puede observar la anatomía de la GPIO de Raspberry pi 2, que cuenta con 40 pines de entrada y salida.** 

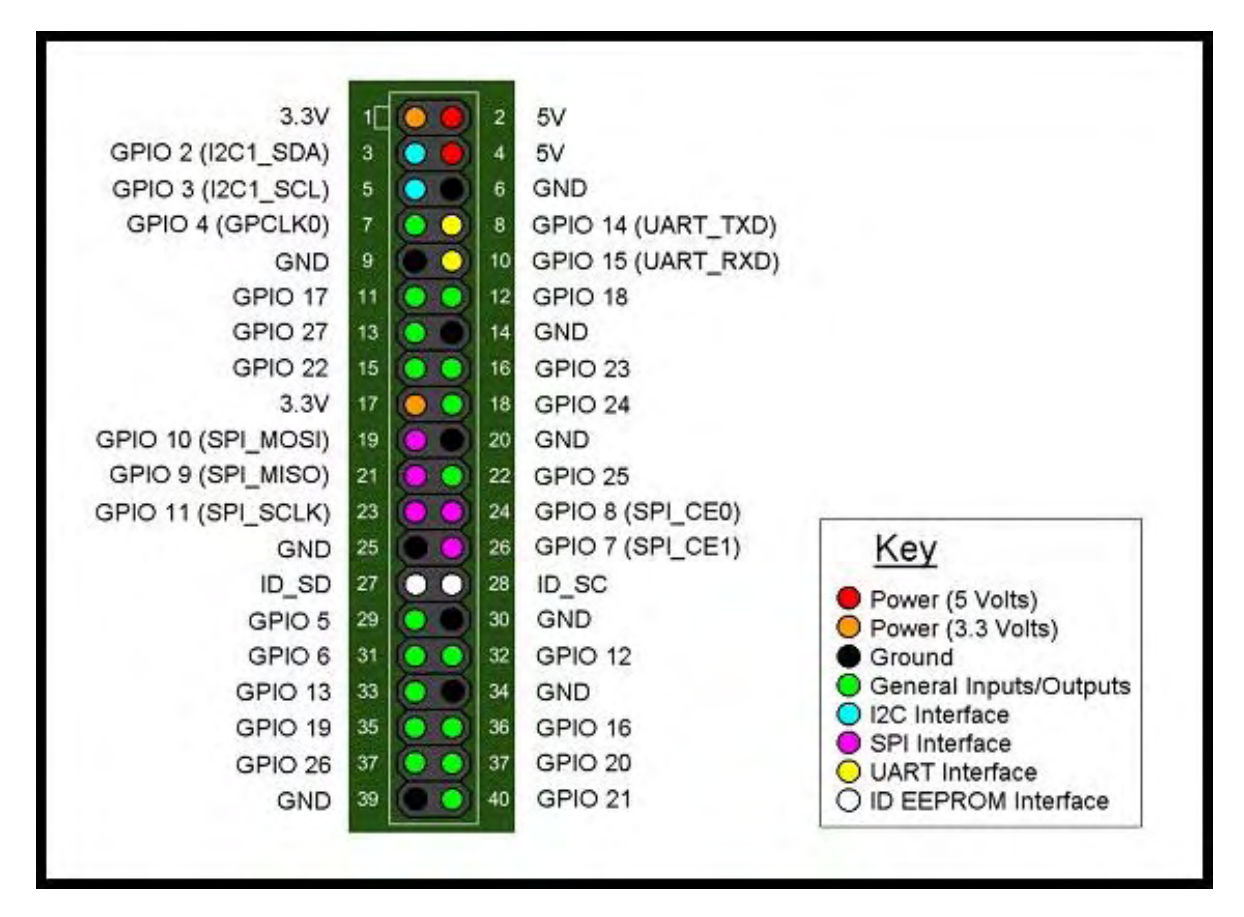

## **Tarjeta SD**

Raspberry Pi está diseñada para que el arranque del sistema operativo sea desde una tarjeta SD, es recomendable que la tarjeta sea de 4GB o superior. (Golden, 2013)

Para un mejor rendimiento del sistema se recomienda el uso de una memoria microSDHC clase 10.

**Figura 10. Tarjeta microSD, Raspbian no es tan fácil como copiar un montón de archivos de una carpeta en su PC o Mac a la tarjeta SD. Se debe descargar un archivo de imagen del sistema operativo binario y flashear esa imagen en la tarjeta SD en una sola pasada. (Warner, 2014)** 

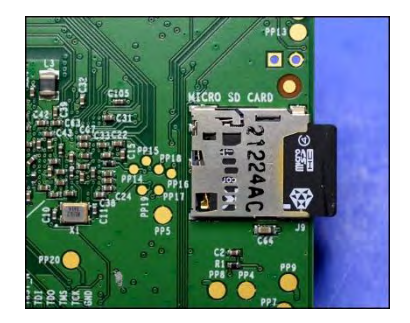

### **Energía y Alimentación**

El conector de alimentación es un socket micro USB, esta placa carece de un conector de encendido y apagado, el conector micro USB por el cual pasan 5V de corriente directa (DC) con un consumo de 900-1200, este puede ser un cargador de celular, o la fuente de poder que se adquiere junto a la Raspberry.

El conector de alimentación de Raspberry micro USB debe ser conectado directamente a la fuente de alimentación, no al puerto USB ni a un Hub USB. (Golden, 2013)

### **Software**

El Raspberry Pi fue diseñado para correr con sistema operativo Linux.

Este diseño hace una gran diferencia con otras placas con microprocesadores similares, que no funcionan igual por el simple hecho que el entorno Linux brinda la flexibilidad que da a la Raspberry Pi en el desarrollo de proyectos.

La comunidad Raspberry Pi ha desarrollado varios sistemas operativos que satisfacen las necesidades de su creador, todos basados en Linux.

Este sistema operativo que se carga desde una tarjeta SD, tiene varia distribuciones listas para que su usuario escoja la que prefiera.

De igual forma se puede crear una distribución en ARM para el Raspberry Pi, como se pueden revisar en foros donde cada cierto tiempo personas interesadas en este tema suben sus nuevos sistemas operativos. Desde el modelo B es fácil conectar un ratón y un teclado ya que viene integrado con dos puertos USB y usarlo como un ordenador cualquiera, pero se debe tener claro que esto no significa que el Raspberry Pi no fue creado para remplazar a un ordenador común, este fue creado para promocionar el desarrollo y aprendizaje.

### **Sistemas Operativos**

Raspberry Pi se diseñó para trabajar con el sistema operativo GPU/LINUX siendo de código abierto, brinda la facilidad de descargar el código fuente del sistema operativo y realizar los cambios deseados. La Fundación Raspberry Pi brinda varias distribuciones Linux que han sido cargadas al chip BCM2836 de la Raspberry PI como Debian, Fedora Remix, Arch Linux y Ubuntu Mate estas diferentes distribuciones dan servicio a las diferentes necesidades siendo compatibles entre ellas.

**Figura 11. Librería NOOBS, Como se puede ver en la figura, la interfaz de usuario NOOBS presenta un menú sencillo del cual un usuario puede instalar cualquiera de los siguientes sistemas operativos adaptados a RPi: Arch Linux, Open ELEC, Pidora, RaspBCM, Raspbian, RiscOS (Warner, 2014)** 

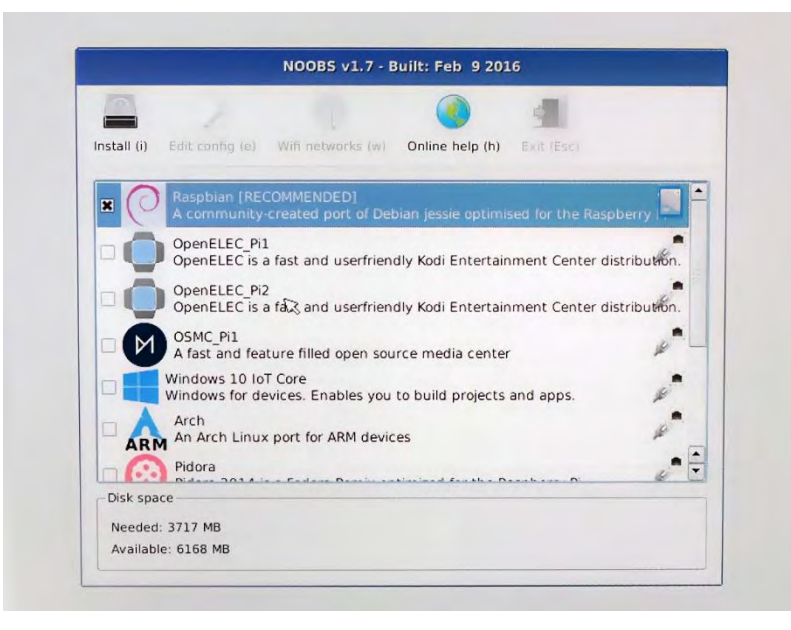

Para el proyecto se utilizara Raspbian, porque es una distribución con optimizaciones hechas que facilitan el funcionamiento específico para el proyecto desarrollado, haciendo una limpieza de aplicaciones que no se usaran en este proyecto más la mejora del kernel, la FPS que se obtienen en raspbian son 22 a diferencia de las obtenidas en UBUNTU para Rpi2 que solo alcanza 5 FPS y las alcanzadas por el raspbian normal de distribución que fueron 12.
Esta distribución viene con algunas aplicaciones preinstaladas que sirven como herramientas de programación como IDLE para Python, Scratch y Squeak y navegadores de internet Dillo, Midori y NetSurf.

Los sistemas operativos que pueden ser instalados son sistemas operativos Linux para procesadores ARM.

### **Raspbian**

Raspbian es una distribución que está basada en Debian Wheezy, dispone de un entorno grafico LXDE o Lightweight X11 Desktop Environment. LXDE tiene un entorno ligero ofreciendo estabilidad y usabilidad.

**Figura 12. Escritorio Raspberry Pi, en la figura se observa el escritorio de Raspberry pi con raspbian instalado.** 

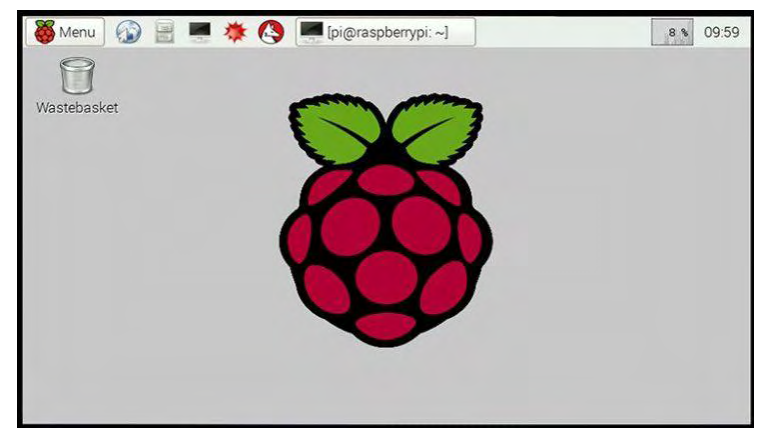

### **Pidora**

Pidora es una distribución que es basada en Fedora optimizada para Raspberry.

### **Arch Linux ARM**

Arch Linux es una distribución que está adaptada a la arquitectura ARM, para utilizar esta distribución se deben tener conocimientos previos de instalación y configuración

### **Ubuntu Mate for Raspberry 2**

Martin Wimpress and Rohith Madhavan han hecho una imagen de Ubuntu MATE para Rpi2 la cual se puede descargar o compilar.

La imagen es funcional y basada en la base regular de Ubuntu armhf, no la actual Snappy Core, lo cual significa que el procedimiento de instalación de aplicaciones es el mismo que en la versión regular de escritorio, usando apt-get.

Se optimizo la compilación para Rpi2, para que confortablemente se pueda usar aplicaciones como LibreOffice, que es fácil de usar, pero el rendimiento de la microSDHC es limitado por lo que se recomienda usar una microSDHC de clase 6 o 10." 26

**Figura 13. Escritorio Ubuntu mate, en la figura se observa el escritorio de Raspberry pi 2 con Ubuntu Mate instalado.** 

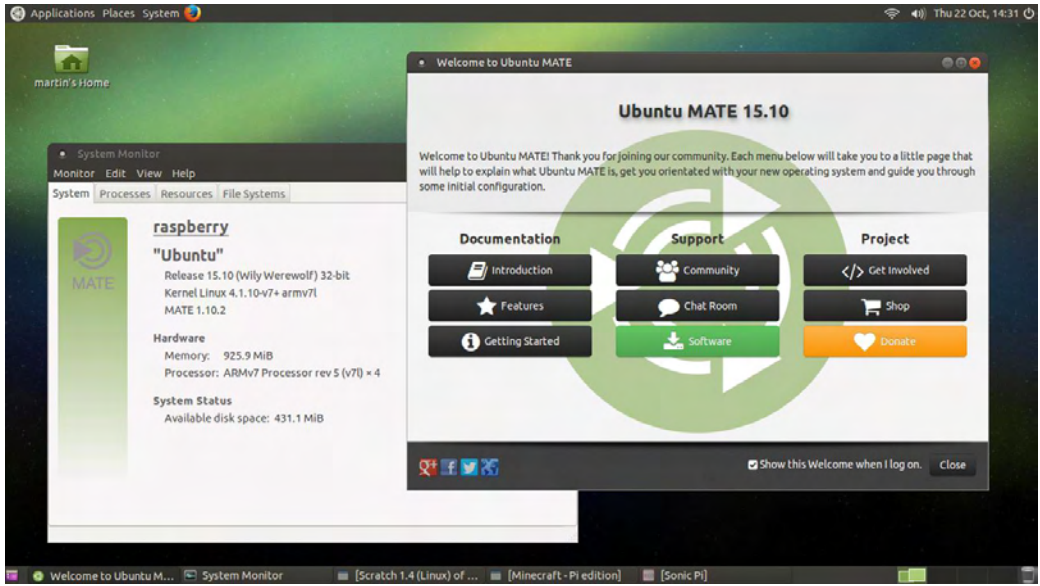

### **CAMARA ENDOSCOPICA HD**

l

Para el proyecto se usara una cámara endoscópica HD USB ideal para la condiciones que se requieren en el endoscopio ya que al ser HD permite resoluciones de 1200p, 720p y 480p que permite gran calidad para la observación, además tiene 4 leds de iluminación para ambiente sin luz, también tiene protección ambiental nivel IP67 lo que significa que está totalmente protegida contra el polvo y protegida contra el efecto de inmersión entre 15cm y 1m y lo más importante tiene un diámetro de 5mm que permite hacer un agujero mínimamente invasivo al animal.

<sup>26</sup> UBUNTU MATE FOR THE RASPBERRY PI 2 [en línea] [citado 2015-03-13] Disponible en internet: <https://ubuntu-mate.org/raspberry-pi/>

**Figura 14. Características de la Cámara Endoscópica HD, lente de cristal templado resistente al agua con diámetro de 5mm. 4 leds de iluminación para ambientes sin luz (con potenciómetro para seleccionar nivel de luz). USB 2.0 Resolución video 480p, 720p, 1200p. A prueba de agua IP\*67. Distancia focal 4-6cm o 6cm-infinito. 10m de largo.** 

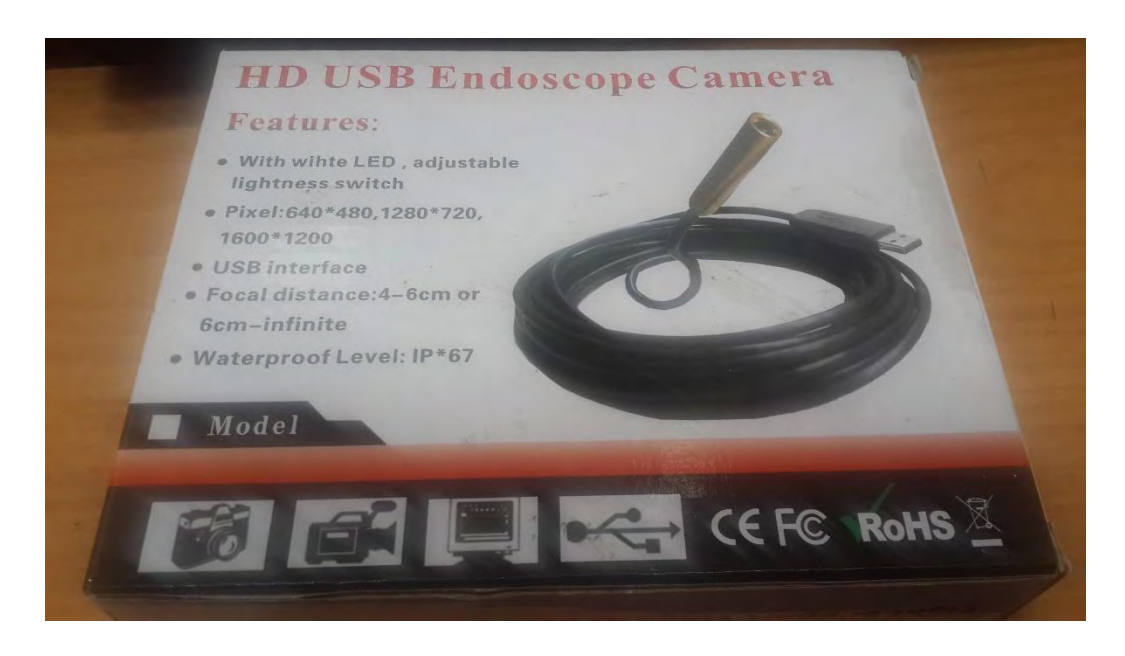

### **POWERBANK**

La PowerBank es una batería externa de ion-litio, compatible con cualquier marca y modelo de teléfono móvil o cualquier dispositivo que se carga a través de dispositivo USB, en este caso se usara para alimentar el Raspberry pi con independencia de 4 horas.

Incluye un puerto de entrada micro USB para cargar la Power Bank usando el cargador del móvil o conectando al puerto USB del ordenador usando el cable USB/microUSB. Además posee 1 Puerto de salida USB de 5v y 1Ah el cual permitirá alimentar el Raspberry con un cable USB/microUSB, y por ultimo un botón de encendido y apagado.

#### **Figura 15. Powerbank**

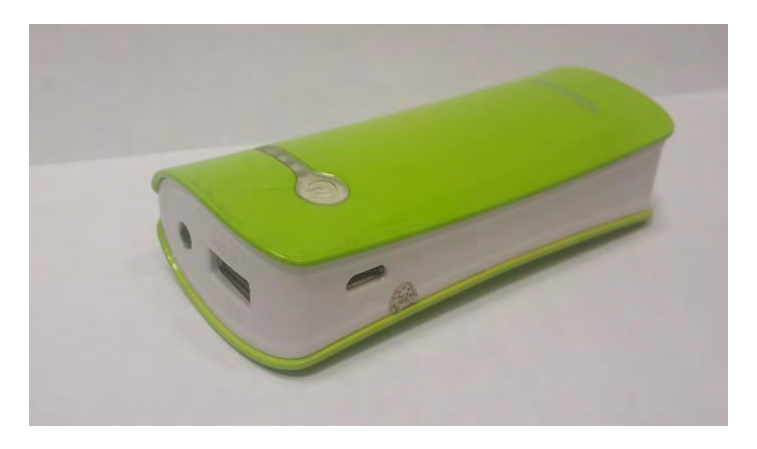

# **MANGUERA CRISTAL TRASPARENTE FLEXIBLE DE PVC**

Manguera de PVC transparente de medida interior 6mm y exterior 8mm Apta para utilizar aire de baja presión, para conducción de agua y otras sustancias químicas. Su trasparencia permite visualizar la cámara y cualquier depósito de impurezas, resistente a la abrasión y a numerosos compuestos químicos, apropiada para darle sostén a la cámara e insuflar para mantener una excelente visión.

**Figura 16. Manguera cristal trasparente PVC de 6mm de diámetro interior y 8mm de diámetro exterior.** 

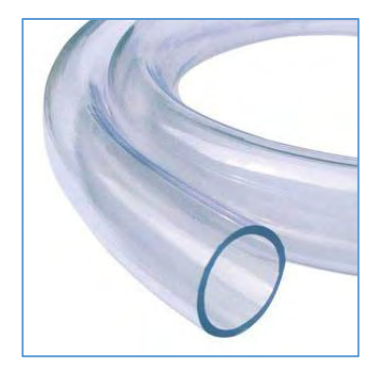

### **Anexo C Construcción de la carcasa.**

Se necesita una carcasa con dos compartimentos uno cerrado que contiene el Raspberry pi, las baterías el hub, circuito y cableado, el otro compartimento debe contener la sonda, el cable para RCA y debe ser de fácil acceso, para esto se compró 2 cajas para proyectos de medidas 18cm x 15cm x 8,5 cm se unió las dos cajas con tornillos y tuercas para una medida final de 30cm x 17 cm x 8,5 cm, se hizo un orificio que comunica a las dos cajas para pasar la sonda y el cable RCA, también se hizo 3 orificios para entradas USB 2 de estas para cargar las baterías y la otra para conectar un dispositivo de almacenamiento, 1 orificio para un switch de apagado y 1 orificio para la salida HDMI. (Ver Figura 37 - 42).

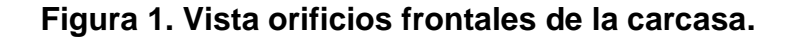

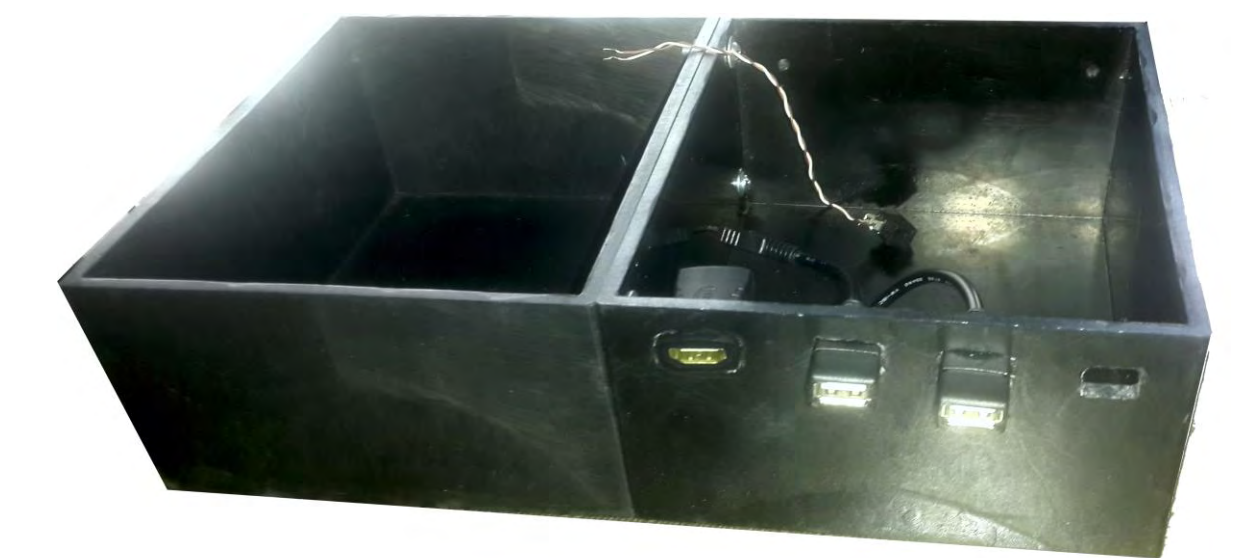

**Figura 2. Plano vista frontal en mm** 

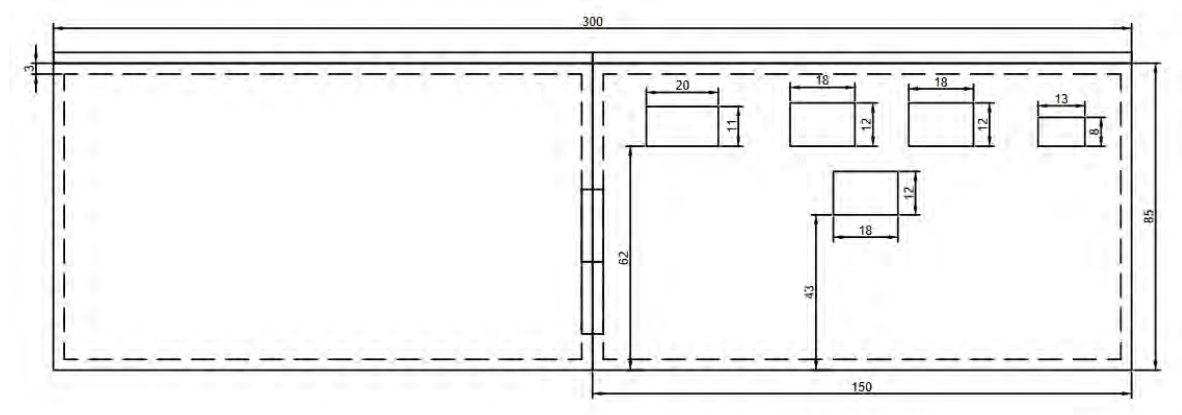

**Figura 3. Vista superior unión de las dos cajas** 

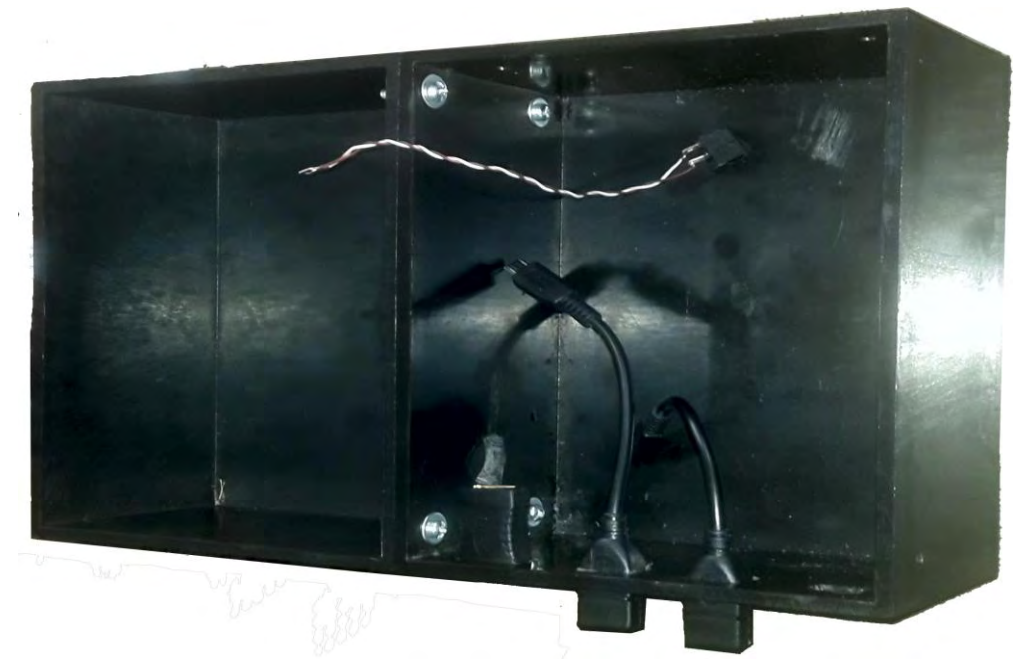

**Figura 4. Plano vista superior** 

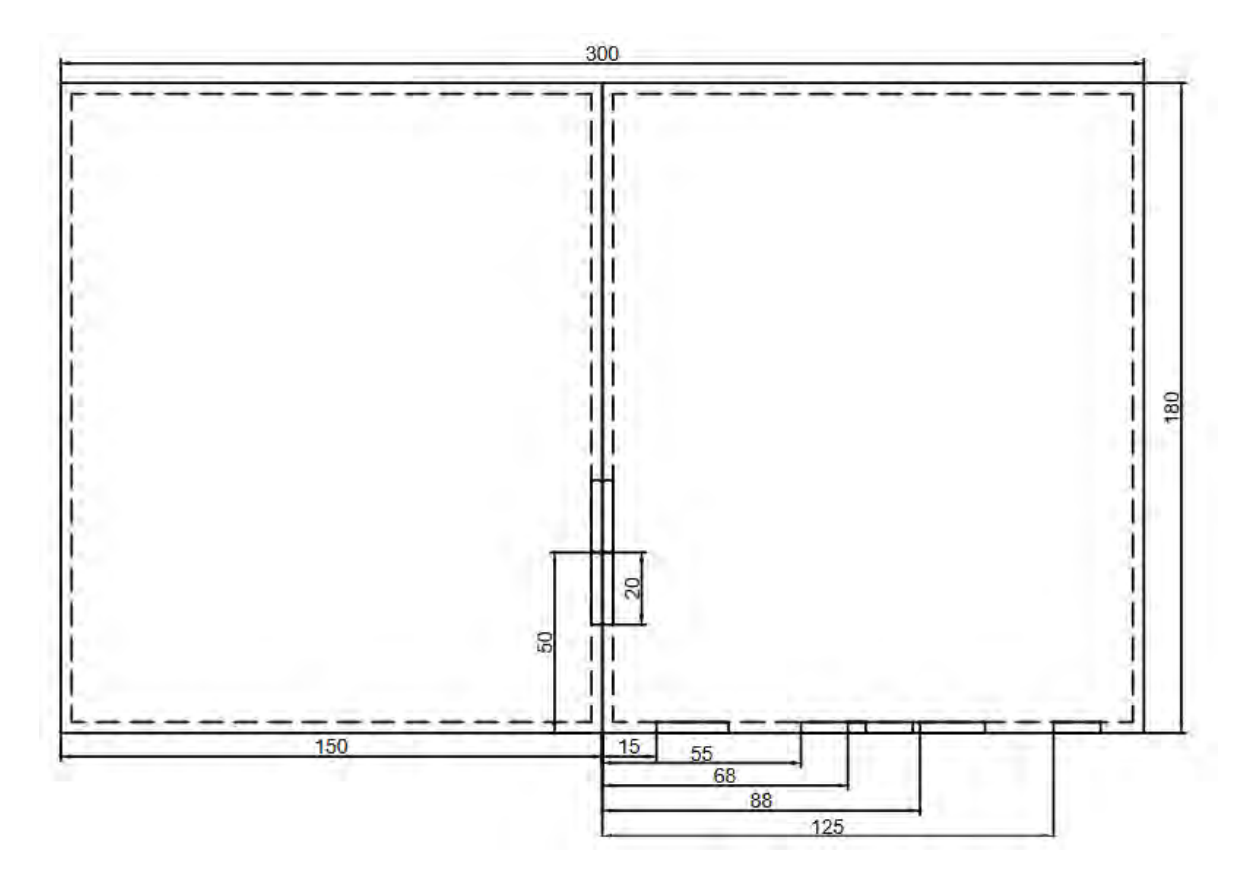

**Figura 5. Vista frontal de la carcasa terminada.** 

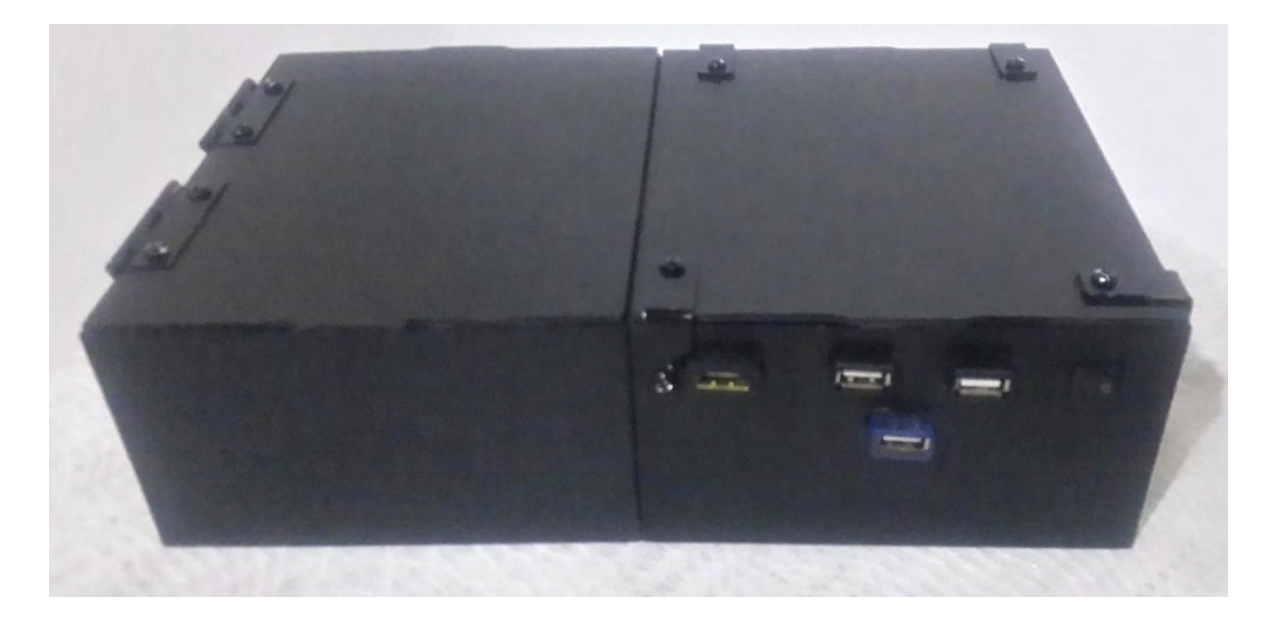

**Figura 6. Plano tridimensional en mm.** 

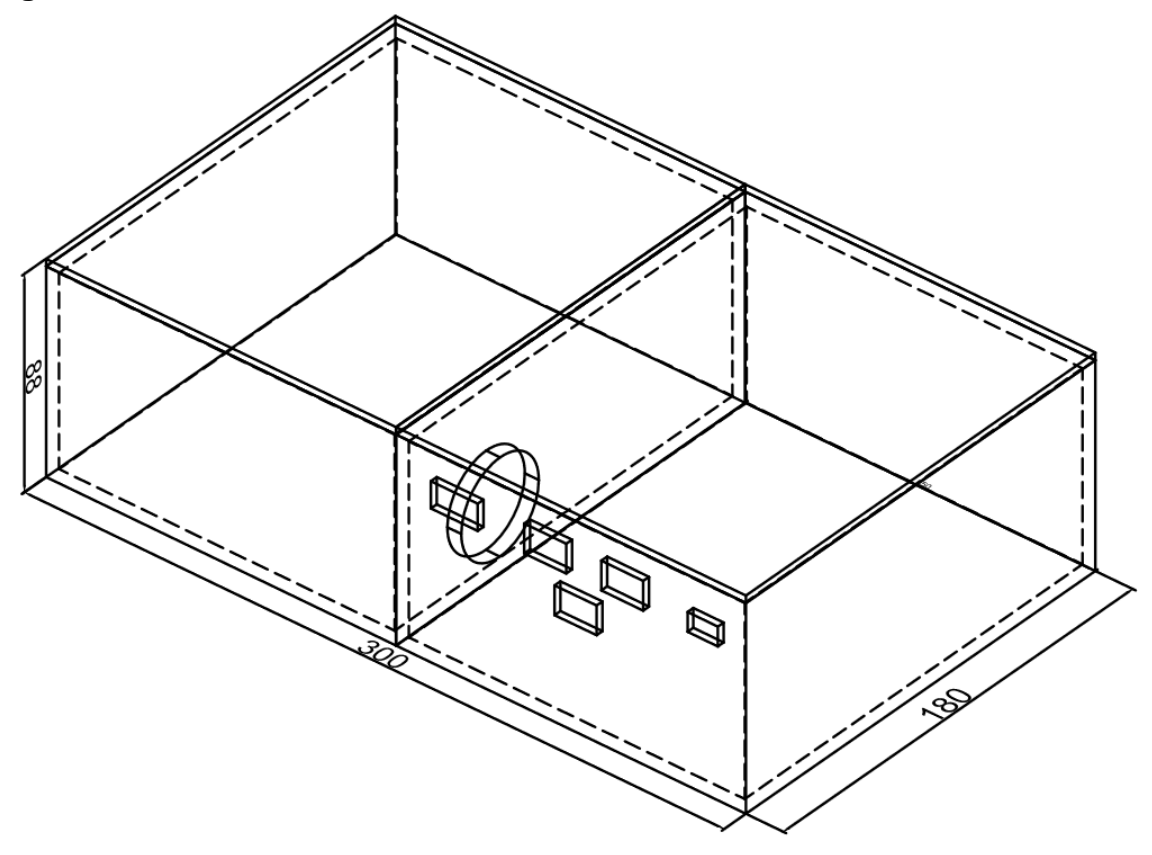

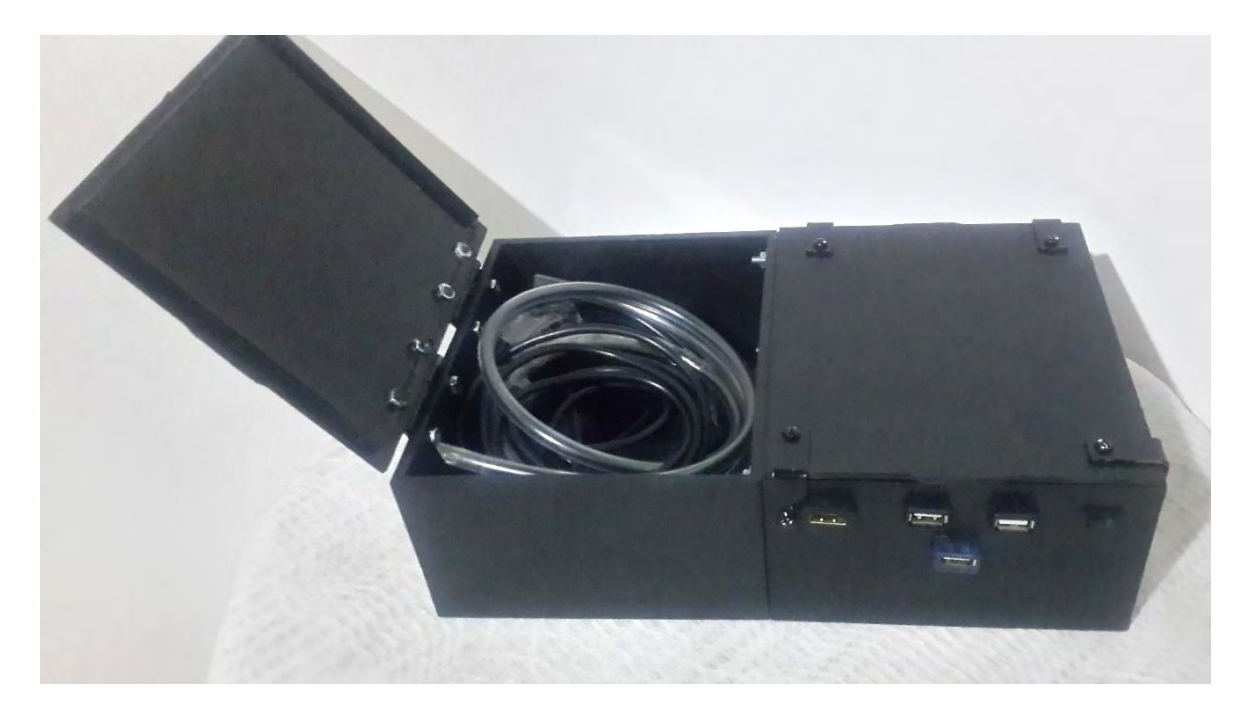

**Figura 7. Vista frontal de la carcasa con tapa abierta** 

**Anexo D. Manual de Usuario**

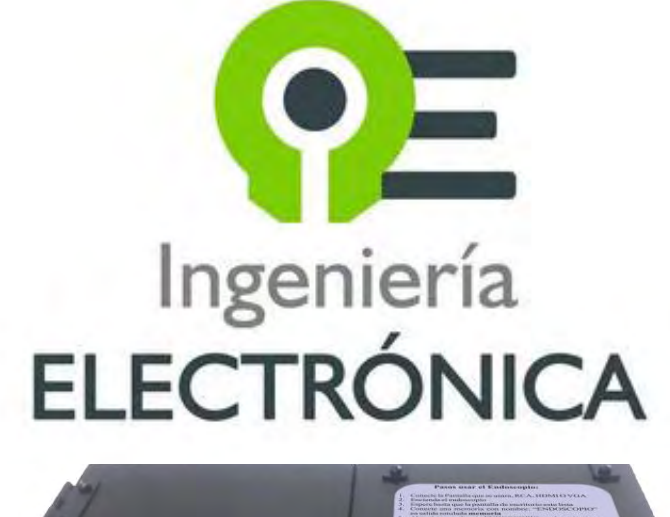

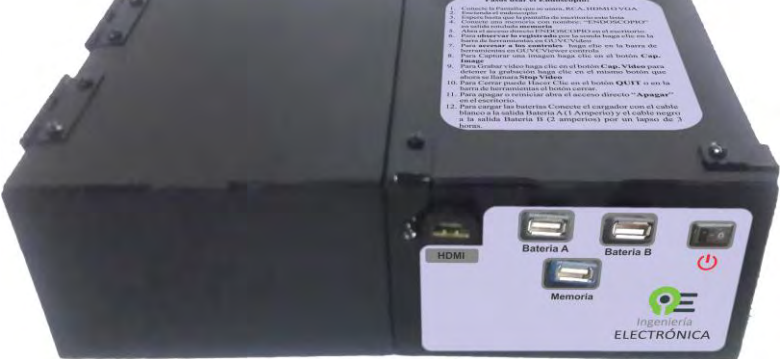

**DISEÑO E IMPLEMENTACIÓN DE UN ENDOSCOPIO ELECTRÓNICO E INTERFAZ ELECTRÓNICA PARA DIAGNOSTICO VETERINARIO** 

# **EE-UDENAR**

# **MANUAL DE USUARIO**

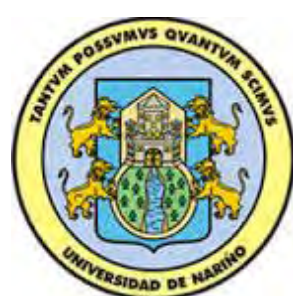

**Este documento es una guía indispensable para el manejo del Endoscopio UDENAR, se recomienda leerlo completamente antes de empezar a usarlo y consultarlo cada vez que se suscite una duda. Es fundamental seguir paso a paso todas las instrucciones aquí descritas.** 

**Trabajo de grado Para optar al Título de Ingeniero electrónico:**  "DISEÑO E IMPLEMENTACIÓN DE UN ENDOSCOPIO ELECTRÓNICO E INTERFAZ ELECTRÓNICA Y TRATAMIENTO DE IMÁGENES PARA DIAGNOSTICO VETERINARIO"

**Estudiante: JULIO ALEXANDER BURBANO NARVAEZ** 

**DIRECTOR MSC DARÍO FERNANDO FAJARDO FAJARDO INGENIERO ELECTRÓNICO** 

**Partes del Endoscopio:** 

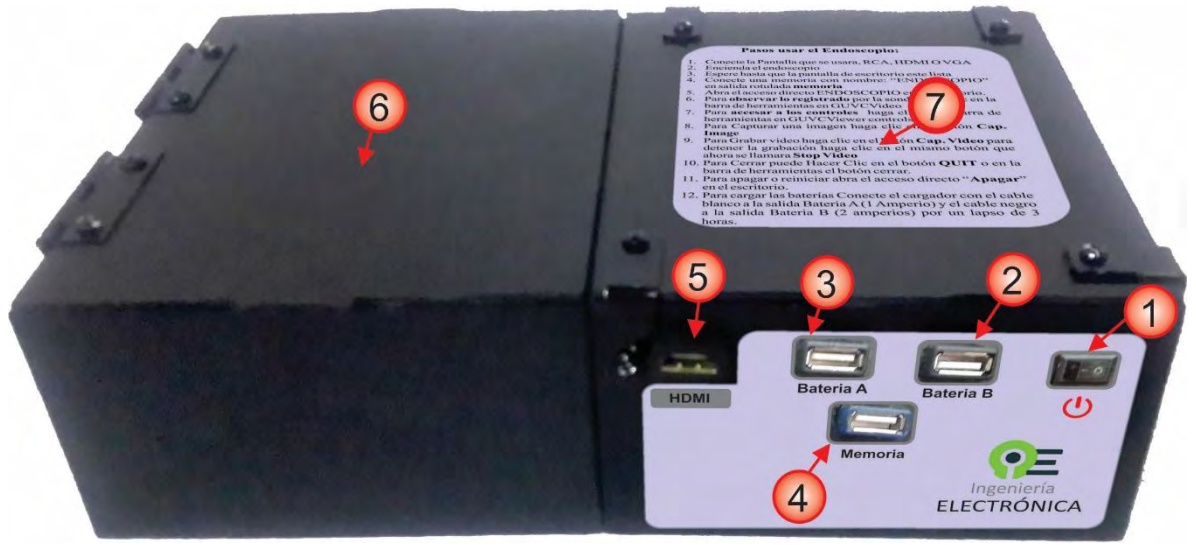

- 1. Botón encendido y apagado
- 2. Puerto USB para carga de la Batería B (2 Amperios)
- 3. Puerto USB para carga de la Batería A (1 Amperio)
- 4. Puerto USB para Memoria
- 5. Puerto HDMI
- 6. Tapa compartimento de la sonda y el cable para RCA
- 7. Tapa compartimento del sistema

# **Accesorios del Endoscopio:**

1. Pantalla RCA

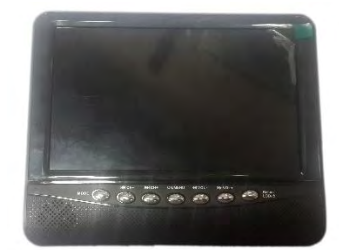

2. Conector para pantalla RCA Portátil

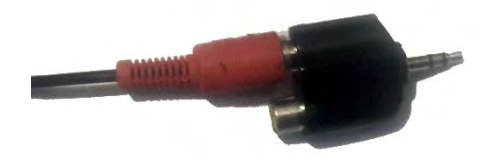

3. Accesorios de pantalla RCA: soporte, control remoto, cargador de carro y cargador de pared.

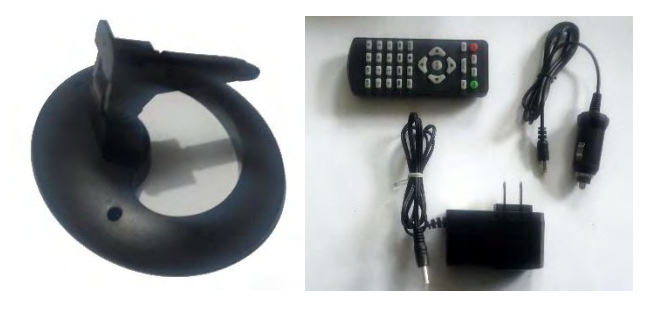

4. Convertidor HDMI-VGA

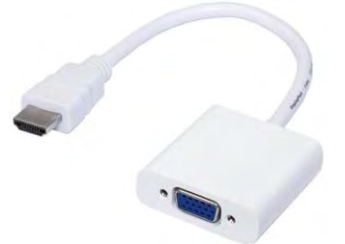

5. Mouse inalámbrico y teclado inalámbrico

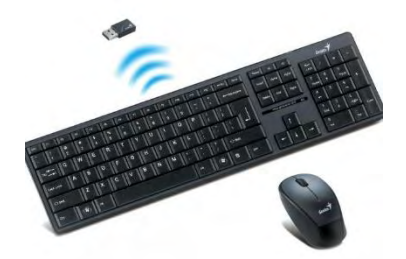

6. Sonda Endoscópica

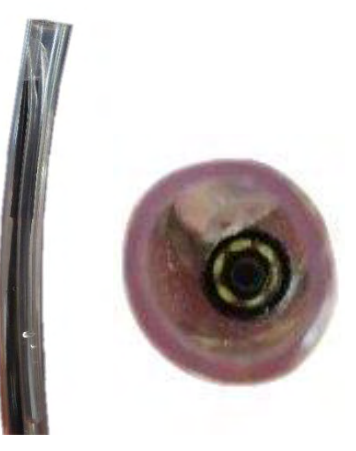

7. Cargador USB de dos puertos, 1 Amperio y 2 Amperios

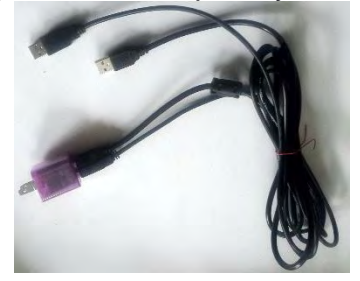

# **Pasos para usar el Endoscopio:**

1. Conecte la Pantalla que se usara, RCA, HDMI O VGA:

**Pantalla RCA**, asegúrese que la entrada HDMI está libre, debe usar el conector RCA que se indica en (accesorio 2), este se conecta en la entrada de video de la pantalla, luego con el botón mode de la pantalla se debe seleccionar la entrada de video hasta tener el indicador AVIN en pantalla.

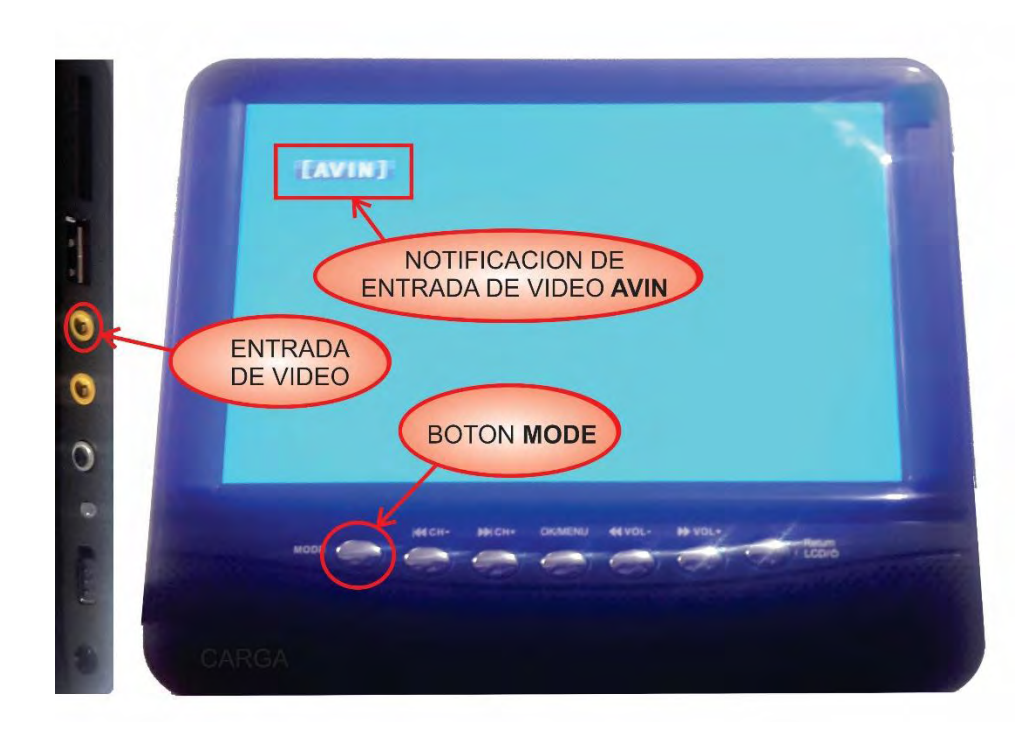

**Pantalla HDMI**, por medio de un cable HDMI que debe ser conectado al puerto HDMI del endoscopio.

**Pantalla VGA**, por medio del convertidor HDMI-VGA (accesorio 4) que debe ser conectado al puerto HDMI del endoscopio.

2. Encienda el endoscopio

Para apagar o encender el endoscopio se usa el botón Encendido/Apagado (partes del endoscopio 1)

3. Espere hasta que la pantalla de escritorio este lista

Cuando el endoscopio esté listo aparecerá la imagen del escritorio del sistema de esta manera:

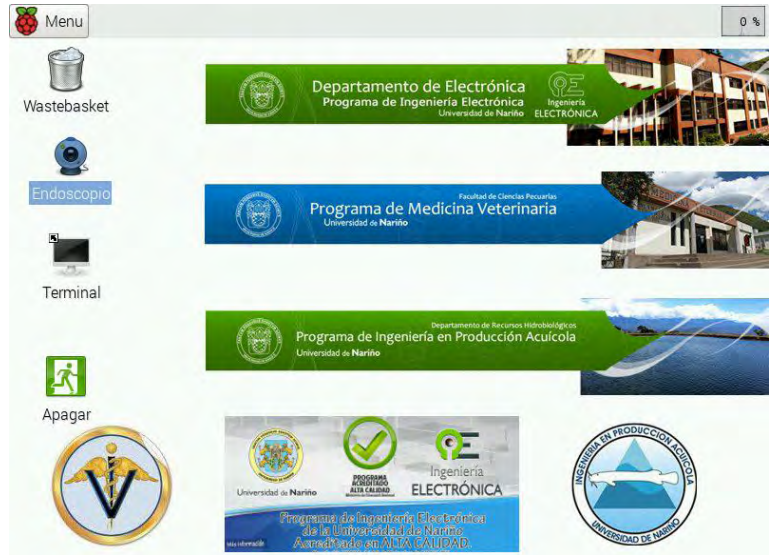

- 4. Conecte una memoria con nombre: "ENDOSCOPIO" en la salida rotulada **memoria** (partes del endoscopio 4)
- 5. Abra el acceso directo ENDOSCOPIO en el escritorio.

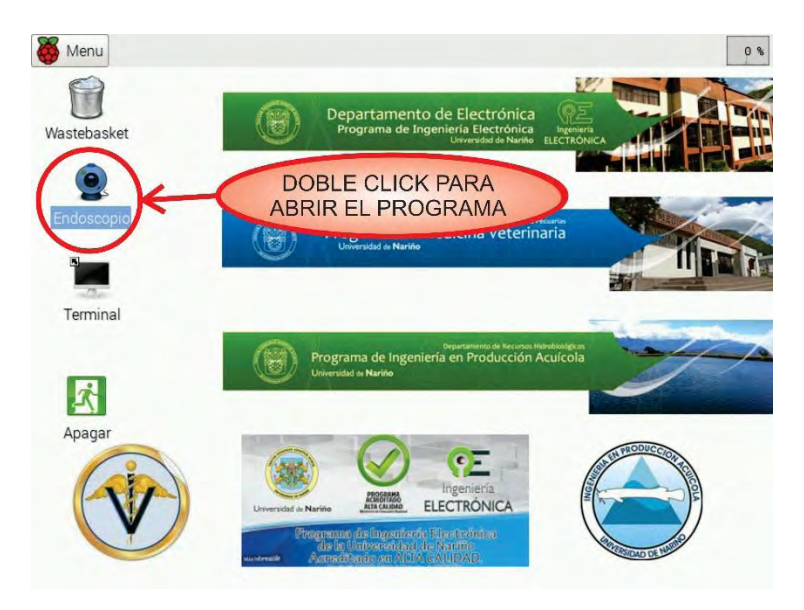

6. Para **observar lo registrado** por la sonda haga clic en la barra de **herramientas en GUVCVideo** 

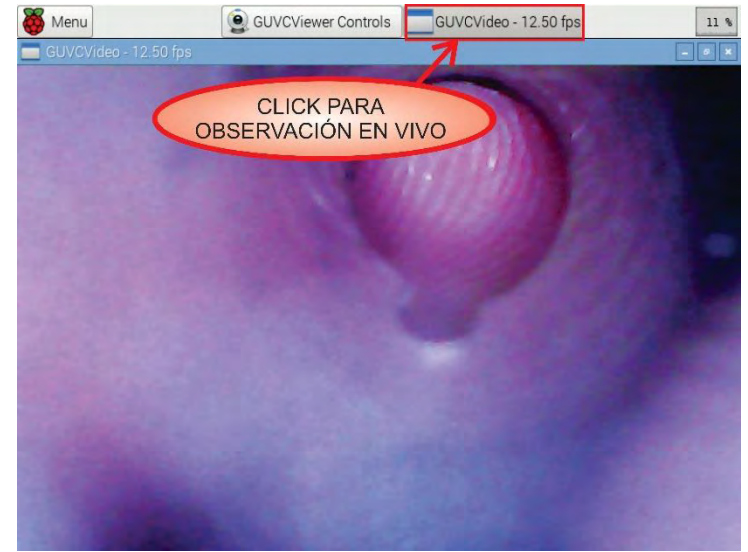

7. Para **accesar a los controles** haga clic en la barra de herramientas en GUVCViewer controls

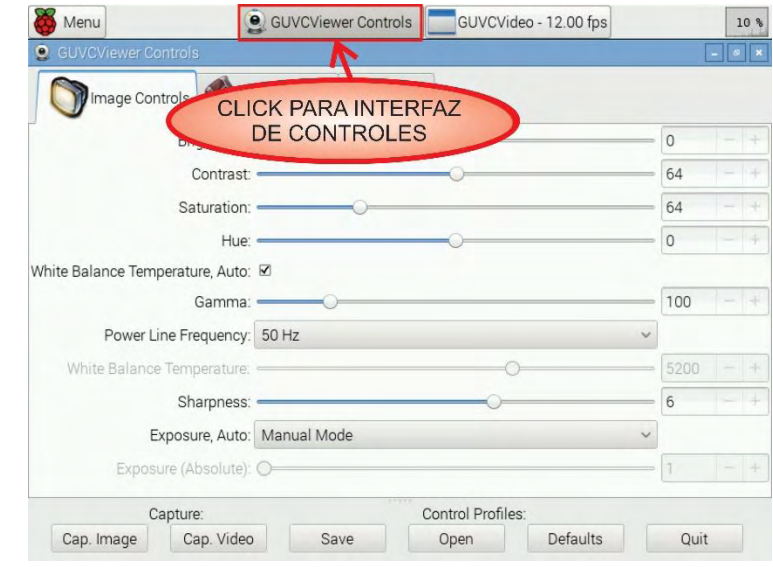

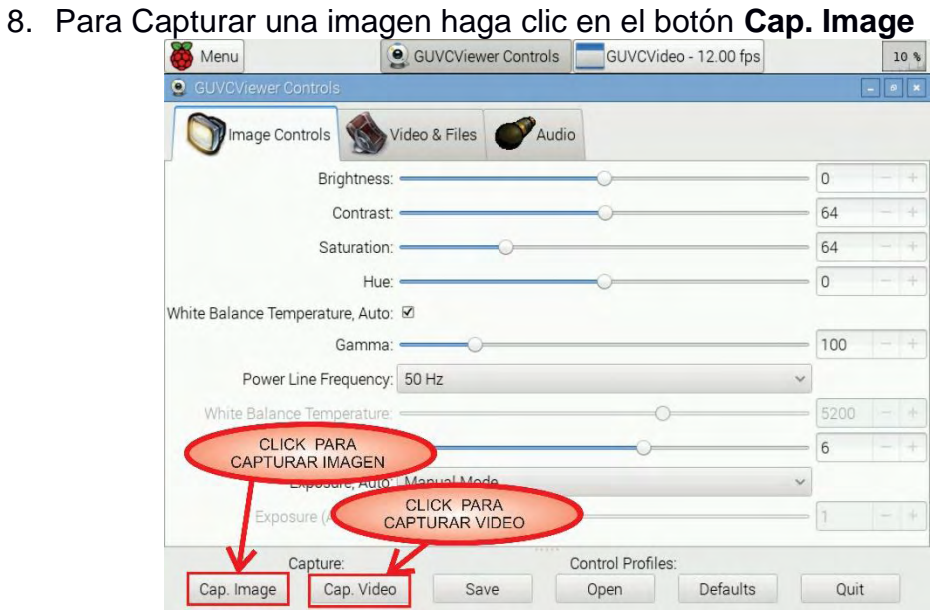

- 9. Para Grabar video haga clic en el botón **Cap. Video** para detener la grabación haga clic en el mismo botón que al iniciar la grabación se llama **Stop Video.**
- 10. Para Cerrar puede Hacer Clic en el botón **QUIT** o en la barra de herramientas el botón cerrar.

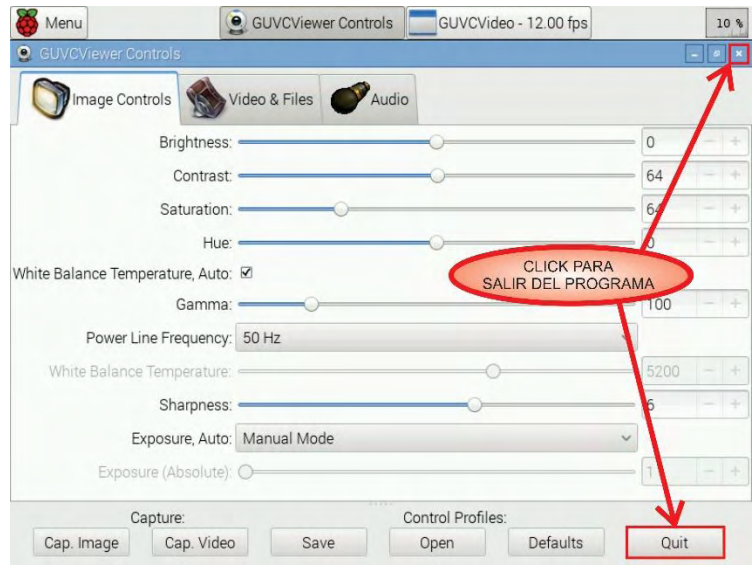

11.Para apagar o reiniciar abra el acceso directo "**Apagar**" en el escritorio.

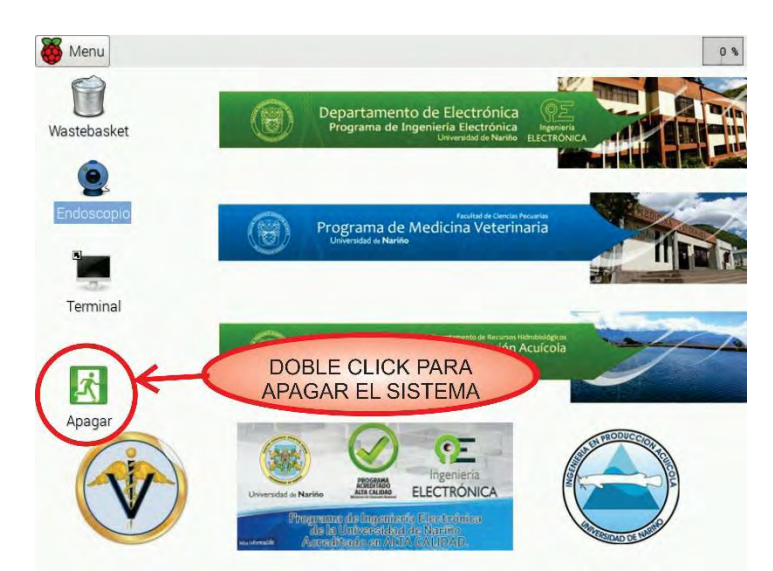

12. Para cargar las baterías Conecte el cargador con el cable USB blanco a la salida Batería A (1 Amperio) y el cable negro a la salida Batería B (2 amperios) por un lapso de 3 horas, para la pantalla se usa el cargador de la pantalla (pared o carro accesorio 3) hasta que el indicador este en verde.

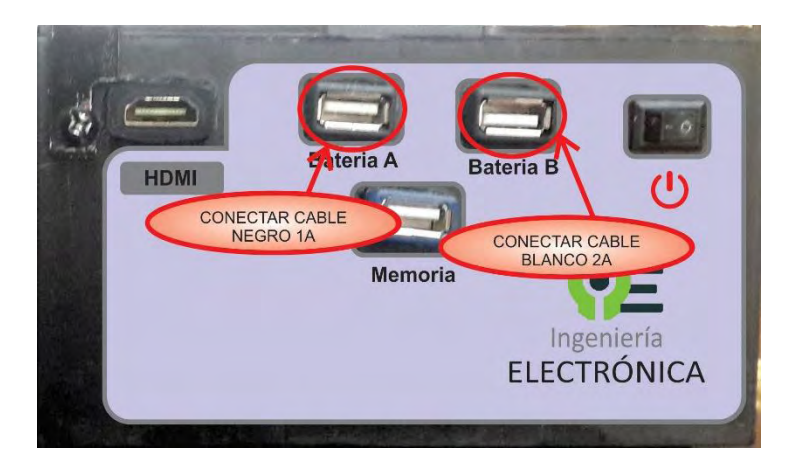

## **Control de imagen:**

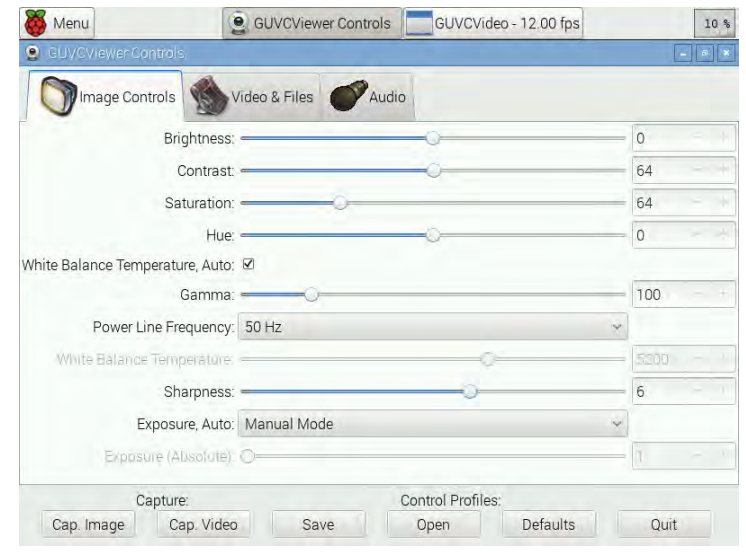

La configuración óptima para el endoscopio es:

- $\bullet$  Brightness-Brillo = 0
- $\bullet$  Contrast-Contraste = 64
- $\bullet$  Saturation-Saturación = 64
- $\bullet$  Hue (Parametros de apariencia de color) = 0
- White Balance Temperature,auto(Temperatura de balance de blanco automática)= desactivado
- Gamma-Gama =100
- Power Line Frecuency Frecuencia de la fuente = Esta opción no afecta el video ya que esta alimentado por corriente continua.
- White Balance Temperature Temperatura de balance de blanco = al máximo
- Sharpness nitidez =  $6$
- Exposure Auto Exposición automática = Modo manual
- $\bullet$  Exposure Absolute Exposición absoluta = 1

Esta no es la configuración que viene por defecto en el programa, pero se guardó en el perfil Default.gpfl en la carpeta /home/pi

El usuario puede cambiar los controles de imagen a su gusto y hacer sus propios perfiles de imagen.

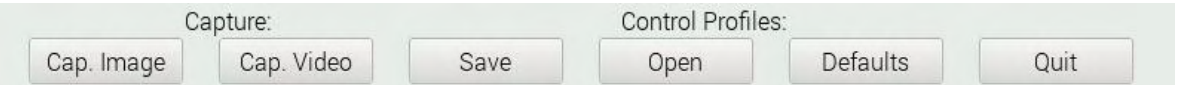

Los botones Open, y Save se usan para el manejo de perfiles de control, Open es para abrir un perfil, Save para guardar perfil.

### **Recomendaciones:**

Para evitar que entre agua al compartimento del sistema se recomienda extender la sonda por fuera del endoscopio, así mismo cuando se lave la sonda se debe dejar caer agua dentro de la sonda y soplar por el extremo de insuflación, para hacer endoscopia se debe esterilizar en frío con Cloruro de Benzalconio durante 20 minutos y enjuagar con agua estéril antes de la penetración de la sonda.

No cargar las baterías del endoscopio por más de 3 horas.

### **Solución de problemas:**

El endoscopio no prende o se reinicia solo:

-Cargar las baterías del endoscopio por 3 horas

No se presenta imagen en la pantalla RCA:

-Verificar que la salida HDMI este libre -con el botón MODE en la pantalla buscar el modo AVIN. -Verificar que el cable RCA rojo esté conectado al plug stereo (accesorio 2) y que este a su vez esté conectado a la entrada de video de la pantalla. -Luego de los anteriores procedimientos reiniciar el endoscopio.

La imagen del video de la sonda no está en buenas condiciones:

-Pulsar en el botón Open de control de perfiles y abrir el archivo Default.gpfl en la carpeta /home/pi

-Limpiar/lavar la sonda.

No graba el video:

-No se ha montado la memoria USB, debe desenchufar y volver a enchufar la memoria USB.

-La memoria no tiene el nombre "ENDOSCOPIO" en cuyo caso debe renombrar la memoria en un computador y volverla a enchufar al endoscopio.

### **Referencias:**

[https://www.raspberrypi.org](https://www.raspberrypi.org/)

<https://www.raspberrypi.org/products/raspberry-pi-2-model-b/>